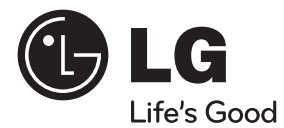

# **Čeština**

# **UŽIVATELSKÝ NÁVOD** 3D™ Blu-ray systém domácího kina

Před použitím sady si prosím nejdříve pozorně přečtěte tento návod a uschovejte jej k pozdějšímu nahlédnutí.

#### **MODEL**

HX995DF (HX995DF/ SX95DF-F/D)

**P/NO : MFL66303802**

# **1 Bezpečnostní informace**

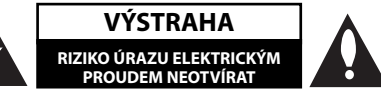

**VÝSTRAHA:** K OMEZENÍ RIZIKA ÚRAZU ELEKTRICKÝM PROUDEM NESUNDÁVEJTE VÍKO (NEBO ZADNÍ STĚNU), UVNITŘ NEJSOU ČÁSTI OBSLUHOVANÉ UŽIVATELEM. SE SERVISEM SE OBRAŤTE NA KVALIFIKOVANÝ SERVISNÍ PERSONÁL.

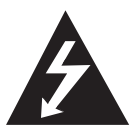

Tento blesk v rovnostranném trojúhelníku je určen k varování uživatele na přítomnost neizolovaného nebezpečného napětí uvnitř schránky přístroje, které může představovat vysoké riziko úrazu elektrickým proudem pro osoby.

Vykřičník v rovnostranném trojúhelníku je určen k upozornění uživatele na přítomnost důležitých provozních nebo udržovacích (servisních) instrukcí v průvodní literatuře k přístroji.

#### **Upozornění a varování**

**UPOZORNĚNÍ:** ABY SE ZABRÁNILO RIZIKU POŽÁRU NEBO ÚRAZU ELEKTRTICKÝM PROUDEM, NEVYSTAVUJTE TENTO VÝROBEK DEŠTI NEBO VLHKU.

**UPOZORNĚNÍ:** Neinstalujte přístroj v těsném prostoru, jako je knihovna nebo podobná jednotka.

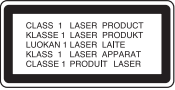

**VÝSTRAHA:** Neblokujte ventilační otvory. Dodržujte při intalaci pokyny výrobce.

Zdířky a otvory jsou v krytu kvůli ventilaci a zajištění spolehlivého provozu zařízení a ochrany proti přehřátí. Otvory by neměly být blokovány umístěním zařízení na postel, pohovku, rohožku či podobné povrchy. Toto zařízení by se nemělo umisťovat do vestavěných kusů nábytku, jako např. knihovna nebo police, pokud není zajištěna řádná ventilace nebo se nepostupovalo podle pokynů výrobce.

**VÝSTRAHA:** Tento výrobek používá laserový systém. Abyste zajistili správné používání tohoto výrobku, čtěte, prosím, tuto příručku uživatele pečlivě a uchovejte ji pro pozdější nahlížení. Kdyby jednotka vyžadovala údržbu, kontaktujte autorizované servisní středisko.

Použití ovládačů, nastavení nebo plnění postupů jiných než těch, které jsou specifikovány dále, může způsobit nebezpečné vystavení se radiace.

Abyste zamezili přímému vystavení se laserovému paprsku, nepokoušejte se otevřít kryt. Viditelné laserové záření při otevření. NEDÍVEJTE SE DO PAPRSKU.

#### **VÝSTRAHA týkající se přívodní šňůry**

Pro většinu zařízení se doporučuje, aby byla zapojena do vyhrazeného obvodu;

To je obvod s jednou zásuvkou, který napájí pouze zařízení a nemá další zásuvky nebo odbočné obvody. Ověřte si to na stránce s technickými údaji v této příručce uživatele, abyste si byli jisti. Nepřetěžujte nástěnné zásuvky. Přetížené nástěnné zásuvky, uvolněné nebo poškozené nástěnné zásuvky, prodlužovací šňůry, rozedřené přívodní šňůry, poškozená nebo zlomená izolace vodičů jsou nebezpečné. Nedodržení kterékoli z těchto podmínek může vést k úrazu elektrickým proudem nebo k požáru. Periodicky přezkušujte šňůru vašeho zařízení a jestliže její vzhled vykazuje poškození nebo narušení, odpojte ji, přerušte používání zařízení a šňůru nechte vyměnit za přesný náhradní díl autorizovaným servisním technikem. Chraňte přívodní šňůru před fyzickým nebo mechanickým přetěžováním, jako je zkrucování, lámání, přiskřípnutí, zavření do dveří nebo chození po ní. Zvláštní pozornost věnujte zástrčkám, nástěnným zásuvkám a místům, kde šňůra vystupuje ze zařízení. Pro odpojení z elektrické sítě vytáhněte kabel ze zásuvky. Při instalaci zařízení se ujistěte, že je zásuvka přístupná.

Toto zařízení je vybaveno přenosnou baterií nebo akumulátorem.

**Bezpečný způsob vyjmutí baterie nebo baterie z vybavení:** Vyjměte staré baterie nebo blok baterií, následujte kroků v obráceném pořadí než je montáž. Aby se zabránilo úniku škodlivin do životního prostředí a způsobení možného ohrožení života člověka a zdraví zvířat, vyhazujte staré baterie nebo baterie do určeného kontejneru v příslušném sběrném místě. Nelikvidujte baterie společně s komunálním odpadem. Je doporučeno využít místní sběrnu baterií a akumulátorů. Baterie chraňte před nadměrným horkem, například slunečním svitem, ohněm apod.

#### **VÝSTRAHA:** Přístroj by neměl být vystaven vodě

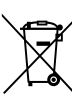

(kapající nebo stříkající) ani předměty naplněné kapalinami, jako jsou vázy, by neměly být umístěny na přístroji.

Likvidace starého zařízení

- 1. Když je tento symbol přeškrtnutého kontejneru připojen k výrobku, znamená to, že výrobek spadá pod nařízení EU 2002/96/EC.
- 2. Všechny elektrické a elektronické výrobky by měly být uloženy do zvláštního komunálního odpadu, prostřednictvím vládou a místními úřady speciálně navržených služeb.
- 3. Správná likvidace vašich starých zařízení pomůže zabránit potenciálním negativním dopadům na životní prostředí a zdraví člověka.
- 4. Pro více informací o likvidaci Vašich starých zařízení kontaktujte, prosím, Váš městský úřad, poskytovatele služeb, zabývající se likvidací nebo obchod, kde jste výrobek zakoupili.

#### **Poznámka týkající se evropských zemí**

# CE0678<sup>O</sup>

LG tímto prohlašuje, že tento výrobek (tyto výrobky) je/jsou v souladu se základními požadavky a dalšími příslušnými opatřeními Směrnice 1999/5/ES, 2004/108/ES, 2006/95/ES a 2009/125/ES.

Obraťte se prosím na následující adresu pro získání kopie Doc (Prohlášení o shodě).

European representative : LG Electronics Service Europe B.V. Veluwezoom 15, 1327 AE Almere. The Netherlands (Tel : +31-(0)36-547-8888)

Pouze pro použití uvnitř prostorů.

#### **RF Sdělení o vystavení ozáření**

Toto zařízení by mělo být instalováno a provozováno v minimální vzdálenosti 20 cm od rádiátoru a vaší osoby.

#### **France Notice**

#### **Pour la France métropolitaine**

2.400 - 2.4835 GHz (Canaux 1à 13) autorisé en usage intérieur

2.400 - 2.454 GHz (canaux 1 à 7) autorisé en usage extérieur

#### **Pour la Guyane et la Réunion**

2.400 - 2.4835 GHz (Canaux 1à 13) autorisé en usage intérieur

2.420 - 2.4835 GHz (canaux 5 à 13) autorisé en usage extérieur

#### **Italy Notice**

A general authorization is requested for outdoor use in Italy.

The use of these equipments is regulated by:

- 1. D.L.gs 1.8.2003, n. 259, article 104 (activity subject to general authorization) for outdoor use and article 105 (free use) for indoor use, in both cases for private use.
- 2. D.M. 28.5.03, for supply to public of RLAN access to networks and telecom services.

L'uso degli apparati è regolamentato da:

- 1. D.L.gs 1.8.2003, n. 259, articoli 104 (attività soggette ad autorizzazione generale) se utilizzati al di fuori del proprio fondo e 105 (libero uso) se utilizzati entro il proprio fondo, in entrambi i casi per uso private.
- 2. D.M. 28.5.03, per la fornitura al pubblico dell'accesso R-LAN alle reti e ai servizi di telecomunicazioni.

#### **Brazil Notice**

Este equipamento opera em caráter secundário, isto é, não tem direito a proteção contra interferência prejudicial, mesmo de estações do mesmo tipo, e não pode causar interferência a sistemas operando em caráter primário.

#### **Latvia Notice**

A license is required for outdoor use for operation in 2.4 GHz band.

#### **Poznámky k autorským právům**

- Protože AACS (Rozšířený systém kontroly přístupu) je schválen jakožto obsah ochranného systému pro BD formát, podobné je použití CSS (Technologie šifrování DVD - Content Scramble System) pro formáty DVD, existují určitá omezení v přehrávání, výstupu analogového signálu, atd., u obsahů chráněných AACS. Provoz tohoto výrobku a omezení k tomuto výrobku se mohou lišit v závislosti na době koupě, protože tato omezení mohou být přijata a/nebo změněna AACS po vyrobení tohoto výrobku.
- Dále, znak BD-ROM a BD+ jsou dodatečně použity jakožto systém ochrany obsahu pro BD formát, který ukládá určitá omezení zahrnující omezení přehrávání pro chráněné obsahy s označením BD-ROM a/nebo BD+. Pro získání více informací k AACS, znaku BD-ROM, BD+ nebo k tomuto výrobku se obraťte na autorizovaný zákaznický servis.
- Mnoho disků BD-ROM/DVD jsou kódovany s ochranou proti kopírování. Z tohoto důvodu byste měli připojovat přehrávač pouze k TV, ne k VCR. Připojení k VCR způsobí zkreslení obrazu u disku chráněného proti kopírování.
- Tento přístroj obsahuje technologie chráněné autorskými právy na základě patentů USA a další práv k duševními vlastnictví. Použití této technologie chráněné autorskými právy musí být schváleno společností Rovi. Tato technologie je určena výhradně pro domácí používání a další aplikace s omezeným sledováním, pokud nebylo schváleno jiné užití společností Rovi. Provádění zpětné analýzy nebo rozebírání je zakázáno.
- Pod U.S. vlastnickými právy a vlastnickými právy dalších zemí, neschválený zápis, použití, zobrazení, distribuce nebo revize televizních programů, videonahrávek, disků BD-ROM, DVD, CD a dalších materiálů může podléhat občanské a/nebo trestní odpovědnosti.

#### **Důležitá poznámka k barevnému systému TV.**

Barevný systém tohoto přehrávače se liší dle aktuálně přehrávaného disku.

Například pokud přehrávač přehrává disky zapsané v barevném systému NTSC, obraz je vysílán jako NTSC signál.

Pouze multibarevný systém TV může přijímat všechny signály vysílané z přehrávače.

- Máte-li TV se systémem barev PAL, při přehrávání CD nebo video obsahů nahraných v NTSC, uvidíte pouze zdeformované obrázky.
- Multibarevný systém TV změní barevný systém automaticky dle vstupních signálů. V případě, že se barevný systém nezmění automaticky, vypněte jednotku a poté opět zapněte pro zobrazení standardního obrazu na obrazovce.
- I když je disk zapsán v barevném systému NTSC a správně zobrazen na TV, nemusí být správně nahrán na Váš rekrodér.

# **1 Bezpečnostní informace**

2 Upozornění a varování

# **2 Příprava**

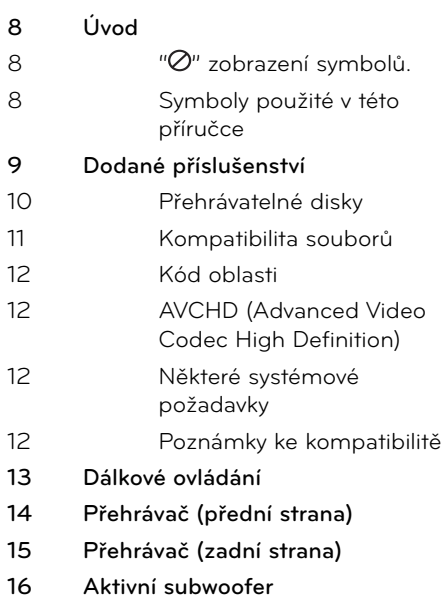

## **3 Instalace**

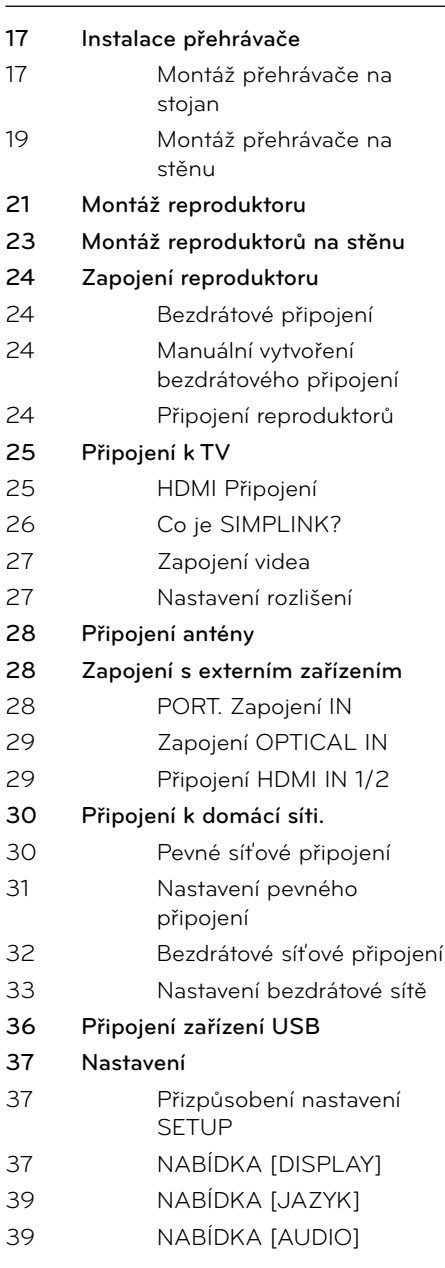

 **1**

 **4**

 **5**

 **6**

# **7**

 **8**

#### 41 NABÍDKA [ZÁMEK] 42 NABÍDKA [SÍŤ] 42 NABÍDKA [OSTATNÍ] **43 Zvukový efekt**

# **4**

## **Ovládání**

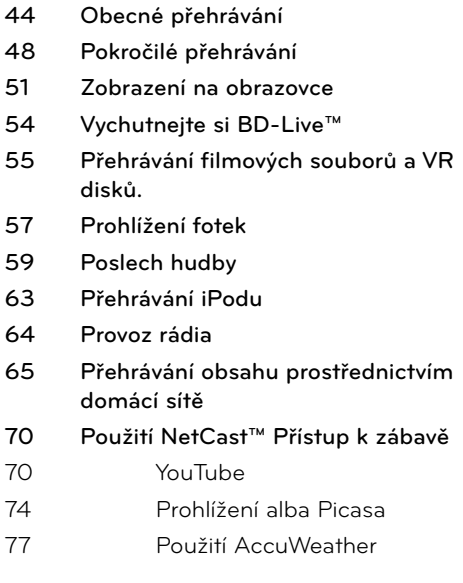

## **5 Údržba**

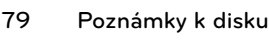

**79 Zacházení s jednotkou**

# **6**

## **Vyhledání závad**

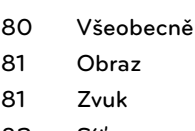

**82 Síť**

**7**

# **Příloha**

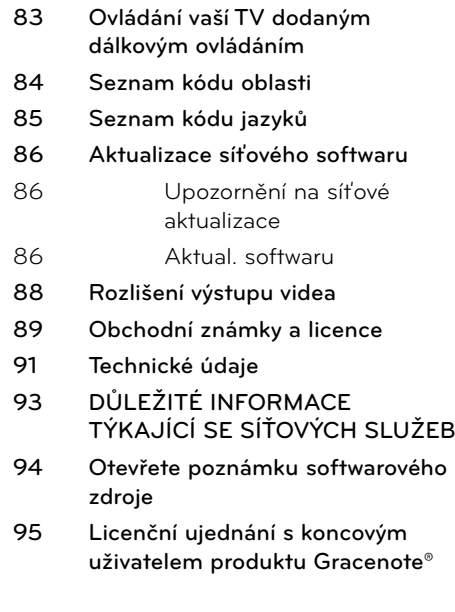

# **2 Příprava**

# **Úvod**

#### **" " zobrazení symbolů.**

Na displeji Vaší TV se může objevit "Ø" během provozu a oznamuje, že funkce vysvětlovaná v této příručce uživatele není dostupná na tomto konkrétním DVD disku.

#### **Symboly použité v této příručce**

#### **Poznámka**

Označuje speciální poznámky a provozní funkce.

# **VÝSTRAHA**

Oznamuje upozornění k zabránění možných poškození při používání.

Odstavce, jejichž nadpis obsahuje jeden z níže uvedených symbolů, se týkají jen typu disku nebo souboru odpovídajícího příslušnému symbolu.

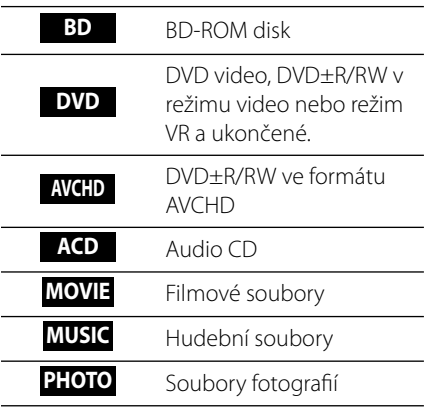

#### **Dodané příslušenství**

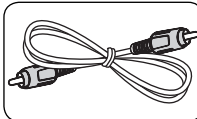

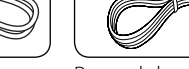

kabely (2)

Video kabel (1) Reproduktorové

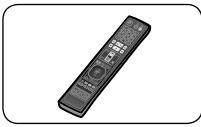

Dálkové ovládání (1) Baterie (2)

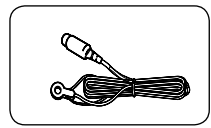

Anténa FM (1) Základna pro zařízení

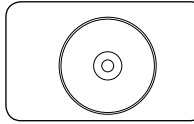

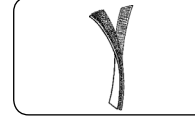

 $\frac{1}{2}$ 

iPod (1)

Nero MediaHome4 Essentials software CD-ROM (1)

Velkro páska (1)

#### **Pro montáž reproduktorů**

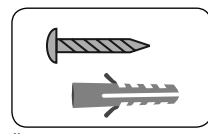

Šroub/hmoždinka (montáž na stěnu) (4)

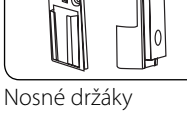

(Zeď/reproduktory) (2)

#### **Pro umístění přehrávače**

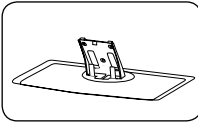

Stojan (1) Zadní kryt (1)

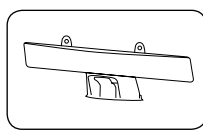

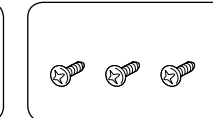

(3)

Kryt kabelů (1) Středně velké šrouby

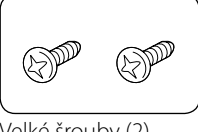

Velké šrouby (2)

#### **Pro montáž přehrávače**

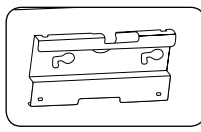

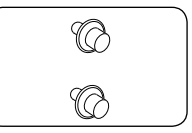

Držák (1) Montážní šrouby (2)

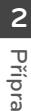

**Příprava**

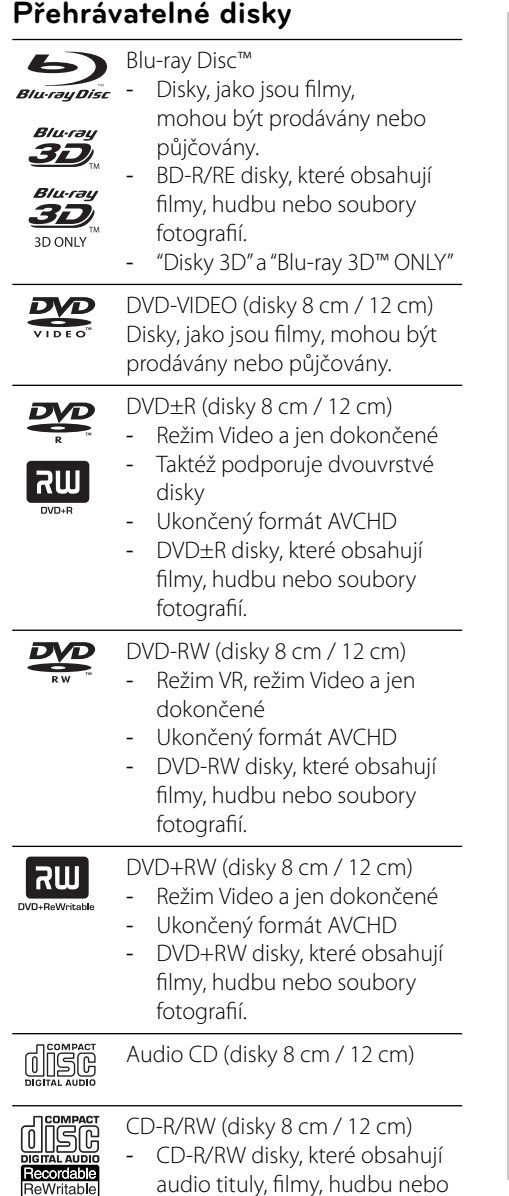

obrázkové soubory.

# **Poznámka**

- Podle podmínek záznamového zařízení nebo samotných disků CD-R/RW (nebo DVD+R/+RW), některé disky CD-R/RW (nebo DVD+R/+RW) nemohou být na jednotce přehrány.
- V závislosti na záznamovém softwaru a finalizaci některé zaznamenané disky (CD-R/RW, DVD±R/RW, BD-R/RE) nemusí být přehratelné.
- Disky BD-R/RE, DVD±R/RW a CD-R/RW, zaznamenané s použitím počítače nebo rekordéru DVD nebo CD, nelze přehrát, když je disk poškozený nebo špinavý nebo je-li kondenzace nebo špína na čočkách rekordéru.
- Jestliže zaznamenáváte na disk s použitím počítače, i když je zaznamenáván v kompatibilním formátu, nastanou případy, kdy nemůže být přehrán, kvůli nastavení aplikačního softwaru použitého k vytvoření disku. (Pro více informací se obraťte na vydavatele softwaru.)
- Tento rekordér vyžaduje, aby disky a záznamy splňovaly určité technické normy, s cílem dosáhnout optimální kvality přehrávky.
- Předem nahrané DVD jsou automaticky nastaveny podle těchto norem. Je mnoho různých typů zapisovatelných formátů disků (včetně CD-R obsahujících soubory MP3) a tyto vyžadují určité předem existující podmínky (viz výše), aby bylo zajištěno kompatibilní přehrání.
- Zákazníci by měli vzít na vědomí, že se vyžaduje povolení za účelem stahování souborů MP3 a hudby z internetu. Naše společnost nemá právo poskytovat podobné povolení. Povolení by mělo být vždy požadováno od majitele autorských práv.
- Musíte nastavit možnost formátu disku na [Mastered], aby mohl být kompatibilní s přehrávači LG při formátování přepisovatelného disku. Při nastavení možnosti na Live System, nemůžete použít LG přehrávač. (Mastered/Live File systém : Systém formátu disku pro Windows Vista)

**Příprava 2**

#### **Kompatibilita souborů**

#### **Všeobecně**

#### **Dostupné přípony souborů:**

".jpg", ".jpeg", ".png", ".avi", ".divx", ".mpg", ".mpeg", ".mkv", ".mp4", ".mp3", ".wma", ".wav"

- Dostupné přípony souborů se liší v závislosti na sereverech DLNA.
- Některé soubory ".wav" nejsou podporovány na tomto přehrávači.
- Název souboru je omezen na 180 znaků.
- V závislosti na velikosti a počtu souborů může trvat několik minut než se načte obsah média.

**Maximální počet souborů/složek:** méně než 2 000 (celkový počet souborů a složek) **Formát CD-R/RW, DVD±R/RW, BD-R/RE:**  ISO 9 660+JOLIET, Formát UDF a UDF Bridge

#### **FILM**

#### **Dostupná velikost rozlišení:**

1 920 x 1 080 (Š x V) pixelů

**Přehrávatelné titulky:** SubRip (.srt / .txt), SAMI (.smi), SubStation Alpha (.ssa/.txt), MicroDVD (.sub/.txt), VobSub (.sub), SubViewer 1.0 (.sub), SubViewer 2.0 (.sub/.txt), TMPlayer (.txt), DVD Subtitle System (.txt)

• VobSub (.sub) není dostupný u funkce [Dom. Link].

**Přehrávatelný formát kodeku:** "DIVX3.xx", "DIVX4.xx", "DIVX5.xx", "XVID", "DIVX6.xx" (Pouze standardní přehrávání.), H.264/MPEG-4 AVC, MPEG1 SS, MPEG2 PS, MPEG2 TS

**Přehrávatelný audio formát:** "Dolby Digital", "DTS", "MP3", "WMA", "AAC", "AC3"

• Všechny zvukové formáty WMA a AAC nejsou s tímto přístrojem kompatibilní.

#### **Vzorkovací frekvence:**

v rozmezí 32 kHz až 48 kHz (WMA), v rozmezí 16 kHz až 48 kHz (MP3)

#### **Rychlost přenosu:**

v rozmezí 20 kbps až 320 kbps (WMA), v rozmezí 32 kbps až 320 kbps (MP3)

### **Poznámka**

- Filmové soubory HD obsažené na CD nebo USB 1.0/1.1 nemusí být přehrány správně. Je doporučeno přehrávat obsahy BD, DVD nebo USB 2.0 prostřednictvím filmových souborů HD.
- Tento přehrávač podporuje H.264/MPEG-4 AVC, profil Main, High při úrovni 4.1. U souboru s vyšší úrovní se na obrazovce objeví varovná zpráva.
- Tento přehrávač nepodporuje soubory, které jsou nahrány s GMC\*1 nebo Qpel\*2. To jsou videa zakódované metodou v MPEG4 standardu, jako je tomu u DivX nebo XVID.
	- \*1 GMC Globální kompenzace pohybu \*2 Qpel – Čtvrtina pixelu

#### **HUDBA**

#### **Vzorkovací frekvence:**

v rozmezí 8 kHz až 48 KHz (WMA),

#### v rozmezí 11 kHz až 48 kHz (MP3)

#### **Rychlost přenosu:**

v rozmezí 8 kbps až 320 kbps (WMA, MP3),

#### **Poznámka**

- Tato jednotka nepodporuje ID3 Tag obsažený v souboru MP3.
- U souborů VBR nemusí být celkový hrací čas zobrazený na displeji správný.

#### **OBRÁZKY**

#### **Doporučená velikost:**

Méně než 4 000 x 3 000 x 24 bit/pixelů Méně než 3 000 x 3 000 x 32 bit/pixelů

• Progresivní a bezeztrátová komprese obrazových souborů JPEG není podporována.

#### **Kód oblasti**

Tento přístroj má kód regionu vytištěn na spodní straně. Tato jednotka umí přehrát pouze BD-ROM nebo disky DVD označené stejně jako zadní strana jednotky nebo "ALL" (Všechny).

#### **AVCHD (Advanced Video Codec High Definition)**

- Tento přehrávač může přehrávat disky formátu AVCHD. Tyto disky jsou standardně zapisovány a používány ve videokamerách.
- Formát AVCHD je formát digitálního videa s vysokým rozlišením.
- Formát MPFG-4 AVC/H.264 je schopen komprimovat obrázky s větším výkonem než u běžných formátů při kompresi obrázku.
- Některé disky AVCHD používají formát "x.v.Colour".
- Tento přehrávač může přehrávat AVCHD disky pomocí formátu "x.v.Colour".
- V závislosti na podmínkách zápisu, některé disky s formátem AVCHD nebudou přehrány.
- Je nutné dokončit formátování AVCHD disků.
- "x.v.Colour" poskytuje širší rozsah barev než standardní kamkordérové DVD disky.

#### **Některé systémové požadavky**

Pro přehrávání videa s vysokým rozlišením:

- Obrazovka s vysokým rozlišením se vstupními zásuvkami HDMI.
- Disk BD-ROM má obsah s vysokým rozlišením.
- U HDMI nebo HDCP je vyžadován u některých obsahů vstup DVI na displeji zařízení (stanoveno výrobcem disku).
- Pro převedení standardně definovaných DVD, HDMI nebo HDCP umožňující vstupy DVI na displeji zařízení je vyžadována kopie chráněných obsahů.

#### **Poznámky ke kompatibilitě**

- Protože je BD-ROM nový formát, je možné použít aktuální disk, digitální připojení a další kompatibilní zařízení. Pokud se vyskytnou potíže spojené s kompatibilitou, obraťte se prosím na autorizované zákaznické servisní centrum.
- Prohlížení obsahů s vysokým rozlišením a převedených standardních obsahů DVD může vyžadovat HDMI nebo HDCP umožňující vstupy DVI na displeji zařízení.
- Některé disky BD-ROM a DVD mohou mít omezené použití některých ovládacích příkazů nebo funkcí.
- Můžete použít zařízení USB k ukládání určitých informací souvisejících s diskem, včetně stáhnutého on-line obsahu. Disk, který používáte, kontroluje, jak dlouho je tato informace k dispozici.

# **Dálkové ovládání**

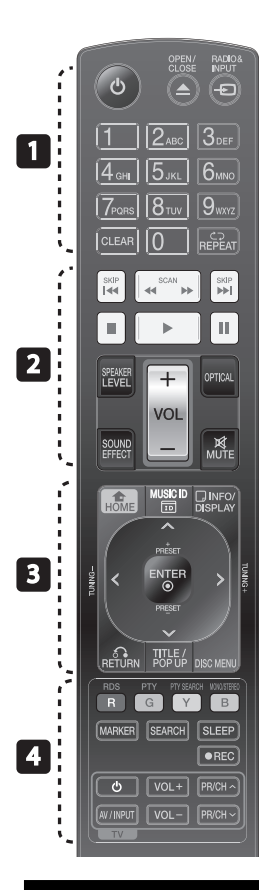

#### Instalace baterie

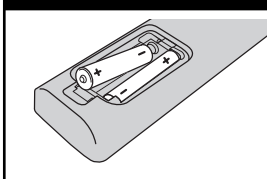

Sejměte kryt baterií na zadní straně dálkového ovládání a vložte baterie typu R03 (velikost AAA), ujistěte se, **⊕** že ● jste baterii vložili správnou polaritou.

• • • • • • • • • • • • • • •

1 **(POWER):** Slouží k zapnutí a vypnutí rekordéru.

 $\triangle$  OPEN/CLOSE: Slouží k vysouvání nebo zasouvání disku.

**RADIO&INPUT**: Mění režim vstupu.

**Numerická tlačítka 0-9:** Vybere číslované volby v nabídce.

**CLEAR:** Smaže označení v nabídce hledání nebo číslo při zadávání hesla.

**REPEAT:** Opakování požadované části nebo úseku.

• • • • • • • <mark>•</mark> • • • • • •

m**/**M **SCAN:** Hledání dopředu nebo dozadu.

**144/>>I SKIP:** Přejít k další nebo předešlé kapitole/stopě/souboru.

**K (STOP):** Zastaví přehrávání.

B **(PLAY):** Spustí přehrávání.

**II (PAUSE): Pozastavení** přehrávání.

**SPEAKER LEVEL:** Nastavení úrovně hlasitosti požadovaného reproduktoru.

**SOUND EFFECT:** Výběr režimu zvukového efektu.

**VOL +/- :** Nastavuje hlasitost reproduktorů.

**OPTICAL:** Mění režim vstupu přímo na optický. **MUTE:** Ztlumí jednotku.

 **HOME:** Zobrazí nebo opustí [Domácí nabídka].

• • • • • • • **• • • •** • •

**MUSIC ID:** Je-li přístroj připojen k síti, stisknutím tohoto tlačítka během přehrávání videozáznamu se zobrazí informace o aktuální skladbě.

*<u><b></u> INFO/DISPLAY: Zobrazí nebo* opustí displej obrazovky.

**Ovládací tlačítka:** Volí možnost v nabídce.

 **ENTER:** Potvrzení volby nabídky.

O **RETURN:** Odchod z nabídky nebo pokračování v přehrávání.

**TITLE/POPUP:** Zobrazí nabídku tutulu DVD nebo vyskakovací nabídku BD-ROM, je-li dostupná.

**DISC MENU:** Přístup k nabídce na disku

• • • • • • • <mark>4</mark> • • • • • •

**Barevná tlačítka (R, G, Y, B):** Použijte k navigaci v nabídce.

**RDS:** Radio Data System.

**PTY:** Prohlížení programu typu RDS.

**PTY SEARCH:**  Hledá typy programů.

**MONO/STEREO:** Volba mono/ stereo v režimu FM.

**MARKER:** Označení libovolného bodu v průběhu přehrávání.

**SEARCH:** Zobrazí nebo opustí režim hledání.

**SLEEP**: Nastaví určitý úsek doby po kterém se jednotka vypne.

**REC**: Records an audio CD.

**Ovládací tlačítka TV:** Viz strana 83.

# **Přehrávač (přední strana)**

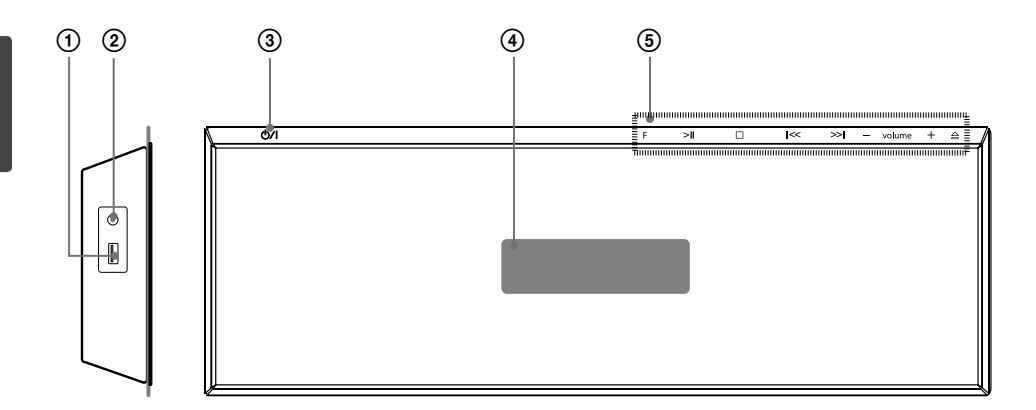

- 1 USB Port (USB vstup)<br>2 PORT. IN (VSTUPNÍ PO
- **2** PORT. IN (VSTUPNÍ PORT)<br> **3** D/ITlačítko (POWER)<br> **4** Okno displeje<br> **5 Ovládací tlačítka**
- ◆/I Tlačítko (POWER)
- Okno displeje

#### 5 **Ovládací tlačítka**

 **F** (Funkce) Mění vstupní zdroj nebo funkci. >II (PLAY / PAUSE)  $\square$  (STOP)  $\leq$  /  $\geq$  (SKIP/SCAN) - **volume** + (Nastavuje hlasitost reproduktorů.)

A Vyjímání a vkládání disků

# **VÝSTRAHA**

Upozornění pro používání dotekových tlačítek

- Tiskněte tlačítka suchýma a čistýma rukama. - Ve vlhkém prostředí otřete z tlačítek veškerou vlhkost před tím, než je použijete.
- Netiskněte tlačítka příliš tvrdě. - Pokud použijete příliš mnoho síly, můžete poškodit čidlo tlačítek.
- K provedení požadované funkce se dotkněte příslušného tlačítka.
- Zabraňte kontaktu tlačítek s jakýmkoliv vodivým materiálem, jako jsou např. kovy. Mohlo by dojít k poruše.

# **Přehrávač (zadní strana)**

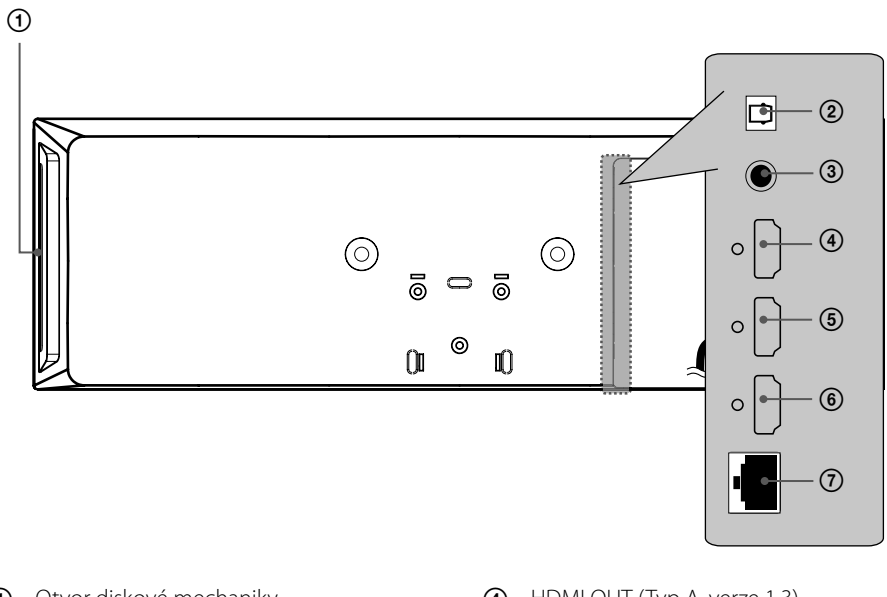

- Otvor diskové mechaniky Do tohoto otvoru se vkládají disky.
- OPTICAL IN (OPTICKÝ VSTUP)
- VIDEO OUT (VIDEO VÝSTUP)
- HDMI OUT (Typ A, verze 1.3) Připojeni k TV se vstupem HDMI.
- HDMI IN 2
- HDMI IN 1
- LAN port

# **Aktivní subwoofer**

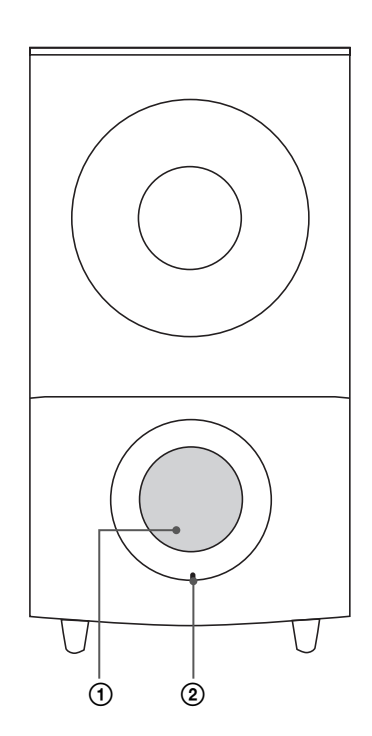

1 Reproduktorový zvukovod **VÝSTRAHA**

Dbejte optarnosti, aby děti nedávaly ruce nebo jakékoli předměty do vedení reproduktoru.

2 LED (stav připojení) **MODRÁ**: Spojení je navázáno. **MODRÁ (blikající)**: Subwoofer se snaží navázat spojení. **ČERVENÁ**: Spojení není navázáno.

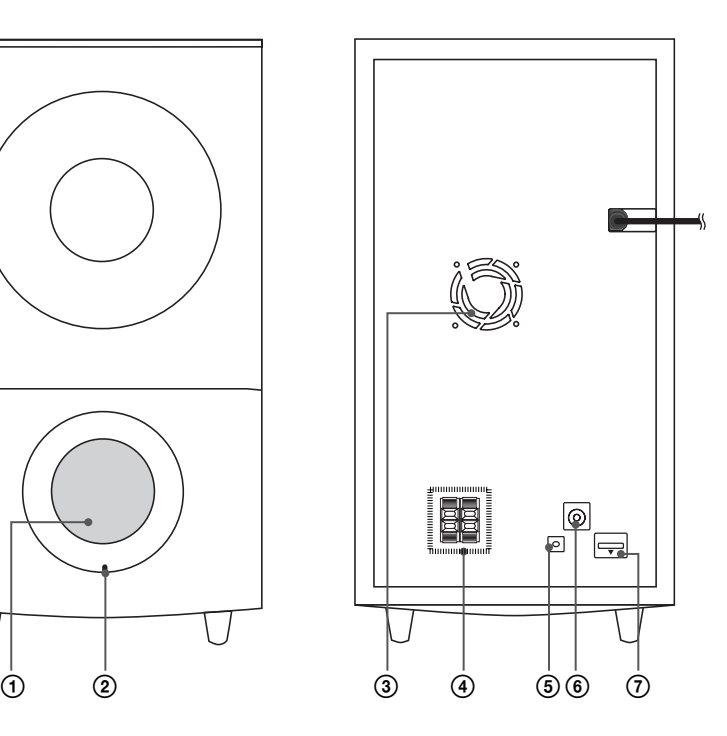

- 3 Ventilátor
- 4 Konektory reproduktorů
- 5 Tlačítko PAIRING (Párování)
- **6** Konektor antény
- 7 Zásuvka iPod (24 pinů) Do této zásuvky připojte dodávanou základnu iPod.

 **3**

**Instalace**

Instalace

# **3 Instalace**

# **Instalace přehrávače**

Přehrávač lze volně postavit nebo namontovat na stěnu.

#### **Montáž přehrávače na stojan**

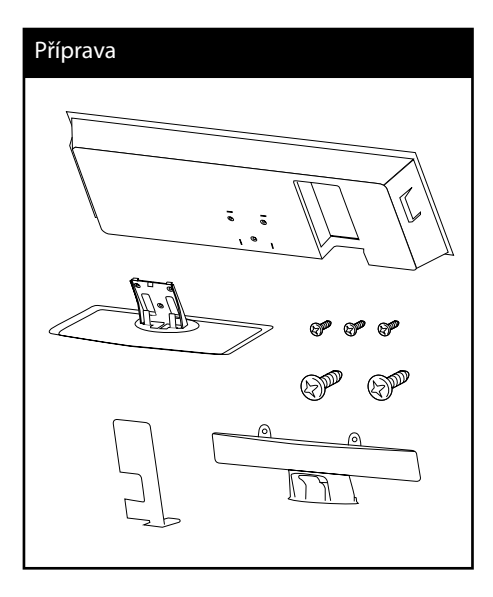

#### **1.** Připojte kabely.

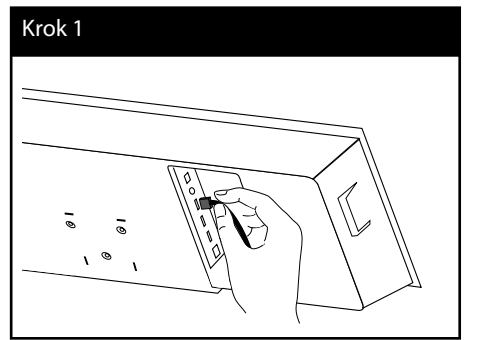

**2.** Po připojení kabelů můžete kabel upravit pomocí držáku kabelu podle obrázku níže.

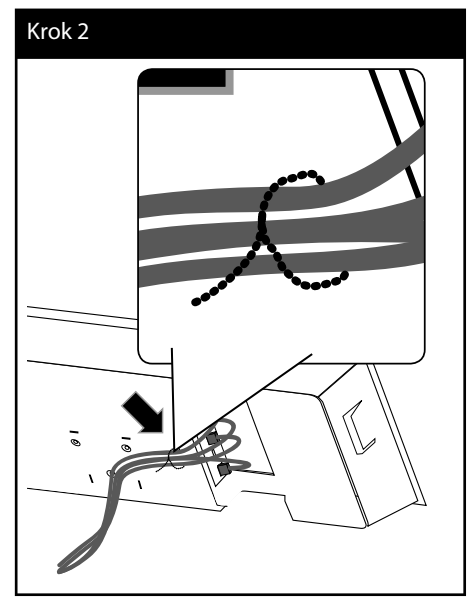

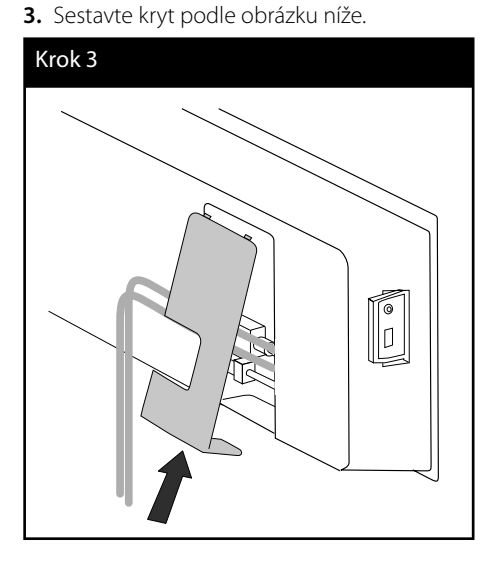

m Instalace

**4.** Připevněte přehrávač ke stojanu. Zajistěte spojení pomocí středně velkých šroubů.

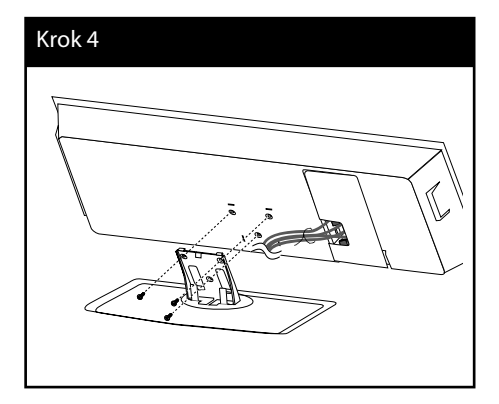

**5.** Upravte kabel pomocí držáku kabelu podle obrázku níže.

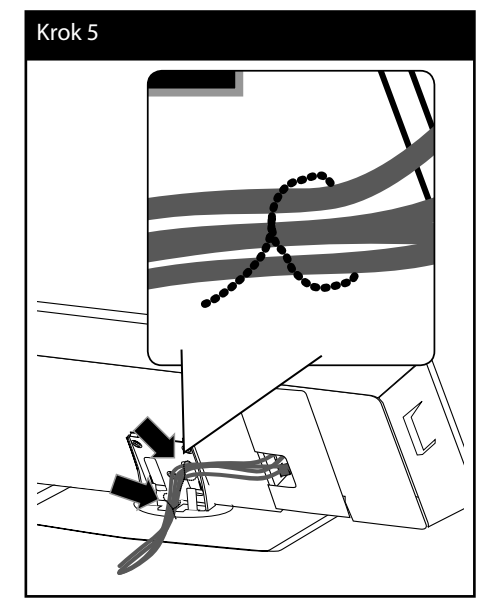

**6.** Nasaďte kryt zadního kabelu způsobem znázorněným na níže uvedeném obrázku. Poté kryt zabezpečte velkými šrouby, které jsou součástí dodávky.

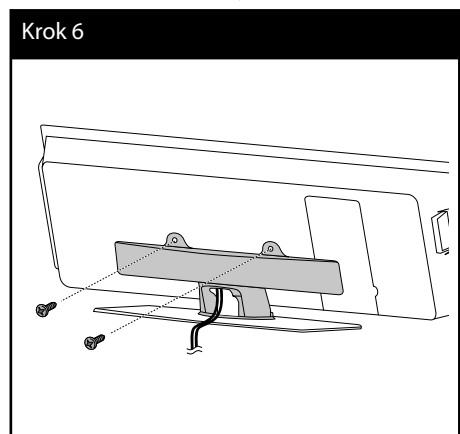

 **3**

**Instalace**

Instalace

### **Montáž přehrávače na stěnu**

Přehrávač lze namontovat na stěnu. Připravte si dodávané šrouby, držák a instalační šablonu (zadní strana instalačního manuálu).

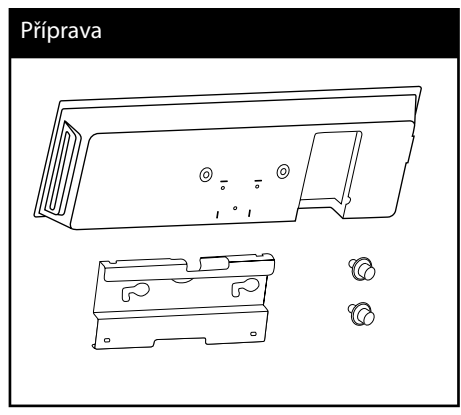

**1.** Instalace bude vyžadovat vrtání otvorů. Jako pomůcka pro vrtání slouží dodaná šablona (zadní strana návodu na instalaci). Šablonu použijte pro určení míst k vrtání.

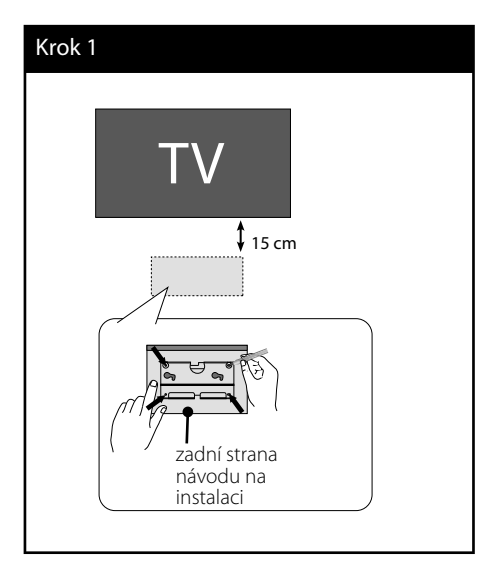

**2.** Při montáži na zeď (betonovou) použijte hmoždinky a šrouby (nejsou součástí dodávky). Nástěnný držák připevněte ke stěně podle obrázku níže.

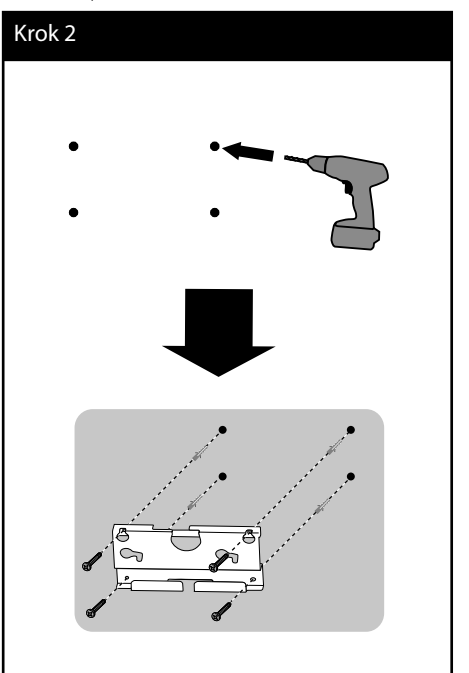

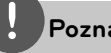

#### **Poznámka**

• Šrouby a hmoždinky pro montáž přístroje nejsou součástí dodávky. Doporučujeme, abyste si pro montáž zakoupili Hilti (HUD-1 6 x 30). Prosím, kupte ji.

#### **3.** Zašroubujte šrouby.

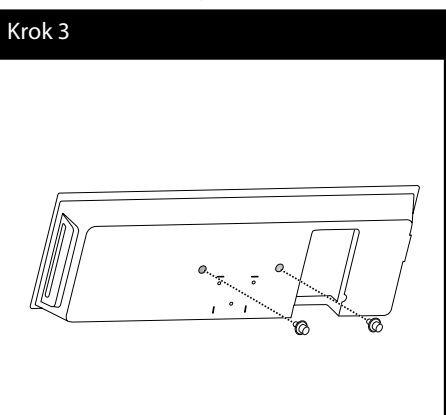

#### **4.** Připojte kabely.

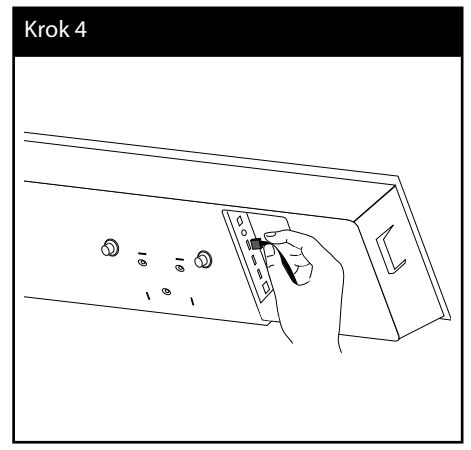

#### **5.** Zavěste přehrávač za držáky, viz níže.

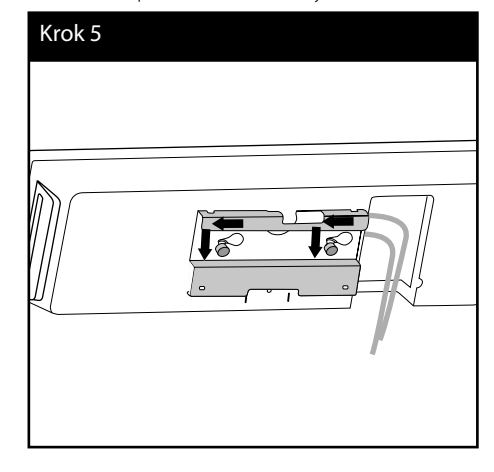

**VÝSTRAHA**

- Na instalovanou jednotku nezavěšujte žádné předměty a chraňte ji před nárazy.
- Jednotku bezpečně připevněte ke stěně, aby nemohlo dojít k jejímu pádu. V případě pádu jednotky může dojít k úrazu nebo k jejímu poškození.
- Je-li jednotka instalována na stěně, zajistěte, aby děti natahaly za žádné přívodní kabely, neboť v opačném případě by mohlo dojít k jejímu pádu.

# **Montáž reproduktoru**

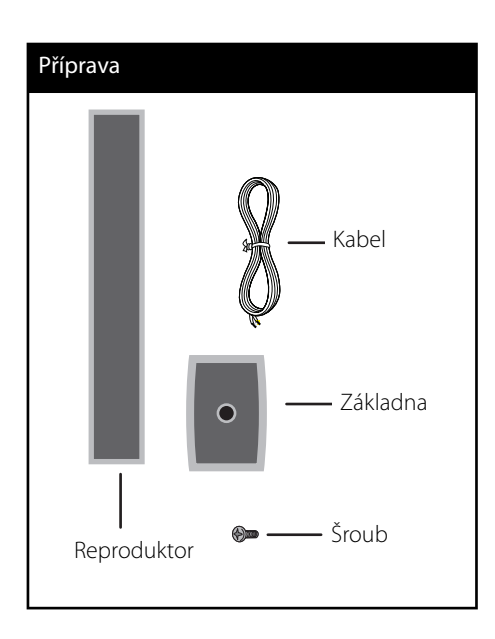

**1.** Vložte kabel reproduktoru ze spodní strany základny.

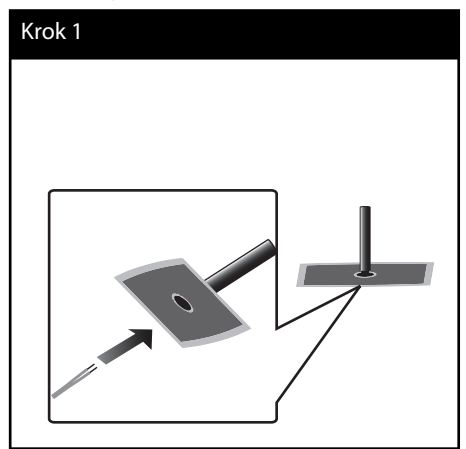

**2.** Veďte kabel reproduktoru skrz vnitřek tyče a také otvorem na spodní straně reproduktoru.

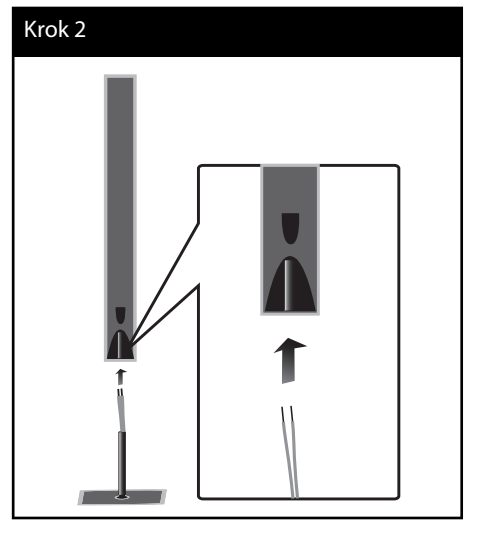

**3.** Nasaďte reproduktor na tyč, poté zajistěte zapojení dodaným šroubem.

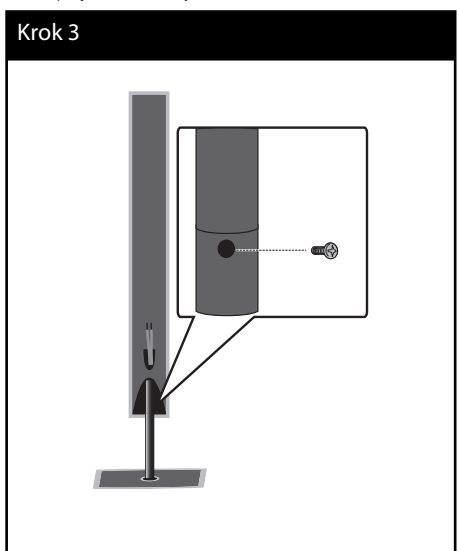

**4.** Zapojte kabely reproduktorů do správných svorek reproduktoru.

 Ujistěte se, že jste připojili černé konce každého z vodičů ke svorce označené znaménkem "-" (mínus) a druhé konce do svorky označené "+" (plus).

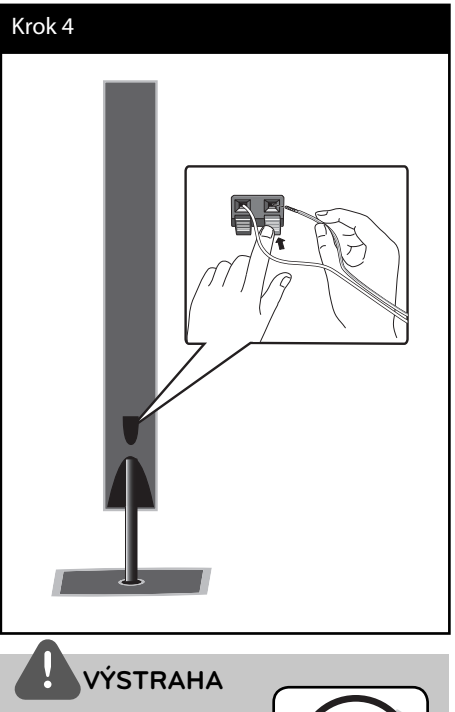

Zacházejte s reproduktory opatrně, aby nespadly. V opačném případě může dojít k selhání funkce reproduktorů a tím způsobení úrazu a/nebo škodě na majetku.

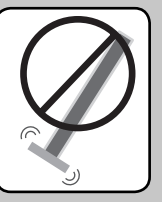

# **Montáž reproduktorů na stěnu**

Reproduktory lze namontovat na stěnu. Prepare screws and brackets supplied.

Pokud si přejete namontovat reproduktory na zeď (beton), použijte hmoždinky. Měli byste vyvrtat otvory (průměr: 6 mm, hloubka: více než 32 mm) pro namontování.

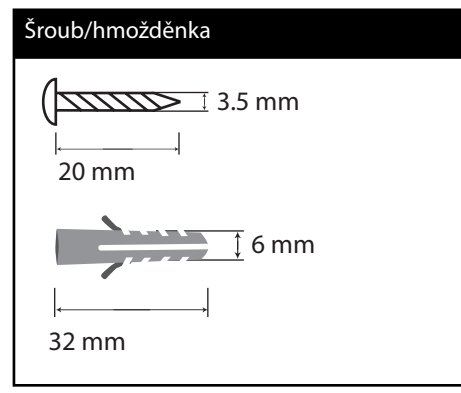

**1.** Přišroubujte nástěnný držák na zeď pomocí šroubů jak je uvedeno na obrázku níže.

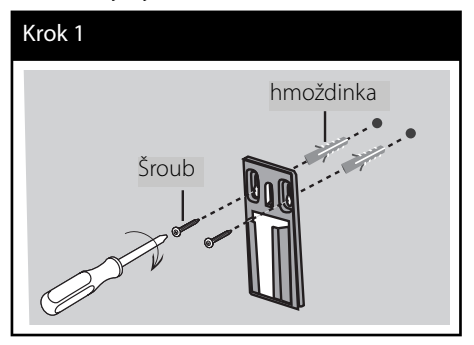

**2.** Nasaďte držák reproduktorů k reproduktorům a utáhněte jej šrouby.

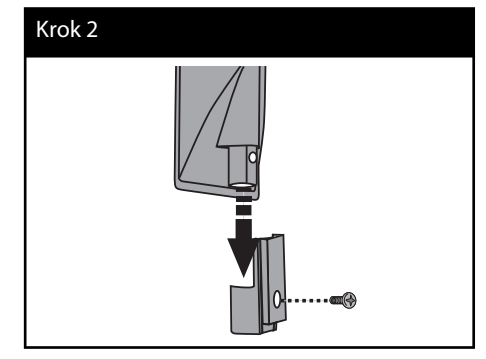

**3.** Zavěste držáky reproduktorů na držáky na zdi.

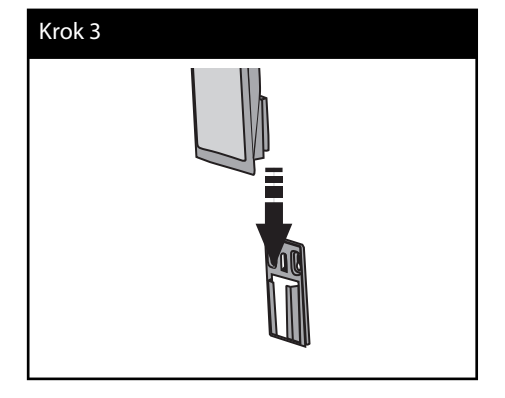

**4.** Zatlačte reproduktory pro jejich zajištění na držáku.

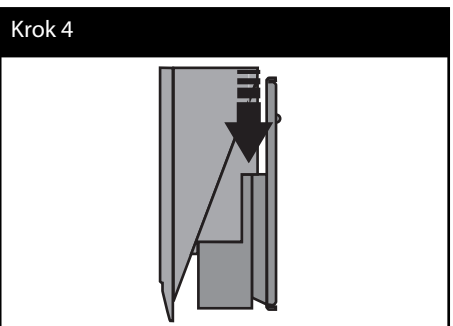

# **Zapojení reproduktoru**

#### **Bezdrátové připojení**

Bezdrátový subwoofer nabízí jednoduchou konfiguraci – připojení nevyžaduje použití žádných kabelů. Konfigurace zapojení bude provedena automaticky při zapnutí přístroje a subwooferu.

Až bude spojení navázáno, uvidíte na displeji ikonu.

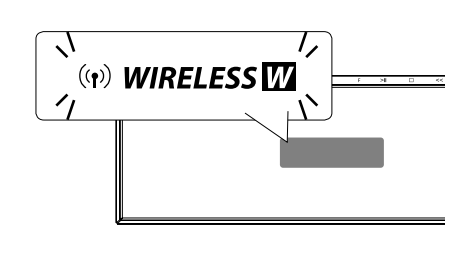

## **Poznámka**

- V případě nefunkčnosti bezdrátového připojení zkontrolujte, zda v okolí místa instalace nenastal konflikt nebo silné rušení (například od jiných elektronických zařízení). Po odstranění příčiny konfliktu nebo silného rušení zopakujte výše uvedený postup.
- Dostupný rozsah bezdrátového připojení je 20 m ve volném protoru.

#### **Manuální vytvoření bezdrátového připojení**

Pokud nebylo navázáno bezdrátové spojení, můžete toto spojení nastavit ručně. Viz "Připojte bezdrátové reproduktory" na str. 40.

## **Připojení reproduktorů**

Připojte reproduktorové kabely k subwooferu.

Chcete-li připojit kabel k subwooferu, otevřete nejprve příslušnou svorku stisknutím plastového tlačítka pružiny. Zasuňte vodič do svorky a uvolněte tlačítko pružiny.

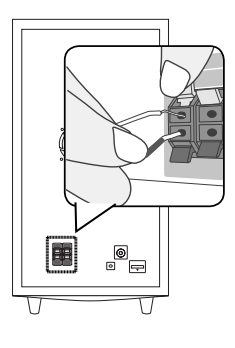

# **Připojení k TV**

Učiňte jedno z následujících připojení v závislosti na schopnostech vašeho zařízení.

- Připojení HDMI (strana 25)
- Zapojení videa (strana 27)

#### **Poznámka**

- V závislosti na vaší TV a dalším vybavení, které chcete připojit, existuje několik způsobů připojení k přehrávači. Použijte pouze jeden způsob zapojení popsaný v příručce.
- Ujistite se, že je přehrávač připojen přímo k TV. Nalaďte TV na správný kanál vstupu videa.
- Nepřipojujte přehrávač přes VCR. Obraz by mohl být zkreslený systémem ochrany proti kopírování.

#### **HDMI Připojení**

Pokud používáte televizor nebo monitor HDMI, můžete jej k tomuto přehrávači připojit pomocí kabelu HDMI. Propojte zásuvku HDMI OUT na přehrávači se zásuvkou HDMI IN na televizoru nebo monitoru kompatibilním se standardem HDMI.

Nastavte zdroj TV na HDMI (viz uživatelská příručka k TV).

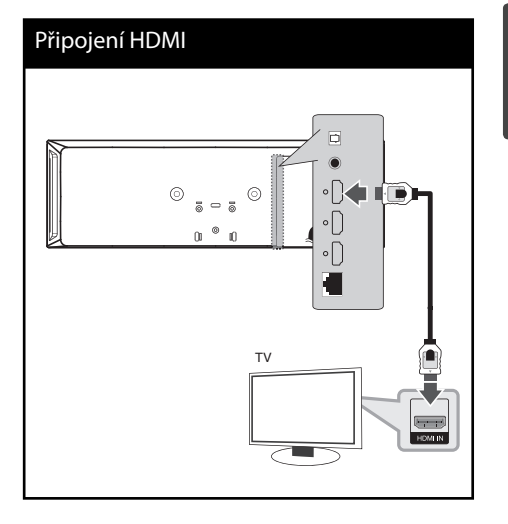

 **3**Instalace **Instalace**

### **Poznámka**

- Změna rozlišení při zavedeném připojení může způsobit poruchu. K vyřešení problému vypněte přehrávač a poté jej opět zapněte.
- Když připojení HDMI s HDCP není ověřeno, obrazovka televize zčerná. V tomto případě zkontrolujte připojení HDMI nebo zkontrolujte, zda není odpojen kabel.
- Pokud je obraz rušen šumem nebo liniemi, zkontrolujte kabel HDMI (jeho délka je obvykle omezena na 4,5m).
- Pokud připojené zařízení HDMI nepřijímá zvukový signál z přehrávače, zvuk zařízení HDMI může být zkreslený nebo nemá výstup.
- Pokud používáte připojení HDMI, můžete měnit rozlišení pro výstup HDMI. (Viz "Nastavení rozlišení" na straně 27.)
- Zvolte typ video výstupu z HDMI OUT konektoru pomocí volby [Nast. barev HDMI] v nabídce [Nastavení] (viz strana 38).
- Pokud zapojujete kompatibilní zařízení HDMI nebo DVI, ujistěte se o následujícím:
	- Zkuste odpojit zařízení HDMI/DVI a tento přehrávač. Dále zapojte k zařízení HDMI/DVI a ponechte po dobu 30ti sekund, poté zapojte tento přehrávač.
	- Připojené zařízení video vstupu je nastaveno správně pro tento přístroj.
	- Připojené zařízení je kompatibilní s 720x576p (480p), 1280x720p, 1920x1080i nebo 1920x1080p video vstupem.
- Ne všechna HDCP-kompatibilní HDMI nebo DVI zařízení budou pracovat s tímto přehravačem.
	- Obraz nebude zobrazen správně s jiným zařízením, než je zařízení HDCP.
	- Tento přehrávač nepřehrává a obrazovka televize zčerná.

### **Co je SIMPLINK?**

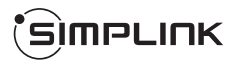

Některé funkce této jednotky jsou ovládány dálkovým ovládáním TV zatímco je tato jednotka a TV LG se SIMPLINK připojena přes připojení HDMI.

Funkce ovladatelné dálkovým ovládáním TV LG; Přehrát, pozastavit, scanovat, přeskočit, zastavit, vypnout atd.

Pro bližší informace k funkci SIMPLINK nahlédněte do uživatelského manuálu TV.

TV LG s funkcí SIMPLINK jsou označeny výše uvedeným logem.

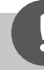

#### **Poznámka**

• V závislosti na typu disku nebo stavu přehrávání, některé činnosti SIMPLINK se mohou lišit nebo nemusí být funkční.

# **Zapojení videa**

Připojte konektor VIDEO OUT na přehrávači ke konektoru vstupu videa na televizoru pomocí video kabelu. Můžete poslouchat zvuk prostřednictvím systému reproduktorů.

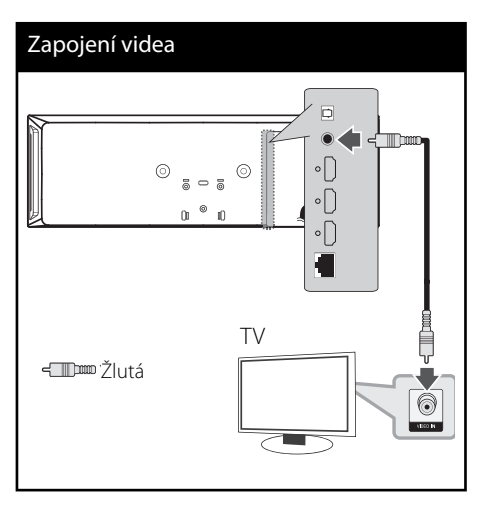

## **Nastavení rozlišení**

Přehrávač poskytuje na zásuvkách HDMI OUT výstupní signál ve více rozlišeních. Rozlišení lze přepínat v nabídce [Nastavení].

- 1. Stiskněte HOME (**4)**.
- 2. Pomocí </> zvolte [Nastavení], poté stiskněte ENTER (·). Zobrazí se nabídka Initial [Nastavení].
- **3.** Prostřednictvím  $\Lambda/V$  zvolte možnost [DISPLAY], poté stiskněte > k přechodu ke druhé úrovni.
- **4.** Prostřednictvím  $\Lambda$ /V zvolte možnost [Rozlišení] a poté stiskněte ENTER (·) nebo > pro přechod ke třetí úrovni.

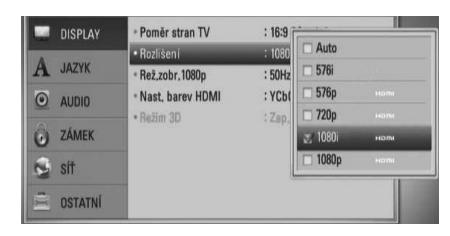

5. Prostřednictvím A/V zvolte požadované rozlišení, poté stiskněte ENTER (·) pro potvrzení Vašeho výběru.

## **Poznámka**

- Pokud Vaše TV nepodporuje rozlišení, které jste na přehrávači nastavili, můžete nastavit rozlišení na 576p(480p) následovně:
	- 1. Stiskněte  $\triangle$  pro otevření diskové mechaniky.
	- 2 Stiskněte po dobu minimálně 5 sekund.
- Vzhledem k tomu, že jednotlivé faktory ovlivňují rozlišení výstupu videa, viz "Rozlišení výstupu videa" na straně 88.

# **Připojení antény**

Zapojte dodanou anténu pro poslech rádia.

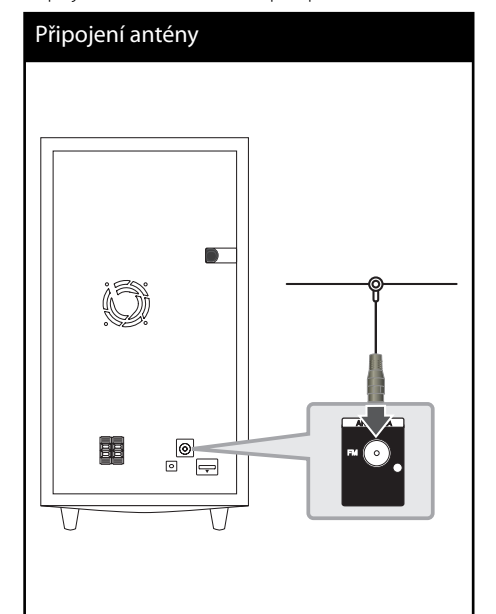

# **Poznámka**

Po zapojení pevné FM antény ji udržujte v co nejvíce možné vodorovné poloze. Ujistěte se, že je pevná FM anténa zcela vytažena.

# **Zapojení s externím zařízením**

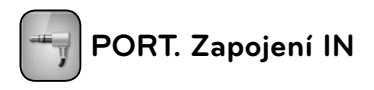

Z reproduktorů tohoto systému lze poslouchat nahrávky z přenosných audio přehrávačů.

Zásuvku PORT. IN tohoto přístroje propojte se zásuvkou sluchátkového (nebo linkového) výstupu přenosného audio přehrávače. Poté stisknutím tlačítka RADIO&INPUT vyberte položku [PORTABLE] (Přenosné zařízení) a stiskněte tlačítko ENTER (·).

Režim vstupů můžete také přepínat pomocí funkčního tlačítka (F) na přehrávači.

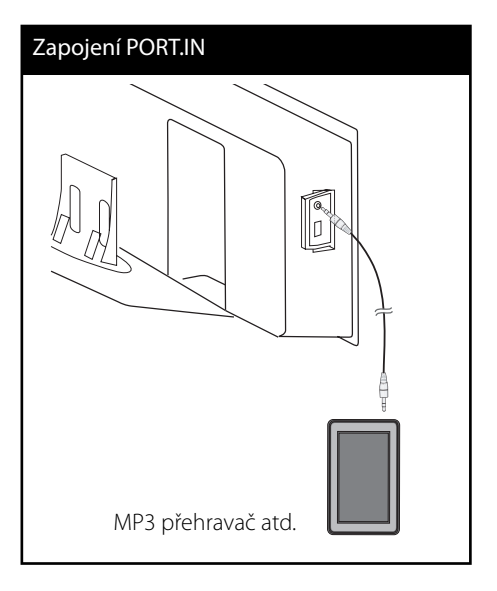

 **3**

**Instalace**

Instalace

# **Zapojení OPTICAL IN**

Z reproduktorů tohoto systému lze poslouchat zvuk přístroje připojeného optickým digitálním kabelem.

Propojte zásuvku optického digitálního výstupu vašeho zařízení se zásuvkou OPTICAL IN tohoto přístroje. Poté stisknutím tlačítka RADIO&INPUT a ENTER (O) vyberte položku [OPTICAL] (Optický vstup).

Nebo stiskněte OPTICAL pro přímou volbu.

Můžete také použít tlačítka (F) na předním panelu pro volbu vstupního režimu.

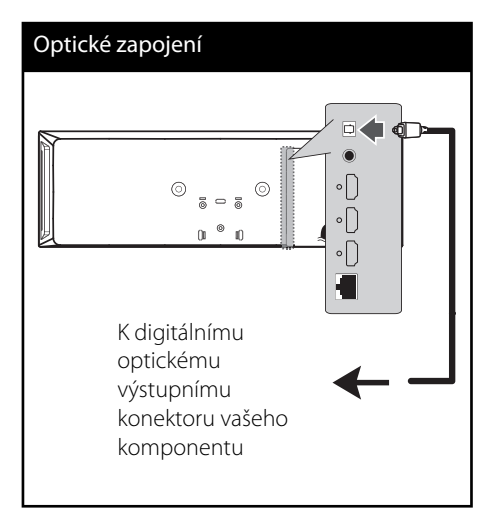

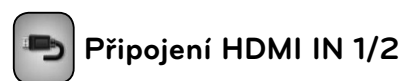

Pomocí tohoto připojení můžete přehrávat obraz a zvuk z vašeho zařízení.

Připojte konektor komponentu HDMI OUT ke konektoru HDMI IN 1 nebo 2 na této jednotce. A poté zvolte možnost [HDMI IN 1/2] stiskem RADIO&INPUT a ENTER  $(③)$ .

Můžete také použít tlačítka (F) na předním panelu pro volbu vstupního režimu.

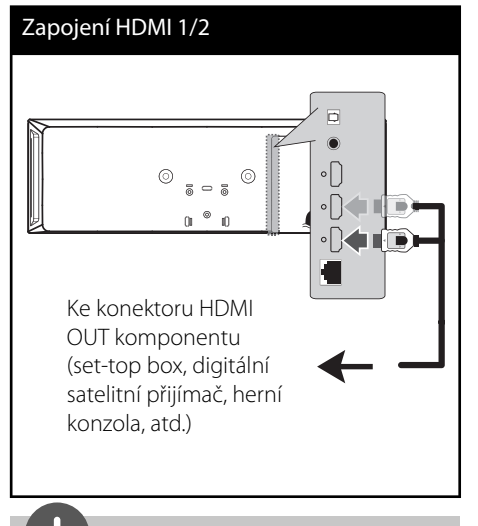

#### **Poznámka**

- V režimu HDMI IN 1/2 nelze přepínat rozlišení obrazu. Změňte rozlišení obrazu připojeného zařízení.
- Pokud je výstupní signál v době, kdy je váš osobní počítač připojen ke konektoru HDMI IN 1 neobvyklý, změňte rozlišení vašeho počítače na 576p (480p). 720p, 1080i nebo 1080p.
- Videosignál přiváděný na vstup HDMI není k dispozici na výstupech kompozitního videosignálu.
- Přehrávač vysílá audio ze vstupů HDMI na oba výstupy HDMI a do reproduktorů jednotky.

# **Připojení k domácí síti.**

Tento přehrávač může být připojen k lokální síti (LAN) přes port LAN na zadní straně panelu nebo interní bezdrátový modul. Připojením jednotky k širokopásmové domácí síti získáte přístup ke službám jako jsou softwarové aktualizace, Dom. Link, BD-Live™ interaktivitě a službám streamingu.

#### **Pevné síťové připojení**

Použitím pevného připojení docílíte nejlepšího výkonu, protože připojená zařízení jsou přímo zapojená do sítě a nepodléhají vysokofrekvenčnímu rušení. Pro bližší informace viz. dokumentace k síťovému zařízení. Připojte port LAN přehrávače k odpovídajícímu portu na Vašem modemu nebo routru pomocí veřejně přístupného LAN nebo Ethernet kabelu (CAT5 nebo lepší pomocí připojení RJ45). V níže uvedeném příkladu konfigurace pro drátové připojení je tento přehrávač oprávněn k přístupu k obsahu jakéhokoli počítače.

#### Pevné síťové připojení

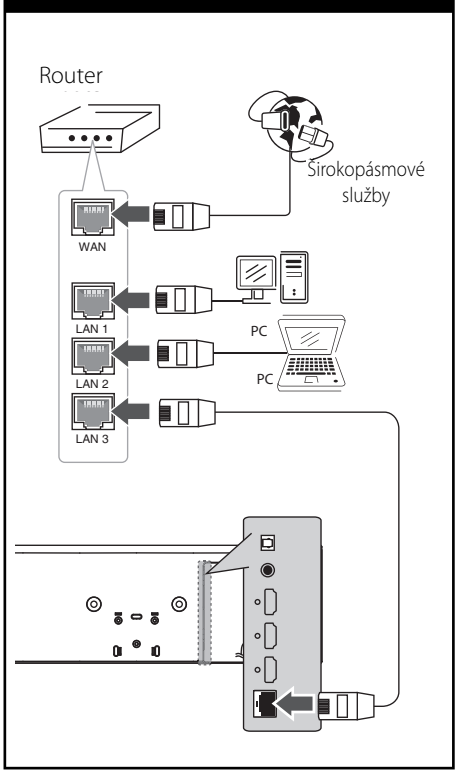

#### **Poznámka**

- Při zapojení nebo odpojení LAN kabelu podržte připojovací část kabelu. Při odpojování nevytahujte LAN kabel, ale odpojte tisknutím dolů na uzamčení.
- Nepřipojujte modulární telefonní kabel k portu LAN.
- Protože existuje mnoho způsobů konfigurace připojení, následujte technická data vašeho provozovatele telekomunikace nebo poskytovatele služeb internetu.
- Pokud chcete mít přístup k obsahům z PC nebo DLNA serveru, tento přehrávač musí být k nim připojen ke stejné lokální síti přes router.

#### **Nastavení pevného připojení**

Před nastavením pevného připojení je třeba se připojit k širokopásmovému internetu Vaší domácí sítě.

Pokud je DHCP server v lokální síti (LAN) připojen pomocí pevného připojení, přehrávač automaticky rozpozná IP adresu. Po provedení připojení malé množství domácích síti může vyžadovat nastavení sítě přehrávače. Nastavte [SÍŤ] následovně:

**1.** Zvolte možnost [Nastav. připojení] v nabídce [Nastavení], poté stiskněte  $ENTER$  ( $\odot$ ).

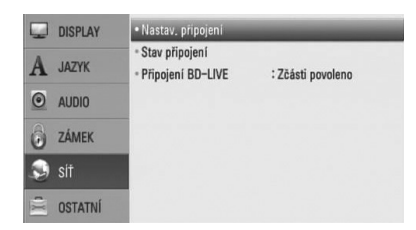

- **2.** Na obrazovce se objeví nabídka [Nastav. připojení]. Pomocí  $\Lambda/V$  zvolte [Drátové], poté stiskněte ENETER (·).
- **3.** Zvolte [Ano] a stiskněte ENTER (<sup>)</sup> pro pokračování. Nové nastavení připojení resetuje aktuální nastavení sítě.
- **4.** Pomocí  $\Lambda/V/\leq\mu$  zvolte režim IP mezi [Dynamická] a [Statická]. Standardně zvolte [Dynamická] pro automatické určení IP adresy.

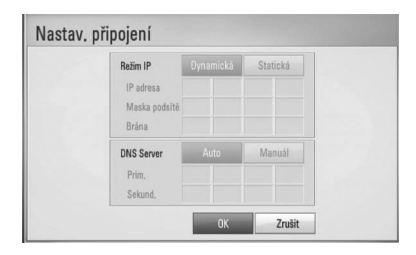

## **Poznámka**

Pokud se v síti nenachází žádný DHCP server a Vy si přejete nastavit IP adresu ručně, zvolte [Statická], poté nastavte [IP adresa], [Maska podsítě], [Brána] a [DNS Server] pomocí  $\Lambda/V/\leq/$  a numerických tlačítek. Uděláte-li chybu v průběhu zadání čísla, stiskněte CLEAR pro vymazání označených částí.

- **5.** Zvolte [OK] a stiskněte ENTER (<sup>)</sup> pro použití síťových nastavení.
- **6.** Přehrávač se Vás zeptá, zda chcete otestovat síťové připojení. Zvolte [OK] a stiskněte ENTER (O) pro dokončení síťových nastavení.
- **7.** Pokud zvolíte [Test] a stiskněte ENTER (.), výše v kroku 6, stav síťového připojení je zobrazen na obrazovce. Taktéž můžete otestovat stav v [Stav připojení] v nabídce [Nastavení].

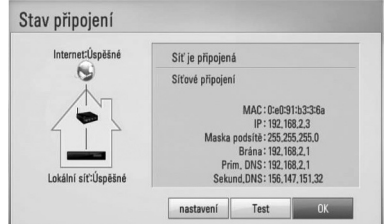

#### **Bezdrátové síťové připojení**

Jiná možnost připojení je použít přístupový bod nebo bezdrátový router. V níže uvedeném příkladu konfigurace pro bezdrátové připojení je tento přehrávač oprávněn k přístupu k obsahu jakéhokoli počítače.

Síťová konfigurace a způsob připojení se může lišit v závislosti na vybavení, které je použito a podmínkách sítě.

Tento přehrávač je vybaven bezdrátovým modulem IEEE 802.11n (pouze 2,4 GHz pásmo), který také podporuje normy 802.11b/g. Pro nejlepší bezdrátový výkon doporučujeme používat IEEE 802.11n (pouze frekvenční pásmo 2,4 GHz) ověřenou síť Wi-Fi (přístupový bod nebo bezdrátový router).

Viz instalační instrukce dodané s přístupovým bodem nebo bezdrátovým routerem pro detailní kroky k připojení a síťová nastavení.

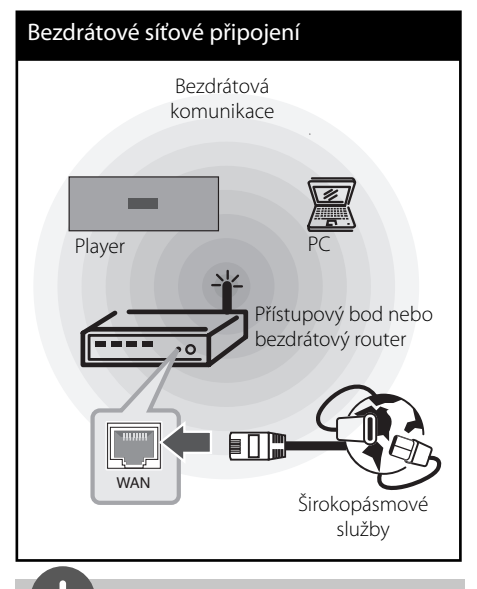

#### **Poznámka**

- Pro nejlepší výkon je vždy nejlepší volbou přímé pevné připojení domácího kina k domácímu síťovému routru nebo kabelu/modemu DSL. Pokud se Vaše domácí kino nachází daleko od routru nebo kabelu/modemu DSL, v mnoha prodejnách je dostupný Ethernet nebo LAN kabely v délkách od 15 a více metrů. Pokud zvolíte bezdrátovou možnost použití, mějte na paměti, že výkon může být občas narušen dalšími elektrickými zařízeními v domácnosti.
- Přístupové místo je zařízení, které poskytuje možnost připojení k Vaší domácí síti bezdrátově.

#### **Nastavení bezdrátové sítě**

Před nastavením bezdrátového připojení je třeba:

- připojit širokopásmový internet k bezdrátové domácí síti.
- Nastavit přístupový bod nebo bezdrátový router.
- poznamenat si SSID a bezpečnostní kód sítě.

U bezdrátového síťového připojení potřebuje být přehrávač nastaven na síťovou komunikaci. Toto nastavení lze provést v nabídce [Nastavení]. Nastavte [SÍŤ] následovně: Nastavení přístupového bodu nebo bezdrátového routru je vyžadováno před připojením přehrávače k síti.

**1.** Zvolte možnost [Nastav. připojení] v nabídce [Nastavení], poté stiskněte  $ENTER$  ( $\odot$ ).

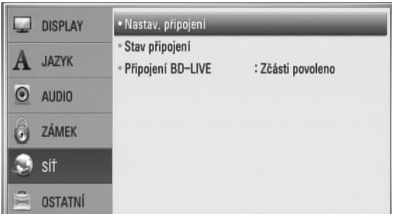

**2.** Na obrazovce se objeví nabídka [Nastav. připojení]. Pomocí  $\Lambda/V$  zvolte [Bezdrátové], poté stiskněte ENTER (·).

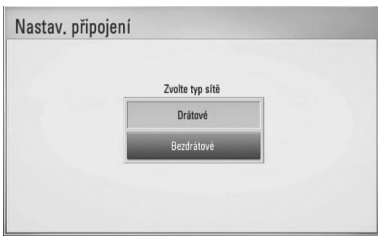

**3.** Stiskněte [Ano] a ENTER ( **)** pro pokračování. Nastavení nového připojení resetuje aktuální síťová nastavení.

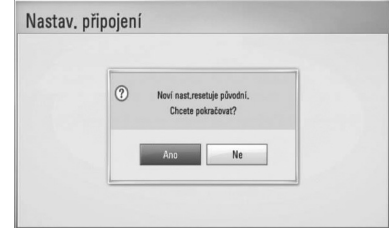

**4.** Tento přehrávač skenuje veškerá dostupná přístupová místa nebo bezdrátové směrovače v okolí a zobrazuje je v seznamu. Pomocí  $\Lambda/V$  zvolte přístupové místo nebo bezdrátový router v seznamu a stiskněte  $ENTER$  ( $\odot$ ).

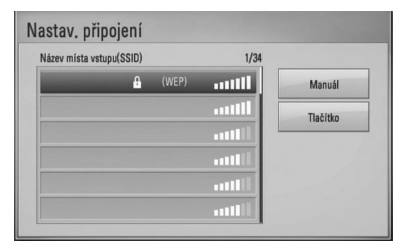

Pokud je přístupové místo nebo bezdrátový router chráněn, ověřte, zda klíč WEP nebo WPA, který byl vveden do přehrávače, odpovídá přesně informacím routeru. Pokud je to nutné, vložte bezpečnostní kód.

#### **Poznámka**

Ochranný režim WEP disponuje základně 4 tlačítky u nastavení přístupového místa nebo routru. Používá-li Vaše přístupové místo nebo router ochranu WEP, vložte bezpečnostní kód tlačítkem "No.1" pro připojení k domácí síti.

**[Manuál] –** Vaše přístupové místo nemusí vysílat název přístupového bodu (SSID). Zkontrolujte nastavení routru pomocí počítače a nastavte router na vysílání SSID nebo ručně vložte název přístupového místa (SSID) v [Manuál].

**[Tlačítko] –** Pokud u Vašeho přístupového bodu nebo bezdrátového routeru, který podporuje způsob konfigurace tlačítka zvolíte tuto možnost a stisknete tlačítko na Vašem přístupovém místě nebo bezdrátového routru 120krát, nepotřebujete. Nepotřebujete znát název přístupového místa (SSID) a bezpečnostní kód přístupového místa nebo bezdrátového routru.

**5.** Pomocí  $\Lambda/V$ /</> zvolte režim IP mezi [Dynamická] a [Statická]. Standardně zvolte [Dynamická] pro automatické určení IP adresy.

# **Poznámka**

Pokud se v síti nenachází žádný DHCP server a Vy si přejete nastavit IP adresu ručně, zvolte [Statická], poté nastavte [IP adresa], [Maska podsítě], [Brána] a IDNS Serverl pomocí  $\Lambda/V/\leq/$  a numerických tlačítek. Uděláte-li chybu v průběhu zadání čísla, stiskněte CLEAR pro vymazání označených částí.

- **6.** Zvolte [OK] a stiskněte ENTER (<sup>O</sup>) pro použití síťových nastavení.
- **7.** Přehrávač se Vás zeptá, zda chcete otestovat síťové připojení. Zvolte [OK] a stiskněte ENTER (@) pro dokončení síťových nastavení.
- **8.** Pokud zvolíte [Test] a stiskněte výše v kroku 7, stav síťového připojení je zobrazen na obrazovce. Taktéž můžete otestovat stav v [Stav připojení] v nabídce [Nastavení].

#### **Poznámky k síťovému připojení:**

- Může se objevit několik problémů ohledně síťového připojení v průběhu nastavení, které mohou být vyřešeny resetováním routru nebo modemu. Po připojení přehrávače k domácí síti rychle vypněte a/ nebo odpojte přívodní kabel routru domácí sítě nebo kabel modemu. Poté zapněte a/ nebo zapojte opět přívodní kabel.
- V závislosti na poskytovateli internetových služeb (ISP), počet zařízení, které může využívat služeb internetu, může být omezeno platnými podmínkami služeb. Bližší informace konzultujte s vašim poskytovatelem internetových služeb (ISP).
- Naše společnost nenese žádnou odpovědnost za jakékoli poruchy přehrávače a/nebo funkce internetového připojení v průběhu přenosových chyb/závad spojených s připojením širokopásmového internetu nebo dalšími připojenými zařízeními.
- Funkce BD-ROM disku dostupné prostřednictvím funkcí internetového připojení nejsou vytvořeny nebo poskytovány naší společností a naše společnost nenese odpovědnost za jejich funkčnost nebo stálou dostupnost. Některé disky materiálně dostupné přes internetové připojení nemusí být kompatibilní s tímto přehrávačem. Máte-li jakékoli dotazy týkající se obsahu, obraťte se na výrobce disku.
- Některé obsahy internetu mohou vyžadovat vyšší šířku pásem připojení.
- Dokonce i když je přehrávač správně připojen a nastaven, některé obsahy internetu nemusí pracovat řádně z důvodu přetížení internetu, kvality nebo šířky pásma vašich internetových služeb nebo problémů vzniklých na straně poskytovatele služeb.
- Některé činnosti internetového připojení nemusí být dostupné v důsledku jistých omezení nastavených poskytovatelem internetových služeb (ISP), který Vám poskytuje širokopásmové internetové připojení.
- Veškeré poplatky účtované poskytovatelem internetových služeb včetně, a to bez vyjímek, poplatku za připojení jsou vaší zodpovědností.
- Je doporučeno použít pro pevné připojení k tomuto přehrávači LAN porty A10 Base-T nebo 100 Base-TX. Pokud vaše internetové služby neposkytují podobné připojení, nelze připojit tento přehrávač.
- Musíte použít router k použití služby xDSL.
- Je vyžadováno použít DSL modem pro použití služby DSL, kabelový modem je vyžadován u použití služeb kabelového modemu. V závislosti na způsobu přístupu a souhlasu vašeho poskytovatele internetových služeb, nemusí být možné použití funkcí internetového připojení obsažených v tomto přehrávači nebo může být omezen počet zařízení, která mohou být připojena současně. (Pokud poskytovatel internetových služeb omezí užití na jedno zařízení, tento přehrávač nemůže být připojen, je-li již připojeno PC.)
- Použití "Routru" nemusí být povoleno nebo jeho užívání může být omezeno v závislosti na podmínkách a omezeních vašeho poskytovatele internetových služeb. Bližší informace konzultujte s vašim poskytovatelem internetových služeb (ISP).
- Bezdrátová síť pracuje na 2,4 GHz rádiových frekvencích, které jsou také využívány jinými domácími přístroji jako jsou bezdrátový telefon, zařízení Bluetooth®, mikrovlná trouba a může být ovlivněna jejich rušením.
- Vypněte veškerá nepoužívaná síťová zařízení v domácí lokální síti. Některá zařízení mohou tvořit síťová spojení.
- Za účelem lepšího přenosu umístěte přehrávač nejblíže, jak je to možné, přístupovému místu.
- V některých případech může umístění přístupového místa nebo bezdrátového routru alespoň o 0,45 cm nad podlahu zlepšit příjem.
- Je-li to možné, přisuňte blíže k přístupovému místu nebo přeorientujte přehrávač tak, aby mezi ním a přístupovým místem nic nebylo.
- Kvalita příjmu po bezdrátu je závislá na mnoha faktorech, jako je typ přístupového místa, vzdálenost mezi přehrávačem a přístupovým místem a umístění přehrávače.
- Nastavte přístupové místo nebo bezdrátový router na režim infrastruktury. Režim Ad hoc není podporován.

# **Připojení zařízení USB**

Tento přehrávač může přehrávat filmy, hudbu a prohlížet soubory fotografi í obsažené na zařízení USB.

**1.** Vložte zařízení USB do USB portu jednotky dokud není zcela na místě.

# Zapojení USB - 1

- **2.** Zvolte [Film], [Fotografie] nebo [Hudba] pomocí </> a stiskněte ENTER ( $\odot$ ).
- **3.** Zvolte soubor pomocí  $\Lambda/V/\leq/$  a stiskněte PLAY pro přehrání souboru. Můžete zkontrolovat místo na zařízení USB na obrazovce.

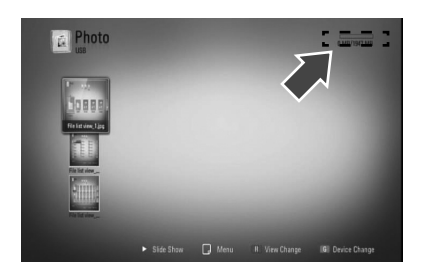

**4.** Zvolte další režim. A opatrně vytáhněte USB zařízení.

# **Poznámka**

- Tento přehrávač podporuje USB flash paměť/ externí HDD formátované ve FAT16, FAT32 a NTFS při přístupu k souborům (hudba, fotky, filmy)/, ačkoli u zápisu BD-Live™ a Audio CD jsou podporovány pouze formáty FAT16 a FAT32. Použijte USB flash pameť/externí HDD formátované ve FAT16 nebo FAT32, používáte-li zápis BD-Live™ a Audio CD.
- Zařízení USB může být použito s připojením k internetu pro lokální úschovu zábavy z disků BD-Live™.
- Tato jednotka může podporovat až 4 části zařízení USB.
- Nevyjímejte zařízení USB v průběhu činnosti (přehrávání atd.).
- USB zařízení, která vyžadují instalaci dalších programů po připojení k počítači, nejsou podporována.
- Zařízení USB: Zařízení USB, které podporuje USB 1.1 a USB 2.0.
- Mohou být přehrávány filmové soubory, hudební soubory a obrázkové soubory. Více podrobností o činnostech souvisejících s jednotlivými typy souborů najdete na příslušných stranách.
- K zabránění ztrátě dat, zálohujte pravidelně data.
- Pokud použijete USB prodlužovací kabel, rozbočovač USB nebo multičtečku USB, zařízení USB nemusí být rozpoznáno.
- Některá zařízení USB nemusí pracovat s tímto přístrojem.
- Digitální fotoaparáty a mobilní telefony nejsou podporovány.
- USB port přístroje nemůže být připojen k PC. Přístroj nelze používat jako ukládací médium.
### **Nastavení**

### **Přizpůsobení nastavení SETUP**

Můžete změnit nastavení přehrávače pomocí nabídky [Nastavení].

1. Stiskněte HOME (<sup>1</sup>).

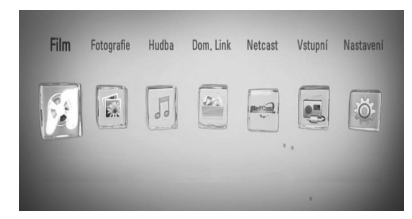

- **2.** Pomocí </> zvolte [Nastavení], poté stiskněte ENTER (·). Zobrazí se nabídka [Nastavení].
- **3.** Prostřednictvím  $\Lambda/V$  zvolte první možnost nastavení, poté stiskněte > k přechodu ke druhé úrovni.

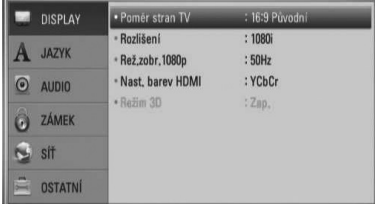

**4.** Prostřednictvím  $\Lambda/V$  zvolte druhou možnost nastavení, poté stiskněte i k přechodu ke třetí úrovni.

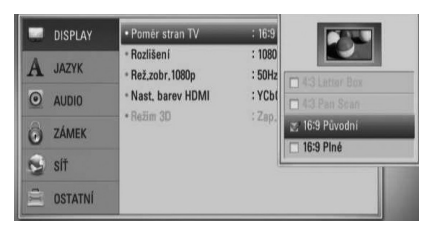

5. Prostřednictvím  $\Lambda$ /V zvolte požadované nastavení, poté stiskněte > Nebo ENTER ( $\odot$ ) pro potvrzení Vašeho výběru.

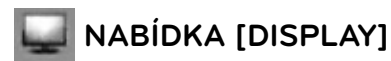

#### **Poměr stran TV**

Zvolte možnost poměru stran TV dle typu Vaší TV.

#### **[4:3 Letter Box]**

[Letter Box] Vyberte, je-li připojen standardní TV 4:3. Zobrazí filmové obrazy s maskovacími pruhy nad a pod obrazem.

#### **[4:3 Pan Scan]**

[Letter Box] Vyberte, je-li připojen standardní TV 4:3. Zobrazí obrazy přizpůsobené obrazovce Vaší TV. Obě strany obrazu budou uříznuty.

#### **[16:9 Původní]**

[Wide] Vyberte, je-li připojen široký TV 16:9. Obraz 4:3 je zobrazen v originálním poměru 4:3 s černými pruhy po levé a pravé straně.

#### **[16:9 Plné]**

[Wide] Vyberte, je-li připojen široký TV 16:9. Obraz 4:3 je nastaven horizontálně (v lineárním poměru), aby vyplnil celou obrazovku.

#### **Poznámka**

Nemůžete zvolit možnost [4:3 Letter Box] a [4:3 Pan Scan] pokud je rozlišení nastaveno na více než 720p.

#### **Rozlišení**

Nastaví výstupní rozlišení pro Komponenty a HDMI video signál. Viz strana 27 a 88 pro detailní informace o nastavení rozlišení.

#### **[Auto]**

Pokud je konektor VÝSTUPU HDMI připojen pro poskytování TV zobrazených informací (EDID), automaticky se nastaví rozlišení nejlépe vhodné pro připojenou TV.

#### **[1080p]**

Produkuje 1080 linek progresivního videa.

#### **[1080i]**

Produkuje 1080 linek zřetězeného videa.

#### **[720p]**

Produkuje 720 linek progresivního videa.

#### **[576p]**

Produkuje 576 linek progresivního videa.

#### **[576i]**

Produkuje 576 linek zřetězeného videa.

#### **Rež.zobr.1080p**

Pokud je rozlišení nastaveno na 1080p, zvolte [24 Hz] pro lepší prezentaci filmového materiálu (1080/ 24 Hz) na HDMI displeji kompatibilním se vstupem 1080/ 24 Hz.

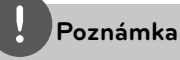

- Pokud zvolíte [24 Hz], může dojít k určitým deformacím obrazu, když se přepíná video a filmový materál. V tomto případě nastavte na [50(60) Hz].
- Dokonce i když je [Rež.zobr.1080p] nastaven na [24 Hz], pokud vaše TV není kompatibilní s 1080/24 Hz, pak aktuální snímková frekvence výstupu videa bude 50(60) Hz aby se přizpůsobila zdrojovému formátu videa.

#### **Nast. barev HDMI**

Zvolte typ výstupu z výstupního konektoru HDMI OUT. Pro toto nastavení viz návody Vašeho zobrazovacího zařízení.

#### **[YCbCr]**

Zvolte tuto možnost pro připojení k zobrazovacímu zařízení HDMI.

#### **[RGB]**

Zvolte tuto možnost pro připojení k zobrazovacímu zařízení DVI (RGB).

#### **Režim 3D**

Vyberte typ výstupního režimu pro přehrávání disku Blu-ray 3D™. Pro více informací o disku Blu-ray 3D™ viz strana 46.

#### **[Vyp.]**

Výstupem přehrávání disku Blu-ray 3D™ bude 2D režim jako přehrávání normálního disku BD-ROM.

#### **[Zap.]**

Přehrávání disku Blu-ray 3D™ bude mít výstup jako 3D režim.

# **NABÍDKA [JAZYK]**

#### **Nabídka**

Vyberte jazyk pro nabídku [Nastavení] a OSD.

#### **Nabídka disku/Zvuk disku/Titulky disku**

Zvolte Vámi preferovaný jazyk pro audio stopy (zvukový disk), titulky a nabídku disku.

#### **[Původní]**

Přiřadí originální jazyk ve kterém byl disk nahrán.

#### **[Ostatní]**

Stiskněte ENTER (·) pro volbu jiného jazyka. Použijte numerická tlačítka a poté stiskněte ENTER (·) pro zadání 4místného čísla dle kódu v seznamu jazyků na straně 85.

#### **[Vyp.] (pouze pro titulky disku)**

Vypnutí titulků.

#### **Poznámka**

V závislosti na disku nemusí vaše jazykové nastavení pracovat.

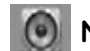

### **NABÍDKA [AUDIO]**

#### **Nastavení reproduktor**

Pro zajištění nejlepšího možného zvuku se řiďte zobrazením nastavení reproduktorů pro upřesnění hlasitosti připojených reproduktorů a jejich vzdálenosti od místa poslechu. Pro nastavení stejné úrovně hlasitosti reproduktoru spusťte test.

#### **[Reproduktor]**

Zvolte reproduktor, který chcete nastavit.

#### **[Hlasitost]**

Nastavení výstupní úrovně každého reproduktoru.

#### **[Vzdálenost]**

Nastavení vzdálenosti mezi každým reproduktorem a místem poslechu.

#### **[Test/ Stop test]**

Reproduktory budou vysílat testovací signál.

#### **[OK]**

Potvrdí nastavení.

#### **[Zrušit]**

Zruší nastavení.

#### **HD AV Sync**

Pokud se tak děje, můžete rozdíl vyrovnat nastavením zpoždění zvuku tak, že zvuk 'čeká' na příslušný obraz. tato funkce se nazývá HD AV Sync. Použijte  $\Lambda$  V k přetočení směrem nahoru a dolů pro nastavení zpoždění, které se dá zvolit mezi 0 a 300 ms.

Zpoždění kolísá závisle na digitálním TV kanálu, na kterém se právě nacházíte. Při změně kanálu se může stát, že budete muset znovu přizpůsobit HD AV Sync.

#### **Post DRC (řízení dynamického rozsahu)**

Tato funkce vám umožňuje poslouchat film při nižším zvuku bez ztráty srozumitelnosti zvuku.

#### **[Vyp.]**

Vypíná funkci.

#### **[Zap.]**

Komprimuje dynamický rozsah výstupu zvuku Dolby Digital, Dolby Digital Plus nebo Dolby TrueHD.

#### **[Auto]**

Dynamický rozsah výstupu zvuku Dolby TrueHD se určí sám.

A dynamický rozsah Dolby Digital a Dolby Digital Plus se ovládají stejně, jako režim [Zap.].

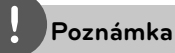

Nastavení DRC může být změněno poze pokud není disk vložen nebo pokud je jednotka zcela v režimu zastavení.

#### **Připojte bezdrátové reproduktory**

ID je nastaveno již při výrobě přístroje. Dochází-li k rušení nebo používáte-li nový bezdrátový subwoofer, ID by mělo být nastaveno znovu.

Až se objeví [Návod k připojení bezdrátových reproduktorů], stiskněte tlačítko PAIRING na subwooferu.

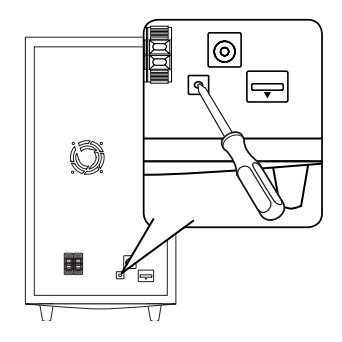

- Vidíte-li LED indikátor svítit modře, párování proběhlo úspěšně. Zvolením [Test reproduktorů] otestujete spojení.

 **3**

# **NABÍDKA [ZÁMEK]**

Pro přístup k dalším vlastnostem nastavení [ZÁMEK], vložte váš 4místní ochranný kód. Pokud jste dosud nezadali heslo, učiňte tak. Dvakrát zadejte 4místné heslo, poté stikněte ENTER (·) k zadání nového hesla.

#### **Heslo**

Můžete vytvořit nebo změnit heslo.

#### **[Nic]**

Dvakrát zadejte 4místné heslo, poté stikněte ENTER (·) k zadání nového hesla.

#### **[Změň]**

Vložte nynější heslo a stiskněte tlačítko ENTER. Dvakrát zadejte 4místné heslo, poté stikněte ENTER (·) k zadání nového hesla.

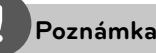

Pokud učiníte před stisknutím tlačítka ENTER (O) chybu, stiskněte tlačítko CLEAR. Poté zadejte správné heslo.

#### **Pokud zapomenete své heslo,**

Pokud jste heslo zapomněli, můžete jej vymazat pomoci nasledujiciho postupu:

- **1.** Vyjměte veškeré disky, které by mohly být v přehrávači.
- **2.** Zvolte možnost [Zámek] v nabídce [Nastavení].
- **3.** Použijte numerická tlačítka k vložení "210499" v nabídce [Zámek]. Heslo je vymazáno.

#### **Hodnocení DVD**

Blokuje přehrávání hodnocených DVD v závislosti na jejich obsahu. (Ne všechny disky jsou hodnoceny.)

#### **[Hodnocení 1-8]**

Hodnocení jedna (1) má nejvíce omezení a hodnocení osm (8) je nejméně omezující.

#### **[Odemknout]**

Pokud toto zvolíte, rodičovská kontrola není aktivní a disk bude přehrán celý.

#### **Hodnocení BD**

Nastavení věkové hranice sledování programů z disků BD-ROM. Věkovou hranici sledování programů z disků BD-ROM zadáte pomocí číselných tlačítek.

#### **[255]**

Mohou být přehrány všechny BD-ROM.

#### **[0-254]**

Zakazuje přehrávání BD-ROM dle na něm nahraném odpovídajícím omezení.

### **Poznámka**

[Hodnocení BD] bude použito pouze pro BD disky, které obsahují Pokročilé řízení hodnocení.

#### **Kód oblasti**

Vložte kód oblasti, jejíž standardy byly použity u poměru DVD video disku ze seznamu na straně 84.

# **NABÍDKA [SÍŤ]**

K nastavení [SÍŤ] je zapotřebí použít aktualizaci softwaru, funkce BD Live, Dom. Link a funkce NetCast.

#### **Nastav. připojení**

Pokud je prostředí vaší domácí sítě připraveno na připojení přehrávače, je nutné přehrávač nakonfigurovat na síťovou komunikaci. (Viz "Připojení k Vaší domácí síti" na straně 30.)

#### **Stav připojení**

Pokud chcete zkontrolovat stav sítě na Vašem přehrávači, zvolte nabídku [Stav připojení] a stiskněte ENTER (·) pro kontrolu, zda je nastaveno připojení k síti a internet.

#### **Připojení BD-Live**

Jsou-li používány funkce BD-Live™, můžete omezit přístup k internetu.

#### **[Povoleno]**

Přístup k internetu je povolen pro všechny obsahy BD-Live™.

#### **[Zčásti povoleno]**

Přístup k internetu je povolen pouze pro obsahy BD-Live™, které mají obsah certifikovaný vlastníkem. Přístup k internetu a funkce AACS Online jsou omezeny u všech obsahů BD-Live™ bez certifikace.

#### **[Zakázáno]**

Přístup k internetu je omezen pro všechny obsahy BD-Live™.

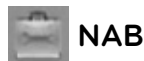

### **NABÍDKA [OSTATNÍ]**

#### **DivX VOD**

O DIVX VIDEO DivX® je formátem digitálního videa vytvořeným společností DivX, Inc. Toto zařízení je oficiálním výrobkem s certifikací DivX, který přehrává formát DivX videa. Pro více informací a získání softwarových nástrojů pro změnu vašich souborů na DivX video navštivte www.divx.com

O DIVX VIDEO NA VYŽÁDÁNÍ: Certifi kované zařízení DivX® musí být registrováno k přehrávání obsahu DivX Video-on-Demand (videa na požádání) (VOD). Pro generování registračního kódu lokalizujte část DivX VOD v nabídce nastavení zařízení. Pro ukončení registračního procesu a pro zjištění více o DivX VOD přejděte na vod.divx.com.

#### **[Registrovat]**

Zobrazí registrační kód Vašeho přehrávače.

#### **[Zrušit registraci]**

Deaktivuje přehrávač a zobrazí deaktivační kód.

## **Poznámka**

Všechna stahovaná videaz DivX VOD s registračním kódem přehrávače mohou být přehrány pouze na této jednotce.

#### **Automatické vypnutí**

Necháte-li přehrávač v režimu zastavení po dobu 5 minut, objeví se spořič obrazovky. Pokud nastavíte tuto možnost na [Zap.], jednotka se automaticky sama vypne po zobrazení spořiče obrazovky po dobu 25 minut.

Nastavte tuto možnost na [Vyp.] pro opuštění spořiče obrazovky dokud je jednotka používána uživatelem.

#### **Inicializace**

#### **Tovární nastavení**

Můžete resetovat zařízení do základního nastavení.

#### **Paměť BD prázdná**

Zahájí mazání obsahu BD z připojeného paměťového zařízení USB.

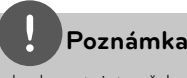

Pokud resetujete přehrávač do originálního výrobního nastacení pomocí možnosti [Tovární nastavení], musíte opět nastavit veškeré aktivace pro on-line služby a síťová nastavení.

#### **Software**

#### **Informace**

Zobrazí aktuální verzi softwaru.

#### **Aktualizace**

Můžete aktualizovat software připojením přístroje přímo k serveru auktualizace softwaru (viz strana 86).

#### **Odmítavé oznámení**

Stiskněte ENTER (·) pro zobrazení odmítavého hlášení služby sítě na straně 93.

# **Zvukový efekt**

Můžete zvolit vyhovující režim zvuku . Opakovaně stiskněte tlačítko SOUND EFFECT (Zvukový efekt) dokud se neobjeví požadovaný režim na přední straně panelu displeje nebo na televizní obrazovce. Zobrazené položky ekvalizéru se mohou lišit v závislosti na zvukových zdrojích a efektech.

[**Natural Plus**]: Můžete si vychutnávat přirozený zvukový efekt stejný jako u 5.1 kanálu.

[**Natural**]: Vychutnávejte si příjemný a přirozený zvuk.

[**Bypass**]: Software s multikanálovým prostorovým audio signálem je přehráván dle způsobu nahrání.

[**Bass Blast**]: Zesiluje basový zvukový efekt z předního levého a pravého reproduktoru a subwooferu.

[**Clear Voice**]: Tento režim umožňuje vyčištění zvuku hlasu zlepšením kvality zvuku hlasu.

[**Virtual**]: Můžete vychutnávat více dynamický zvuk s vylepšeným středovým kanálem.

[**Game**]: Můžete zažít více úžasných virtuálních zvuků při hraní videoher.

[**Night**]: Tato funkce může být nápomocná pro sledování filmů při nízkých hlasitostech v noci.

[**Mus. ReTouch**]: Můžete zvýšit zvuk v průběhu poslechu souborů MP3 nebo jiné komprimované hudby. Tento režim je dostupný pouze pro 2 zdrojové kanály.

[**Loudness**]: Zesiluje zvuk basů a výšek.

# **4 Ovládání**

### **Obecné přehrávání**

#### **Přehrávání disků**

**1.** Vložte disk.

U spousty disků AUDIO CD, BD-ROM a DVD-ROM se přehrávání spustí automaticky

**2.** Stiskněte HOME ( $\triangle$ ).

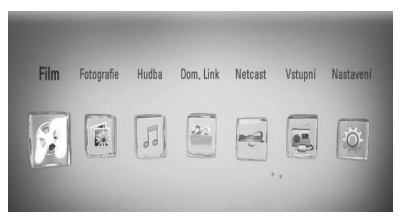

- **3.** Pomocí </>, zvolte [Film], [Fotografie] nebo [Hudba] a stiskněte ENTER (O).
- 4. Pomocí </>
zvolte Disk a stiskněte  $ENTER$  ( $\odot$ ).

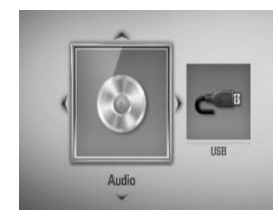

Pokud připojíte více než dvě zařízení, zobrazí se jak je výše uvedeno.

**5.** Pomocí  $\Lambda/V$ /</> zvolte soubor a stiskněte  $\blacktriangleright$  (PLAY) nebo ENTER ( $\odot$ ) pro přehrávání souboru.

- Funkce přehrávání popsané v tomto návodu nejsou vždy dostupné u každého souboru a média. Některé funkce mohou být omezeny v závislosti na mnoha faktorech.
- V závislosti na titulech BD-ROM, připojení zařízení USB může vyžadovat příslušné přehrávání.

#### **Pro zastavení přehrávání**

Stiskněte ■ (STOP) v průběhu přehrávání.

#### **Pro pozastavení přehrávání**

Stiskněte tlačítko II (PAUSE) v průběhu přehrávání. Pro pokračování v přehrávání stiskněte  $\blacktriangleright$  $(PI AY)$ .

#### **Přehrávání frame-by-frame**

V průběhu přehrávání filmu stiskněte II (PAUSE). Stikněte opakovaně tlačítko II (PAUSE) k přehrávání Frame-by-Frame.

#### **Pro scanování dopředu nebo dozadu**

Během přehrávání stiskněte tlačítko < nebo  $\blacktriangleright$  k rychlému návratu dozadu nebo rychlému přeskočení dopředu. Rychlost přehrávání můžete měnit opakovaným stiskem m nebo M.

#### **Zpomalení rychlosti přehrávání**

V průběhu pozastavení přehrávání stiskněte opakovaně M pro přehrávání při různých rychlostech zpomalení.

#### **Přechod na další/předešlou kapitolu/ stopu/soubor**

V průběhu přehrávání stiskněte tlačítko **E** nebo ► pro přechod k další kapitole/ stopě nebo pro návrat na začátek aktuální kapitoly/stopy/souboru. Stiskněte dvakrát krátce  $\blacktriangleright$  pro krok zpět na předchozí kapitolu/stopu.

### **Použití nabídky Editace disku BD DVD AVCHD**

#### **Pro zobrazení nabídky disku**

Obrazovka s nabídkou může být zobrazena teprve po vložení DVD nebo video CD, který obsahuje nabídku. Pokud během přehrávání chcete zobrazit nabídku disku, stiskněte tlačítko DISC MENU.

Pomocí tlačítek  $\Lambda/V/\leq/$  se pohubujte v položkách nabídky.

#### **Pro zobrazení rolovací nabídky**

Některé disky BD-ROM obsahují automaticky aktivovanou nabídku, která se zobrazuje během přehrávání.

Během přehrávání stiskněte tlačítko TITLE/ POPUP, poté pomocí tlačítek  $\Lambda/V/\leq/$ procházejte jednotlivými položkami nabídky. **MUSIC**

### **Pokračovat v přehrávání BD DVD AVCHD MOVIE ACD**

Jednotka nahrává část, kde jste stiskli (STOP) v závislosti na disku.

Pokud se krátce objeví "III (Resume Stop)" na obrazovce, stiskněte ▶ (PLAY) pro návrat k přehrávání (od bodu epizody).

Pokud stisknete dvkrát ■ (STOP) nebo se nenačte disk, na obrazovce se objeví "■ (Complete stop)". Jednotka smaže bod zastavení.

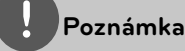

- Návratný bod může být smazán pokud je stisknuto tlačítko (např;  $\bigcup$  (POWER),
	- $\triangle$  (OPEN/CLOSE), atd.).
- Na discích BD-Video s BD-J funkce pokračování v přehrávání není funkční.
- Pokud jednou stisknete (STOP) v průběhu přehrávání interaktivního titulu BD-ROM, jednotka bude v režimu kompletního zastavení.

#### **Přehrávání disku Blu-ray 3D™**

Tento přehrávač je schopen přehrávat disky Blu-ray 3D™, které obsahují samostatné pohledy pro levé a pravé oko.

#### **Příprava**

K přehrání titulu Blu-ray 3D™ ve stereoskopickém 3D režimu je zapotřebí:

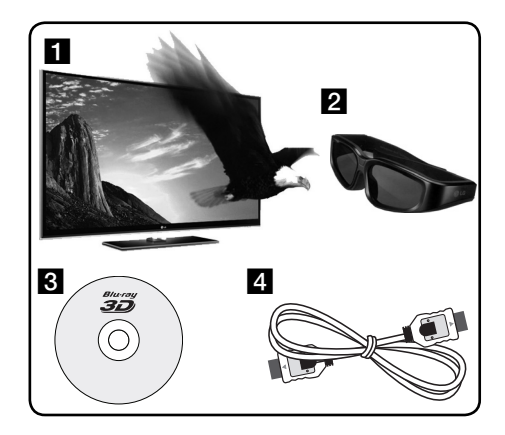

- **T** Zkontrolujte, zda je televize vybavena technologií 3D a obsahuje vstup(y) HDMI 1,4.
- **2** Abyste si vychutnali naplno zážitek z obrazu 3D, je nutné použát 3D brýle. Pokud si přejete zakoupit další 3D brýle, kontaktujte prodejce, od kterého jste si koupili 3D televizor.
- **c** Ověřte, zda titul BD-ROM je disk Blu-ray 3D™ nebo ne .
- 4. Připojte kabel HDMI (verze 1.3 nebo vyšší) mezi HDMI výstup přehrávače a HDMI vstup televizoru.
- **1.** Stiskněte HOME ( $\bigoplus$ ) a nastavte možnost [Režim 3D] v menu [Nastavení] na [Zap.] (strana 38).
- **2.** Vložte disk.
- **3.** Přehrávání se spustí automaticky.

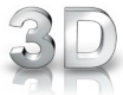

Na obrazovce se při přehrávání 3D obsahu zobrazí 3D ikona.

**4.** Více pokynů naleznete v uživatelské příručce k vašemu 3D televizoru.

Pro vylepšený 3D efekt lze upravit nastavení displeje a zaměřit se na nastavení televizoru.

### **VÝSTRAHA**

- Sledování 3D obsahu po delší dobu může vyvolat závrať nebo únavu.
- Nedoporučuje se, aby filmy v 3D režimu sledovali invalidi, děti a těhotné ženy.
- Pokud pociťujete bolesti hlavy, únavu nebo závrať při sledování 3D obrazu, je velmi doporučováno zastavit přehrávání a postiženého umístit do klidu, dokud se nebude cítit normálně.

#### **Disky Blu-ray 3D™ dostupné pro 3D**

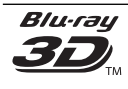

Disk BD-ROM označený logem "Blu-ray 3D™" lze na tomto přehrávači přehrát v režimu 3D výstupu. Pokud váš televizor není televizor pro Blu-ray 3D™\*, je dostupný výstup 2D režimu.

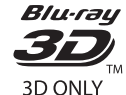

Disk BD-ROM označený logem "Blu-ray 3D™ ONLY" lze na tomto přehrávači přehrát s výstupem 3D režimu. Přehrávání disků Bluray 3D™ ONLY je nedostupné, pokud váš televizor nebo přehrávač není zařízením Bluray 3D™.

TV s podporou 3D jsou televize, které vyhovují standardům "HDMI 1.4 3D mandatory format" (Povinný formát HDMI 1,4 3D).

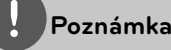

Na váš disk BD-ROM nelze natisknout "Blu-ray 3D™" a "Blu-ray 3D™ ONLY", i když disk obsahuje 3D obsah.

# **Pokročilé přehrávání**

#### **Opakování přehrávání BD DVD AVCHD ACD MUSIC**

Stiskněte opakovaně tlačítko REPEAT pro navolení požadovaného režimu opakování.

#### **BD/DVD**

 $\Omega$  A- – Vámi vybraná část se bude neustále opakovat.

**Kapitola** – Současná kapitola bude přehrávána opakovaně.

**Titul** – Současný titul bude přehráván opakovaně.

Normální přehrávání obnovíte opětovným stisknutím tlačítka REPEAT k navolení [Vyp.].

#### **Audio CD/Hudební soubory**

Track - Současná stopa bude přehrávána opakovaně.

 $\widehat{A}$  All – Všechny stopy nebou soubory budou přehráváyn opakovaně.

 $\mathbf{\times}$  – Všechny stopy nebo soubory budou přehrány v náhodném pořadí.

 $\mathbf{X}$   $\mathbf{A}$   $\mathbf{A}$   $\mathbf{I}$  – Všechny stopy nebo soubory budou přehrány opakovaně v náhodném pořadí.

– Vámi vybraná část se bude neustále opakovat. (pouze Audio CD)

Normální přehrávání obnovíte stisknutím tlačítka CLEAR.

### **Poznámka**

- Pokud stisknete jednou tlačítko **>>I** v průběhu opakování kapitoly/stopy, opakované přehrávání se zruší.
- Tato funkce nemusí pracovat u některých disků nebo titulů.

### **Opakování určité části BD DVD AVCHD ACD**

Tento přehrávač může opakovat Vámi vybranou část.

- **1.** V průběhu přehrávání stiskněte tlačítko REPEAT k volbě [A-] pro volbu začátku části, kterou si přejete opakovat. A poté stiskněte ENTER (·).
- **2.** Stiskněte ENTER (·) na konci vybrané části.Vámi vybraná část se bude neustále opakovat.
- **3.** Normální přehrávání obnovíte opětovným stisknutím tlačítka REPEAT k navolení [Vyp.] nebo stiskněte CLEAR.

### **Poznámka**

Nelze zvolit kratší, než 3sekundovou část.

### **Vyhledání pomocí záložky BD DVD AVCHD MOVIE**

Můžete zahájit přehrávání od až 12 bodů uložených v paměti.

#### **Vložit značku**

- **1.** Stiskněte MARKER na požadovaném bodě v průběhu přehrávání. Na obrazovce TV se objeví ikona záložky kapitoly.
- **2.** Opakujte krok 1 pro přidání 9 záložek.

#### **Pro vyvolání označené epizody.**

- **1.** Stiskněte tlačítko SEARCH a na obrazovce se objeví nabídka hledání.
- **2.** Stiskněte číselné tlačítko pro volbu čísla záložky, kterou chcete vyvolat. Přehrávání se spustí z navolené epizody.

#### **Pro vymazání záložky**

**1.** Stiskněte tlačítko SEARCH a na obrazovce se objeví nabídka hledání.

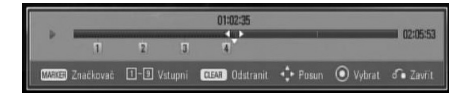

- 2. Stiskněte V pro zvýraznění čísla záložky. Pomocí </> zvolte označenou epizodu, kterou si přejete odstranit.
- **3.** Nebo stiskněte CLEAR a označená scéna je vymazána z nabídky vyhledání značky.

### **Poznámka**

- Tato funkce nemusí pracovat v závislosti na možnosti disku, titulu nebo serveru.
- Veškeré označené body jsou vymazány, pokud je titul v režimu úplného zastavení ( $\blacksquare$ ), titul se změní nebo se disk nenačte.
- Pokud celá délka titulu je kratší než 10 sekund, pak je tato funkce nedostupná.

### **Použití nabídky hledání BD DVD AVCHD MOVIE**

Použitím nabídky hledání lze jednoduše vyhledat bod, od kterého chcete spustit přehrávání.

#### **Pro nalezení bodu**

**1.** Během přehrávání stiskněte tlačítko SEARCH k zobrazení nabídky hledání.

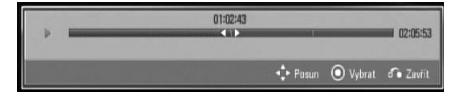

**2.** Stiskněte </> k posunutí přehrávání o 15 sekund dopředu nebo dozadu. Můžete zvolit bod, který chcete přeskočit stisknutím a podržením tlačítka </>.

#### **Pro spuštění přehrávání od označené epizody.**

- **1.** Stiskněte tlačítko SEARCH a na obrazovce se objeví nabídka hledání.
- 2. Stiskněte V pro zvýraznění čísla záložky. Pomocí tlačítek </> vyberte označenou scénu, od které chcete zahájit přehrávání.
- 3. Stiskněte ENTER (·) pro spuštění přehrávání od označené epizody.

- Tato funkce nemusí pracovat v závislosti na možnosti disku, titulu nebo serveru.
- Tato funkce nemusí pracovat u některých obsahů [Dom. Link] v závislosti na typu souboru a možnosti servereu DLNA.

### **Změna zobrazení seznamu obsahu MOVIE MUSIC PHOTO**

V nabídce [Film], [Hudba], [Fotografie] můžete měnit zobrazení seznamu obsahu.

#### **Metoda 1**

Opakovaně stiskněte červeně zbarvené tlačítko (R).

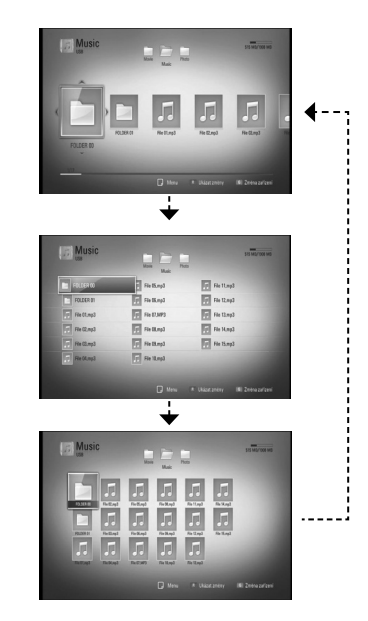

#### **Metoda 2**

- **1.** V seznamu obsahu stiskněte INFO/DISPLAY (D) pro zobrazení nabídky možností.
- 2. Pomocí  $\Lambda$ /V zvolte možnost [Ukázat změny].
- **3.** Stiskněte tlačítko ENTER (·) pro změnu zobrazení seznamu obsahu.

#### **Prohlížet informace o obsahu MOVIE MOVIE**

Přehrávač může zobrazit informace o obsahu.

- 1. Pomocí tlačítka  $\Lambda/V/\leq/$  zvolte soubor.
- **2.** Stiskněte INFO/DISPLAY (D) pro zobrazení nabídky možností.
- **3.** Pomocí  $\Lambda$ /V zvolte možnost [Informace] a stiskněte ENTER (O).

Na obrazovce se objeví informace o souboru.

Zatímco se přehrává film, můžete zobrazit informace o souboru stiskem TITLE/POPUP.

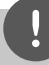

#### **Poznámka**

Informace na obrazovce nemusejí být přesné vzhledem ke skutečnému obsahu.

### **Paměť poslední scény BD DVD**

Tato jednotka ukládá poslední scénu z naposledy prohlíženého disku. Poslední scéna zůstává v paměti dokonce i po vyjmutí disku z jednotky nebo i po vypnutí jednotky. Pokud načtete disk, jehož poslední scéna byla uložena, scéna se automaticky vyvolá.

- Funkce paměti poslední scény u předešlého disku se vymaže jakmile je přehráván jiný disk.
- V závislosti na disku nemusí tato funkce pracovat.
- Tato jednotka neuloží nastavení disku, jestliže vypnete jednotku před zahájením přehrávání.

# **Zobrazení na obrazovce**

Můžete zobrazit nebo nastavit různé informace a nastavení týkající se obsahu.

### **Zobrazení informací o obsahu na obrazovce**

**1.** V průběhu přehrávání stiskněte INFO/ DISPLAY (D) pro zobrazení různých informací o přehrávání.

**BD DVD AVCHD MOVIE**

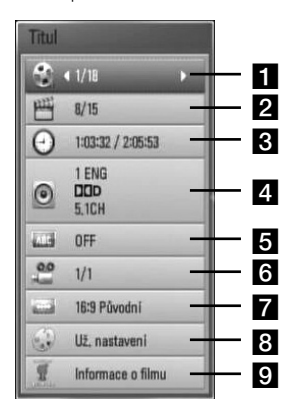

- **Titul** aktuální počet titulů/celkový počet titulů.
- **2 Kapitola** aktuální počet stop/celkový počet stop.
- $\overline{\mathbf{G}}$  **Čas** uplynulá doba přehrávání/ celková doba přehrávání
- **4. Audio** zvolený jazyk audio nebo kanál.
- **F** Titulky vybrané titulky.
- f **Úhel** zvolený úhel/celkový počet úhlů.
- **Z Poměr stran TV** zvolený poměr stran TV.
- **8 Režim obrazu** zvolený režim obrazu.
- **g** Informace o filmu Zvolte tuto možnost a stiskněte ENTER (·) pro zobrazení informací o filmu.
- **2.** Pomocí tlačítka A/V zvolte možnost.
- **3.** Pomocí tlačítek </>
nastavte hodnoty u zvolené možnosti.
- 4. Stiskněte RETURN (d) pro odchod ze zobrazení na obrazovce.

### **Poznámka**

- Pokud nestisknete žádné tlačítko po dobu několika sekund, zobrazení zmizí z obrazovky.
- U některých disků nelze zvolit počet titulů.
- Dostupné tituly se mohou lišit v závislosti na discích nebo titulech.
- Pokud je přehráván interaktivní titul BD-Live™, některá nastavení informací jsou zobrazena na obrazovce, ale omezení se změní.
- Pro použití možnosti [Informace o filmu], přehrávač musí být připojen k širokopásmovému internetu pro přístup k databázi Gracenote Media.
- Pokud infromace o hudbě z databáze médií Gracenote® se liší, nejsou správné nebo neexistují, obraťte se prosím pro podporu na Gracenote®, http://www.gracenote.com.
- LG je licencí technologie Gracenote**®** a není odpovědná za informace získání z databáze médií Gracenote**®**.

 **4**

### **Přehrávání od navoleného času BD DVD AVCHD MOVIE**

- **1.** Během přehrávání stiskněte INFO/DISPLAY (D). Ikona Čas ukazuje uplynulou dobu přehrávání.
- **2.** Zvolte možnost [Čas] a vložte požadovanou dobu spuštění v hodinách, minutách a sekundách zleva doprava.

Např. k nalezení scény ve 2 hodiny, 10 minut a 20 sekund vložte číselnými tlačítky "21020".

Stiskněte  $\le$ /> k posunutí přehrávání o 60 sekund dopředu nebo dozadu

**3.** Stiskněte ENTER (·) pro spuštění přehrávání od navolené doby.

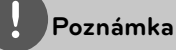

- V závislosti na disku nemusí tato funkce u některých disků nebo titulů pracovat.
- Tato funkce nemusí pracovat u některých obsahů [Dom. Link] v závislosti na typu souboru a možnosti servereu DLNA.

#### **Poslech různých audio souborů BD DVD AVCHD MOVIE**

- **1.** V průběhu přehrávání stiskněte INFO/DISPLAY (D) pro zobrazení obrazovky OSD.
- **2.** Pomocí  $\Lambda/V$  zvolte možnost [Audio].
- **3.** Použijte  $\leq$ /> ke zvolení požadovaného audio jazyka, audio stopy nebo audio kanálu.

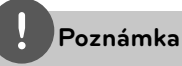

- Některé disky poskytují možnost změny audia pouze prostřednictvím nabídky disku. V tomto případě stiskněte tlačítko TITLE/POP-UP nebo DISC MENU a zvolte vhodné audio z výběru nabídky disku.
- Ve chvíli, kdy jste přepli zvuk, může vzniknout dočasná odchylka mezi zobrazením a aktuálním zvukem.
- V disku BD-ROM je zobrazen formát multi audia (5.1CH nebo 7.1CH) s [MultiCH] na obrazovce.

#### **Výběr jazyka titulků BD DVD AVCHD MOVIE**

- **1.** V průběhu přehrávání stiskněte INFO/DISPLAY ( ) pro zobrazení obrazovky OSD.
- 2. Pomocí  $\Lambda/V$  zvolte možnost [Titulky].
- **3.** Pomocí </> zvolte požadovaný jazyk titulků.
- 4. Stiskněte RETURN ( $\mathcal{O}$ ) pro odchod ze zobrazení na obrazovce.

### **Poznámka**

Některé disky poskytují možnost změny titulků pouze prostřednictvím nabídky disku. V tomto případě stiskněte tlačítko TITLE/POP-UP nebo DISC MENU a zvolte vhodné titulky z výběru nabídky disku.

 **4** Ovládán **Ovládání**

### **Sledování z jiného úhlu BD DVD**

Jestliže disk obsahuje scény zaznamenané při různých úhlech kamery, můžete během přehrávání přejít na jiný úhel kamery.

- **1.** V průběhu přehrávání stiskněte  $INFO/DISPLAY$  ( $\Box$ ) pro zobrazení obrazovky OSD.
- **2.** Pomocí  $\Lambda$ /V zvolte možnost [Úhel].
- **3.** Prostřednictvím tlačítka </> zvolte požadovaný úhel.
- 4. Stiskněte RETURN (d) pro odchod ze zobrazení na obrazovce.

### **Změna poměru stran TV BD DVD AVCHD MOVIE**

Můžete změnit poměr stran TV v průběhu přehrávání.

- **1.** V průběhu přehrávání stiskněte INFO/DISPLAY (D) pro zobrazení obrazovky OSD.
- **2.** Pomocí A/V zvolte možnost [Poměr stran TV].
- **3.** Pomocí </> zvolte požadovanou možnost.
- 4. Stiskněte RETURN ( $\bigcirc$ ) pro odchod ze zobrazení na obrazovce.

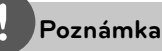

Pokud změníte hodnotu možnosti [Poměr stran TV] v zobrazení na obrazovce, možnost [Poměr stran TV] v nabídce [Nastavení] se nezmění.

### **Změna režimu obrazu BD DVD AVCHD MOVIE**

Můžete změnit možnost [Režim obrazu] v průběhu přehrávání.

- **1.** V průběhu přehrávání stiskněte INFO/DISPLAY (D) pro zobrazení obrazovky OSD.
- **2.** Pomocí A/V zvolte možnost [Režim obrazu].
- **3.** Pomocí </> zvolte požadovanou možnost.
- 4. Stiskněte RETURN (d) pro odchod ze zobrazení na obrazovce.

#### **Nastav. možnost [Už. nastavení]**

- **1.** V průběhu přehrávání stiskněte INFO/DISPLAY (D) pro zobrazení obrazovky OSD.
- 2. Pomocí  $\Lambda/V$  zvolte možnost [Režim obrazu].
- **3.** Pomocí </> zvolte možnost [Už. nastavení], poté stiskněte ENTER (O).

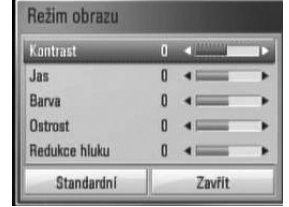

**4.** Pomocí  $\Lambda/V$ /</> nastavte možnost [Režim obrazu].

Zvolte možnost [Standardní], poté stiskněte ENTER (O) pro reset všech nastavení videa.

**5.** Použijte  $\Lambda/V/\leq\mu$  k volbě možnosti [Zavřít] a poté stiskněte ENTER (·) pro dokončení nastavení.

# **Vychutnejte si BD-Live™**

Tato jednotka Vám poskytuje možnost si vychutnávat funkce jako je obraz v obraze, druhotné audio a virtuální balíčky atd., s BDvideem podporujícím BONUSVIEW™ (BD-ROM verze 2 profil 1 verze 1.1 (Finální standardní profil).

Druhotné video a audio může být přehráno z disku kompatibilního s funkcí obraz v obraze. Pro způsob přehrávání, viz instrukce k disku.

Ve spojení s funkcí BONUSVIEW™, BD-video podporující BD-Live™ (BD-ROM verze 2 profil 2), který obsahuje funkci rozšíření sítě Vám poskytuje možnost vychutnání více funkcí jako je stahování nových filmových trailerů přes připojení této jednotky k internetu.

- **1.** Zkontrolujte internetové připojení a nastavení (strany 30).
- **2.** Zasuňte paměťové zařízení USB. Paměťové zařízení USB vyžaduje stáhnutí bonusového obsahu.

#### Připojení zařízení USB

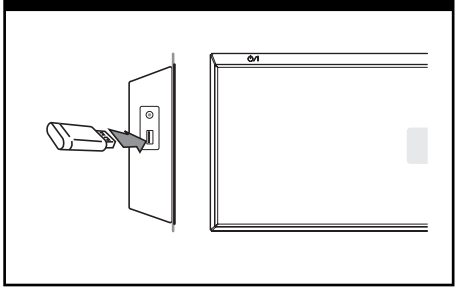

**3**. Stiskněte Home ( $\bigoplus$ ) a nastavte možnost [Připojení BD-LIVE] v nabídce [Nastavení] (strana 42).

V závislosti na disku nemusí funkce BD-LIVE pracovat správně, jestliže je možnost [Připojení BD-LIVE] nastavena na [Zčásti povoleno].

**4 .** Vložte BD-ROM s BD-Live™.

Způsob ovládání se může lišit v závislosti na používaném disku. Viz návod dodaný k disku..

- Nevytahujte připojené zařízení USB, dokud není stažen obsah nebo je Blu-ray disk stále v diskové mechanice. Toto počínání může poškodit připojené zařízení USB a funkce BD-Live™ nemusí již pracovat správně s poškozeným zařízením USB. Pokud vám připadá, že připojené USB zařízení je poškozeno v důsledku takovéto činnosti, můžete zformátovat připojené USB zařízení z PC a znovu použít s tímto přehrávačem.
- Některé obsahy BD-Live™ mohou být na některých územích omezeně zpřístupněny v závislosti na vlastním rozhodnutí poskytovatele obsahů.
- Může trvat několik minut než se obsahy BD-Live™ načtou a spustí.

# Přehrávání filmových **souborů a VR disků.**

Můžete přehrávat disky DVD-RW, které jsou nahrány ve formátu Video Recording (VR) a filmové soubory obsažené na disku nebo na zařízení USB.

1. Stiskněte HOME (<sup>1</sup>).

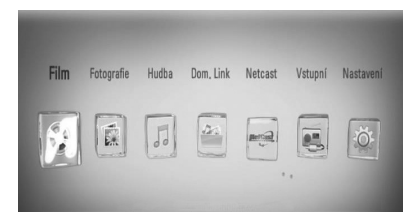

- 2. Pomocí </> zvolte [Film] a stiskněte  $ENTER$  ( $\odot$ ).
- **3.** Zvolte zařízení pomocí </> a stiskněte  $ENTER$  ( $\odot$ ).

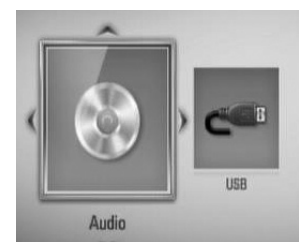

Pokud připojíte více než dvě zařízení, zobrazí se jak je výše uvedeno.

**4.** Pomocí  $\Lambda/V/\leq\mu$  zvolte soubor a stiskněte PLAY nebo ENTER (·) pro přehrávání souboru.

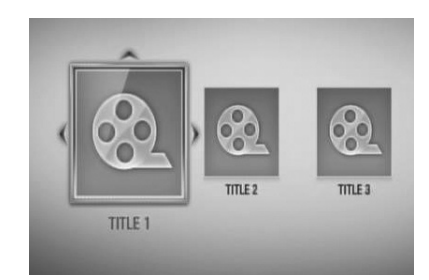

### **Poznámka**

- Požadavky na soubor jsou popsány na straně 11.
- Můžete použít různé funkce přehrávání. Odkaz na stranu 44-53.
- Nedokončené DVD VR formáty disku nemusí být přehrávatelné na tomto přehrávači.
- Některé DVD-VR disky jsou vyrobeny s daty CPRM z DVD rekordéru. Tato jednotka nepodporuje tyto typy disků.

**Co je CPRM?** CPRM je ochranný systém proti kopírování (se zakódovaným systémem) povolující zápis vysílaných programů "copy one" (Jedno kopírování). CPRM znamená Ochrana zapisovatelných médií.

### **Volba titulků souboru MOVIE**

Pokud je název souboru a název souboru titulků stejný, pak je soubor titulků přehráván automaticky společně s přehrávaným filmovým souborem.

Pokud se název souboru titulků liší od názvu filmového souboru, musíte zvolit titulky v nabídce [Film] před přehráváním filmu.

- 1. Pomocí  $\Lambda/V$ /</>zvolte požadovaný soubor titulků pro přehrání v nabídce [Film].
- 2. Stiskněte tlačítko ENTER (·).

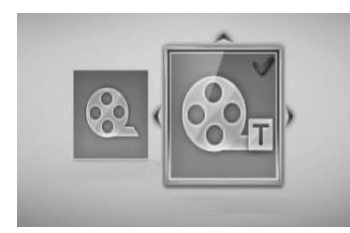

Opět stiskněte tlačítko ENTER (·) pro odznačení souboru titulků. Zvolený soubor titulků se zobrazí při přehrávání filmu.

### **Poznámka**

- Pokud během přehrávání stisknete tlačítko (STOP), výběr titulků bude zrušen.
- Tato funkce nemusí pracovat ve funkci [Dom. Link].

### **Změna stránky kódu titulků MOVIE**

Pokud se titulky nezobrazují správně, změňte kódování jazyka titulků pro správné zobrazení titulků.

- **1.** V průběhu přehrávání stiskněte INFO/DISPLAY () pro zobrazení obrazovky OSD.
- 2. Pomocí  $\Lambda/V$  zvolte možnost [Kódová stránka].
- **3.** Pomocí </> zvolte možnost požadovaného kódu.

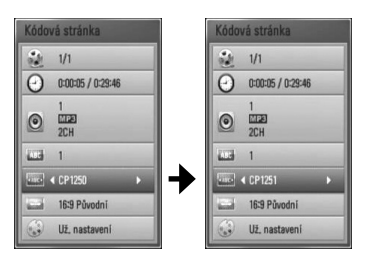

4. Stiskněte RETURN (d) pro odchod ze zobrazení na obrazovce.

# **Prohlížení fotek**

Pomocí tohoto přehrávače si můžete prohlížet soubory s fotkami.

1. Stiskněte HOME (<sup>1</sup>).

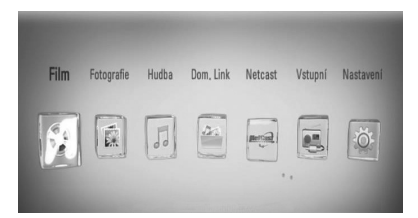

- **2.** Pomocí </> zvolte [Fotografie] a stiskněte  $ENTER$  ( $\odot$ ).
- **3.** Zvolte zařízení pomocí </> a stiskněte  $ENTER$  ( $\odot$ ).

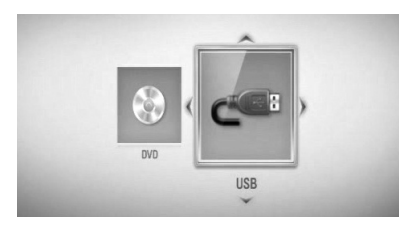

Pokud připojíte více než dvě zařízení, zobrazí se jak je výše uvedeno.

**4.** Zvolte soubor pomocí  $\Lambda/V/\leq/$  a stiskněte ENTER (·) pro prohlížení fotografií.

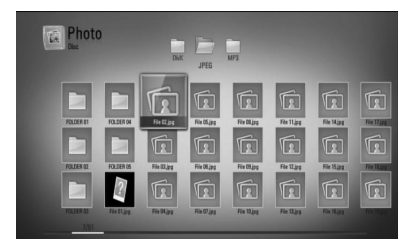

#### **Přehrávání prezentace**

Pro spuštění prezentace stiskněte tlačítko  $\blacktriangleright$  (PLAY).

#### **Zastavení prezentace**

Stiskněte ■ (STOP) v průběhu prezentace.

#### **Pro pozastavení prezentace**

Stiskněte II (PAUSE) v průběhu prezentace. Pro pokračování v prezentaci stiskněte tlačítko  $\blacktriangleright$  (PLAY).

#### **Přechod na další/předešlou fotku**

Pro prohlížení fotky na celé obrazovce použijte tlačítko < nebo > k přechodu na předešlou nebo další fotku.

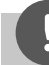

- Požadavky na soubor jsou popsány na straně 11.
- Můžete použít různé funkce přehrávání. Odkaz na stranu 44-53.

#### **Možnosti při prohlížení fotek**

Můžete použít různé možnosti v průběhu prohlížení fotografi í v režimu celé obrazovky.

- **1.** Při prohlížení fotky na celé obrazovce použijte tlačítko INFO/DISPLAY (Q) k zobrazení nabídky možnosti.
- **2.** Pomocí tlačítka A/V zvolte možnost.

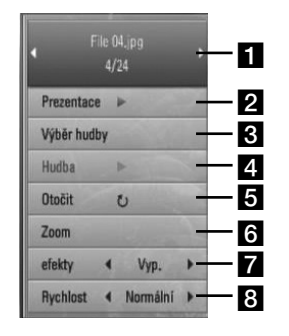

- a **Aktuální fotka/celkový počet fotek** Pomocí </> prohlížejte předchozí/další fotografie.
- **P** Prezentace Pro spuštění nebo pozastavení prezentace stiskněte tlačítko  $ENTER$  ( $\odot$ ).
- c **Výběr hudby** Zvolte hudbu v pozadí pro prezentaci.
- 4. Hudba Pro spuštění nebo pozastavení hudby v pozadí stiskněte tlačítko  $ENTER$  ( $\odot$ ).
- **a Otočit** Stiskněte ENTER (**O**) pro natočení obrázku ve směru hodinových ručiček.
- **6 Zoom** Stiskněte ENTER (<sup>o</sup>) pro zobrazení nabídky [Zoom].
- **z efekty** Pomocí </> zvolte efekt přechodu mezi fotkami v prezentaci.
- **8 Rychlost** Pomocí </> zvolte rychlost prodlení mezi fotkami v prezentaci.
- **3.** Stiskněte tlačítko RETURN (¿) pro odchod z nabídky možností.

### **Poslech hudby při prezentaci obrázků**

Můžete zobrazit soubory fotografi í zatímco posloucháte hudbu.

**1.** Stiskněte HOME ( $\triangle$ ).

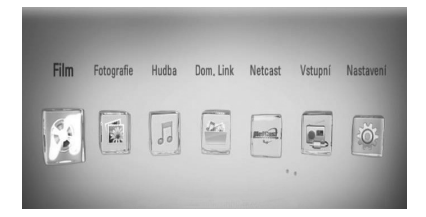

- **2.** Pomocí </> zvolte [Fotografie] nebo [Dom. Link] a stiskněte ENTER (.).
- **3.** Pomocí </> zvolte možnost [Disk] nebo [USB] a stiskněte ENTER  $( \odot )$ .

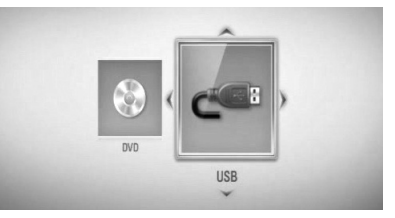

Je nutné zvolit server nebo sdílenou složku u nabídky [Dom. Link].

- **4.** Pomocí  $\Lambda/V/\leq/$  zvolte soubor a stiskněte ENTER (O) pro prohlížení fotek.
- **5.** Stiskněte INFO/DISPLAY (D) pro zobrazení nabídky možností.
- **6.** Pomocí  $\Lambda/V$  zvolte možnost [Výběr hudby] a stiskněte ENTER (·) pro zobrazení nabídky [Výběr hudby].

**7.** Prostřednictvím tlačítek  $\Lambda/V$  zvolte zařízení a poté stiskněte tlačítko ENTER ( $\odot$ ).

Dostupná zařízení, která lze vybrat, se mohou lišit podle umístění souboru fotografie zobrazované přes celou obrazovku.

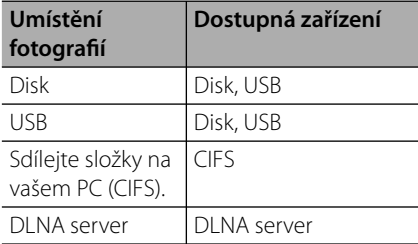

8. Použijte  $\Lambda$ /V pro volbu souboru nebo složky, kterou chcete přehrát.

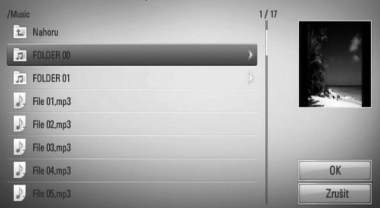

Zvolte soubor a stiskněte ENTER (<sup>O</sup>) pro zobrazení nižšího adresáře.

Zvolte **a** a stiskněte ENTER (<sup>)</sup> pro zobrazení vyššího adresáře.

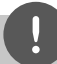

#### **Poznámka**

Při volbě hudby z [Dom. Link], výběr složky není možný. Výběr souboru je možný pouze v [Dom. Link].

**9.** Pomocí > zvolte možnost [OK] a stiskněte ENTER (·) pro ukončení výběru hudby.

### **Poslech hudby**

Tento přehrávač může přehrát pouze Audio CD a hudební soubory.

1. Stiskněte HOME (<sup>1</sup>).

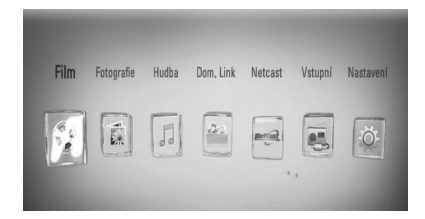

- **2.** Pomocí </> zvolte [Hudba] a stiskněte  $ENTER$  ( $\odot$ ).
- **3.** Zvolte zařízení pomocí </> a stiskněte  $ENTER$  ( $\odot$ ).

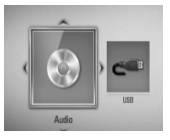

Pokud připojíte více než dvě zařízení, zobrazí se jak je výše uvedeno.

4. Pomocí  $\Lambda/V/\leq/$  zvolte hudební nebo audio soubor a stiskněte ENTER (·) pro přehrávání hudby.

- Požadavky na soubor jsou popsány na straně 11.
- Můžete použít různé funkce přehrávání. Odkaz na stranu 44-53.

#### **Záznam Audio CD**

Můžete nahrávat požadovanou stopu nebo všechny stpy z AUDIO CD na paměťové zařízení USB.

- **1.** Zařízení USB vložte do USB portu na předním panelu.
- **2.** Vložte kompaktní CD disk Přehrávání se spustí automaticky.
- **3.** Stiskněte INFO/DISPLAY () pro zobrazení nabídky možností.

Nebo

Stiskněte • REC na dálkovém ovládání. Můžete nahrávat veškerou hudbu z audio CD.

4. Pomocí  $\Lambda/V$  zvolte možnost [Zápis CD] a stiskněte ENTER (O) pro zobrazení nabídky [Zápis CD].

Zopakováním tohoto kroku vyberte libovolný požadovaný počet skladeb.

**5.** Pomocí  $\Lambda/V$  zvolte požadovanou stopu, kterou chcete kopírovat v nabídce a stiskněte ENTER.(O).

Zopakováním tohoto kroku vyberte libovolný požadovaný počet skladeb.

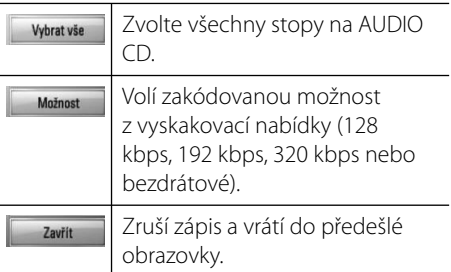

- **6.** Prostřednictvím tlačítek  $\Lambda/V/\leq/$  zvolte [Start] a stiskněte tlačítko ENTER (.).
- **7.** Pomocí  $\Lambda/V/\leq/$  zvolte cílovou složku, do které se má kopírovat.

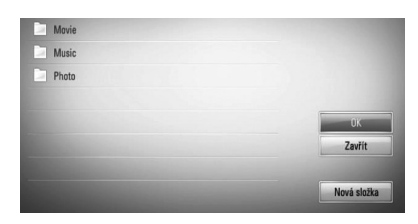

Pokud chcete vytvořit novou složku, pomocí $\Lambda/V$ / $\lt$ / $>$ zvolte [Nová složka] a stiskněte ENTER (·).

Pomocí virtuální klávesnice zadejte název složky, poté během výběru položky [OK] stiskněte tlačítko ENTER (·).

**8.** Pomocí  $\Lambda/V$ /</> zvolte možnost [OK] a stiskněte ENTER (·) pro spuštění zápisu Audio CD.

Pokud zastavíte zápis Audio CD v jeho průběhu, stiskněte ENTER (·) když je zvýrazněno [Zavřit].

**9.** Po dokončení zápisu Audio CD se zobrazí zpráva. Stiskněte ENTER (·) pro kontrolu, zda je soubor vytvořen v cílové složce

 **4**

#### **Poznámka**

• Tabulka níže zobrazuje průměrnou dobu zápisu audio stopy 4minutového přehrávání na hudební soubor rychlostí 192 kbps jako příklad.

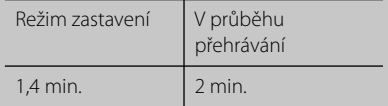

- Všechny doby ve výše uvedené tabulce jsou přibližné.
- Aktuální doba ripování u paměťového zařízení USB je závislá na možnostech paměťového zařízení USB.
- Při nahrávání na paměťové zařízení USB se ujistěte, zde je k dispozici nejméně 50 MB volného místa.
- Pro správný zápis by délka hudby neměla překročit 20 sekund.
- Nevypínejte tento přehrávač nebo nevytahujte paměťové zařízení USB v průběhu nahrávání audio CD.

Pořizování kopií materiálu chráněného proti kopírování, včetně počítačových programů, souborů, vysílání a hudebních nahrávek, může být posouzeno jako porušení autorského práva a posouzeno jako trestný čin. Toto zařízení není určeno k podobným aktivitám.

#### **Buďte odpovědni Respektujte autorská práva**

### **Prohlížení informací z databáze Gracenote Media**

Přehrávač má přístup k databázi Gracenote Media a nahrává informace o hudbě tak, že název stopy, jméno interpreta, žánr a další textové informace mohou být zobrazeny přímo v seznamu.

#### **Audio CD**

Po vložení Audio CD spustí přehrávač automaticky přehrávání a načte hudební titul z databáze Gracenote**®** Media.

Pokud databáze neobsahuje informace o hudbě, hudební tituly se na obrazovce nezobrazí.

#### **Hudební soubor**

- **1.** Zvolte hudební soubor nebo stopu audia pomocí  $\Lambda/V/\leq/$ .
- 2. Stiskněte INFO/DISPLAY (D) pro zobrazení nabídky možností.
- **3.** Pomocí  $\Lambda$ /V zvolte možnost [Informace] a stiskněte ENTER (·).

Přehrávač má přístup do databáze Gracenote Media pro získání informací o hudbě.

#### **BD/DVD**

Stisknutím tlačítka MUSIC ID během poslechu hudby z přehrávaného filmu spustíte načítání hudebních informací z databáze médií Gracenote.

- Přehrávač musí být připojen k širokopásmovému internetu pro přístup k databázi Gracenote**®** Media.
- Pokud databáze neobsahuje informace o hudbě, na obrazovce se objeví zpráva.
- Pokud infromace o hudbě z databáze médií Gracenote® se liší, nejsou správné nebo neexistují, obraťte se prosím pro podporu na Gracenote®, http://www.gracenote.com.
- V závislosti na jednotlivých případech, načtení informací o hudbě z databáze Gracenote**®** Media zabere několik minut.
- Informace lze zobrazit lomeným písmem, pokud vybraný jazyk není dostupný v databázi médií Gracenote.
- Tato funkce není dostupná pro on-line obsah NetCast a obsah na serverech DLNA.
- LG je licencí technologie Gracenote a není odpovědná za informace získání z databáze médií Gracenote**®**.
- Audio CD, která si uživatele vyrobí pro své osobní účely nemohou být podporována touto funkcí, protože nejsou obsaženy v databázi Gracenote Media.

# **Přehrávání iPodu**

#### **Příprava**

- Před zapojením iPodu vypněte jednotku a ztlumte hlasitost na minimum.
- **1.** Připojte pevně iPod. Pokud zapnete jednotku, váš iPod se automaticky zapne a spustí se dobíjení..

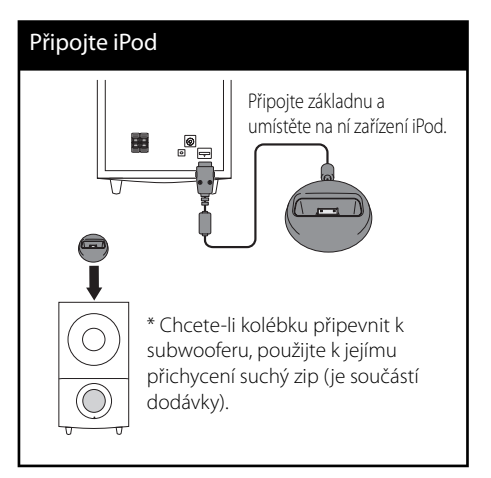

**2.** Stiskněte RADIO&INPUT (Rádio a vstup) pro volbu režimu iPod IN.

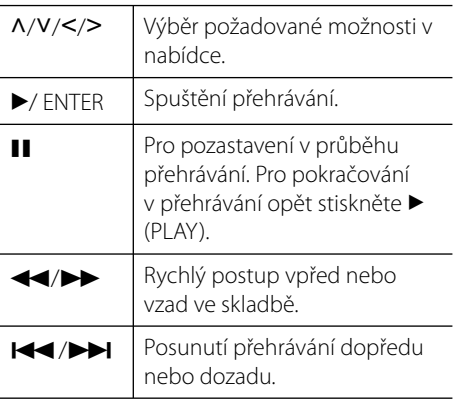

REPEAT Pro navolení požadovaného režimu opakování: Track (C), All (C), Off (nezobrazeno).

#### **Poznámka**

• Chybová zpráva "CHECK IPOD" (Zkontrolujte iPod) nebo "Connected iPod model is not supported." (Připojený model iPodu není podporován) se objeví když:

- iPod je nepoužitelný pro ovládání funkcí.

- Chybová zpráva "CHECK IPOD" (Zkontrolujte iPod) nebo "Please update iPod's software." (Prosím aktualizujte software iPodu) se objeví v případě, že: - iPod má starou verzi softwaru.
	- → Aktualizujte software iPodu nejnovější verzí.
- Pokud jednotka zobrazí chybovou zprávu, následujte pokynů zprávy. Chybová zpráva "CHECK IPOD" (Zkontrolujte iPod) nebo "Please check your iPod." (Prosím zkontrolujte iPod) se objeví v případě, že:
	- komunikace mezi touto jednotkou a vaším iPodem selhala.
	- → Odemčení a předockování iPodu v této jednotce.
	- váš iPod není pevně zapojen.
	- Jednotka rozpoznala iPod jako neznámé zařízení.
- iPod je mimořádně vybitý.
- → Baterie potřebují nabít.
- → Pokud nabíjíte baterie když je iPod extrémně vybitý, může nabíjení zabrat více času.
- Můžete použít adaptér docku, který by měl být dodán k iPodu, s dockem pro stálé užívání iPodu Pokud potřebujete adaptér, poraďte se s prodejcem iPodu.
- Kompatibilita s vašim iPodem se může měnit v závislosti na typu vašeho iPodu.
- iPod touch a iPhone má určité rozdílnosti ve funkcích než iPod. Můžete potřebovat dodatečné ovládání pro užívání s touto jednotkou. (např. "slide to unlock")
- Pokud na iPod touch nebo iPhone používáte aplikaci, voláte nebo posíláte sms a dostáváte textovou zprávu apod., odpojte jej od docku iPodu tohoto zařízení a poté použijte.
- V závislosti na softwarové verzi iPodu nemusí být možné řídit iPod z této jednotky. Doporučujeme instalovat nejnovější verzi sotwaru.
- Pokud máte potíže se svým iPodem, navštivte prosím www.apple.com/support/ipod

 **4**

### **Provoz rádia**

Ujistěte se, že je připojena anténa. (Odkaz na stranu 28)

### **Poslech rádia**

- **1.** Stiskněte RADIO&INPUT, dokud se na displeji obrazovky neobjeví Tuner (FM). Poslední nalazená stanice je nalazena.
- **2.** Stiskněte a podržte tlačítko TUNING (-/+) po dobu dvou sekund dokud se nezačne měnit rekvenční signál. Prohledávání se zastaví po nalazení stanice. Nebo Stiskněte opakovaně TUNING  $(-/+)$ .
- **3.** Upravte hlasitost stisknutím tlačítka VOL (+/-) na dálkovém ovladači.

#### **Přednastavení rádiových stanic**

Můžete přednastavit 50 rádiových stanic u FM. Před lazením se ujistěte, že máte ztlumenou hlasitost.

- **1.** Stiskněte RADIO&INPUT, dokud se na obrazovky neobjeví TUNER (FM).
- **2.** Zvolte požadovanou frekvenci pomocí TUNING  $(-/+)$ .
- **3.** Stiskněte ENTER (O), přednastavené číslo nerozsvítí na displeji obrazovky.
- **4.** Stiskněte PRESET (-/+) pro volbu požadovaného přednastaveného čísla.
- **5.** Stiskněte ENTER (<sup>)</sup>. Stanice se uloží.
- **6.** Opakujte kroky 2 až 5 pro uložení dalších stanic.

### **Vymazání všech uložených stanic**

Stiskněte a podržte CLEAR po dobu dvou sekund. Rozsvítí se "Vše smazat". Stiskněte znovu tlačíko CLEAR. Poté se všechny uložené stanice odstraní.

### **Zlepšení nekvalitního FM příjmu**

Stiskněte B (modré) (MONO/STEREO) barevné tlačítko na dálkovém ovládání. Tímto přepnete tuner ze stereo režimu na mono a obvykle se tím zlepší příjem.

#### **Viz informace o rádio stanici**

FM tuner je dodáván s příslušenstvím k systému RDS (Radio Data System). Na displeji se objeví informace o rádio stanici, kterou právě posloucháte. Stiskněte opakovaně RDS pro rolování mezi různými typy dat:

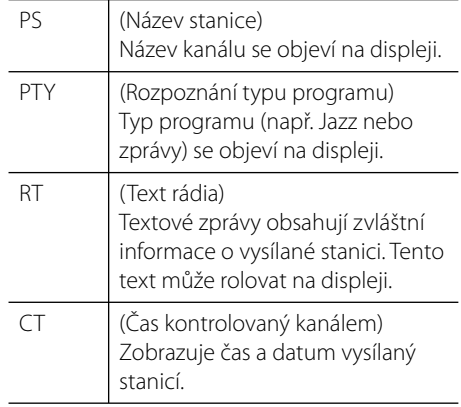

# **Přehrávání obsahu prostřednictvím domácí sítě**

Tento přehrávač podporuje procházení a přehrávání obsahu z počítače PC a z mediálních serverů s certifikací podle standardu DLNA připojených k domácí síti.

### **O DLNA**

Tento přehrávač je certifikovaný DLNA digitální média přehrávač, který dokáže zobrazit a přehrát obsahy filmů, fotek a hudby z DLNA kompatibilního digitálního média serveru (PC a spotřební elektronika).

Digital Living Network Alliance (DLNA) je meziodvětvová organizace spotřební elektroniky, výpočetního průmyslu a společností mobilních zařízení. Digital Living poskytuje uživatelům jednoduché sdílení nebo digitální média prostřednictvím pevné nebo bezdrátové sítě doma.

Certifikační logo DLNA usnadňuje najít výrobky, které jsou shodné s DLNA směrnicemi pro interoperabilitu. Tato jednotka vyhovuje směrnicím pro interoperabilitu DLNA v1.5.

Pokud na PC běží software serveru DLNA nebo jiné kompatibilní zařízení DLNA je připojeno k tomuto přehrávači, mohou být požadovány některá nastavení změn softwaru nebo jiných zařízení. Pro bližší informace viz. uživatelský návod k softwaru nebo zařízení.

#### **Přístup k DLNA média serveru**

- **1.** Zkontrolujte internetové připojení a nastavení (strany 30).
- **2.** Stiskněte HOME (A)
- **3.** Pomocí </> zvolte [Dom. Link] a stiskněte  $ENTER$  ( $\odot$ ).
- **4.** Zvolte DLNA média server ze seznamu pomocí  $\Lambda$ /V a stiskněte ENTER (.).

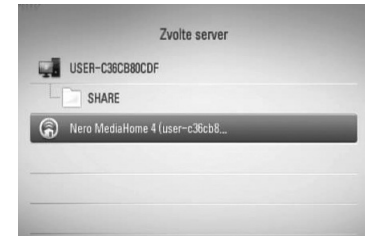

Chcete-li provést nové vyhledávání dostupných mediálních serverů, stiskněte zelené tlačítko (G).

## **Poznámka**

V závislosti na daném mediálním serveru může být pro tento přehrávač vyžadováno získání povolení od serveru.

**5.** Pomocí  $\Lambda/V$ / $\leq$ / $\geq$  zvolte soubor a stiskněte ENTER (·) pro přehrávání souboru.

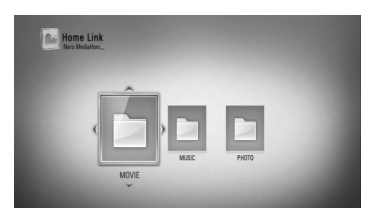

### **Poznámka**

- Požadavky na soubor jsou popsány na straně 11.
- Můžete použít různé funkce přehrávání. Odkaz na stranu 44-53.
- Protože kompatibilita a dostupné funkce přehrávání nabídky [Dom. Link] jsou testovány na zařízení svazku serveru DLNA (Nero MediaHome 4 Essentials), požadavky na soubor a funkce přehrávání v nabídce [Dom. Link] se mohou lišit v závislosti na média serveru.
- Požadavky na soubor na straně 11 nemusí být vždy kompatibilní. Mohou existovat určitá omezení u vlastností souboru a dostupnosti média serveru.
- Miniatury nepřehrávatelných souborů mohou být zobrazeny v nabídce [Dom. Link] , ale nemohou být přehrány přehrávačem.
- Pokud nabídka [Home Link] obsahuje nepřehrávatelný hudební soubor, přehrávač jej vynechá a přejde k dalšímu souboru.
- Přehrávání filmových titulkových souborů je k dispozici pouze na mediálním serveru s certifikací podle standardu DLNA vytvořeném pomocí dodávaného programu Nero MediaHome 4 Essentials v sestavě tohoto přehrávače.
- Názvy souboru titulků a filmového souboru musí být stejné a musí být umístěny ve stejné složce.
- Přehrávání a kvalita činnosti funkcí [Dom. Link] může být ovlivněna podmínkami domácí sítě.
- Soubory z výměnného média jako je USB disk, DVD-mechanika atd. na vašem média serveru nemusí být sdíleny správně.

### **O Nero MediaHome 4 Essentials**

Nero MediaHome 4 Essentials je software na sdílení filmů, hudby a souborů fotografií uložených v počítači pomocí tohoto přehrávače jakožto digitálního mediálního serveru kompatibilního se standardem DLNA.

### **Poznámka**

- CD Nero MediaHome 4 Essentials je vytvořeno pro PC a nemělo by být vloženo do přehrávače nebo do jiného zařízení.
- Program Nero MediaHome 4 Essentials dodávaný na disku CD-ROM je upravený software určený pouze pro sdílení souborů a složek pomocí tohoto přehrávače.
- Dodaný software Nero MediaHome 4 Essentials nepodporuje následující funkce: Transkódování, Dálkové ovládání UI, TV, internetové služby a Apple iTunes.
- Tento návod vysvětluje činnosti pomocí anglické verze Nero MediaHome 4 Essentials jako příklad. Následujte vysvětlení odkazující na aktuální činnosti vaší jazykové verze.

#### **Instalace Nero MediaHome 4 Essentials**

Před instalací Nero MediaHome 4 Essentials zkontrolujte požadavky na systém uvedené níže.

- Windows® XP (Service Pack 2 nebo vyšší), Windows Vista® (nevyžadován Service Pack), Windows® XP Media Center Edition 2005 (Service Pack 2 nebo vyšší), Windows Server® 2003
- Windows Vista® 64 bitové vydání (aplikace běží při 32 bitovém režimu)
- Místo pevného disku 200 MB místa pevného disku pro typickou samostatnou instalaci Nero MediaHome.
- 1.2 GHz Intel® Pentium® III nebo AMD Sempron™ 2200+ procesory
- Paměť: 256 MB RAM
- Grafi cká karta s minimálně 32 MB video pamětí, minimální rozlišení 800 x 600 pixelů a barevné nastavení 16 bit.
- Windows® Internet Explorer® 6.0 nebo vyšší
- DirectX® 9.0c revize 30 (Srpen 2006) nebo vyšší
- Síťové prostředí: 100 Mb Ethernet, WLAN (IEEE 802.11b/g/n)

Spusťte počítač a vložte CD-ROM Nero MediaHome 4 Essentials do CD mechaniky počítače. Průvodce instalací vás provede rychlým a jednoduchým instalačním procesem. Pro instalaci Nero MediaHome 4 Essentials postupujte následovně:

- **1.** Zavřete všechny programy Microsoft Windows a zavřete veškerý antivirový software, který může být spuštěn.
- **2.** Vložte CD-ROM Nero MediaHome 4 Essentials do CD mechaniky počítače.
- **3.** Klikněte na [Nero MediaHome 4 Essentials]. Instalace je připravena a objeví se průvodce instalací.
- **4.** Klikněte na tlačítko [Next] pro zobrazení kolonky pro vložení sériového čísla. Klikněte na [Next] pro přechod k dalšímu kroku.
- **5.** Pokud souhlasíte s podmínkami, klikněte na [I accept the License Conditions], zaškrtněte políčko a klikněte na [Next]. Instalace není možná bez tohoto souhlasu.
- **6.** Klikněte na [Typical] a poté klikněte na [Next]. Spustí se instalační proces.
- **7.** Pokud se chcete zúčastnit anonymního sběru dat, zaškrtněte zaškrátvací políčko a klikněte na tlačítko [Next].
- **8.** Klikněte na tlačítko [Exit] pro dokončení instalace.

#### **Sdílení souborů a složek**

Na vašem počítači musíte sdílet složky obsahující filmové, hudební anebo obrázkové obsahy pro jejich přehrání pomocí funkce [Dom. Link].

Tato část vysvětluje postup pro zvolení sdílených složek na vašem počítači.

- **1.** Na ploše dvakrát klikněte na ikonku "Nero MediaHome 4 Essentials".
- **2.** klikněte na ikonku [Network] na levo a zadejte název sítě v poli [Network name]. Vložený název sítě bude rozpoznán přehrávačem.
- **3.** Klikněte na ikonku [Shares] vlevo.
- **4.** Klikněte na lištu [Local Folders] na obrazovce [Shares].
- **5.** Klikněte na ikonku [Add] pro otevření okna [Browse Folder].
- **6.** Zvolte složku obsahující soubory, které chcete sdílet. Zvolená složka je přidána do seznamu sdílených složek.
- **7.** Klikněte na ikonku [Start Server] pro spuštění serveru.

- Pokud nejsou sdílené složky nebo soubory zobrazeny na přehrávači, klikněte na složku lišty [Local Folders] a klikněte na [Rescan Folder] na tlačítku [More].
- Pro více informací a softwarových nástrojích navštivte www.nero.com.

### **Přístup ke sdílení složek z Vašeho PC**

- **1.** Spusťte PC připojené k lokální síti.
- **2.** Na PC sdílejte složky, které obsahují filmy, fotky nebo hudební soubory.
- **3.** Zkontrolujte internetové připojení a nastavení přehrávače (strany 30).
- 4. Stiskněte HOME (<sup>1</sup>).
- **5.** Pomocí </> zvolte [Dom. Link] a stiskněte  $ENTER$  ( $\odot$ ).
- **6.** Zvolte složku ze seznamu pomocí  $\Lambda$ /V a stiskněte ENTER (O).

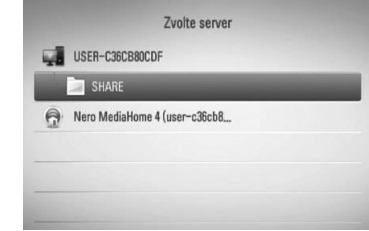

Pokud si přejete opětovné prohledání dostupných média serverů, stiskněte zeleně (G) zbarvené tačítko.

### **Poznámka**

V závislosti na sdílené složce, tento přehrávač může vyžadovat vložení ID síťového uživatele a heslo pro přístup ke složce.

7. Pomocí  $\Lambda/V$ /</>zvolte soubor a stiskněte ENTER (·) pro přehrávání souboru.

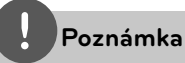

- Požadavky na soubor jsou popsány na straně 11.
- Můžete použít různé funkce přehrávání. Odkaz na stranu 44-53.
- Miniatury nepřehrávatelných souborů mohou být zobrazeny v nabídce [Dom. Link] , ale nemohou být přehrány přehrávačem.
- Pokud existuje nepřehrávatelný hudební soubor v nabídce [Dom. Link], přehrávač přeskočí soubor a přehraje další soubor.
- Názvy souboru titulků a filmového souboru musí být stejné a musí být umístěny ve stejné složce.
- Přehrávání a kvalita činnosti funkcí [Dom. Link] může být ovlivněna podmínkami domácí sítě.
- Soubory z výměnného média jako je USB zařízení, DVD-mechanika atd. na vašem PC nemusí být sdíleny správně.
- V závislosti na podmínkách Vašeho PC se mohou vyskytnout potíže s připojením.

#### **Požadavky na PC**

- Windows® XP (Service Pack 2 nebo vyšší), Windows Vista® (nevyžadován Service Pack), Windows 7®
- 1.2 GHz Intel® Pentium® III nebo AMD Sempron™ 2200+ procesory.
- Síťové prostředí: 100 Mb Ethernet, WLAN (IEEE 802.11b/g/n)

### **Poznámka**

Pokud používáte Windows® XP nebo Windows Vista®, navštivte odkaz uvedený níže pro více informací o nastavení sdílení.

Windows® XP: http:// support.microsoft.com/kb/304040 Windows Vista<sup>®</sup>: http:// support.microsoft.com/kb/961498

#### **Zadání ID uživatele sítě a hesla**

V závislosti na podmínkách PC nemusí být nutné vložení ID uživatele sítě a hesla pro přístup ke sdílenému souboru.

- **1.** Pokud je vyžadováno ID uživatele sítě a heslo, zobrazí se automaticky nabídka klávesnice.
- **2.** Prostřednictvím  $\Lambda/V\ll\mu$  zvolte znak a poté stiskněte ENTER (·) pro potvrzení vaší volby v nabídce klávesnice.

K vložení písmena s diakritickým znakem, zvolte písmeno z rozšířené znakové sady.

 Příklad: Zvolte písmeno "D" a poté stiskněte tlačítko INFO/DISPLAY (D) pro rozšířenou znakovou sadu. Prostřednictvím tlačítek I/i zvolte "D" nebo "Ď" a poté stiskněte tlačítko ENTER  $\odot$ ).

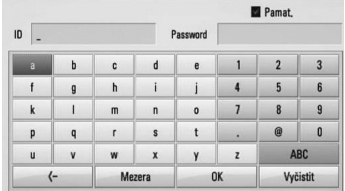

**[Vyčistit] –** Vymazání všech zvolených znaků.

**[Mezera] –** Vloží mezeru na poloze kurzoru.

**[<–] –** Vymaže znak na pozici kurzoru.

**[ABC / abc / #+-=&] –** Změní nastavení nabídky klávesnice na velká písmena, malá písmena nebo symboly.

**3.** Po dokončení vložení ID uživatele sítě<br>a hesla, zvolte [OK] pomocí **^/V/</>** a stiskněte tlačítko ENTER (·) pro přístup ke složce.

ID uživatele sítě a hesla se zapamatuje po přístupu ke složce z důvodu lepšího pohodlí. Pokud nechcete zapamatování ID uživatele sítě a hesla, stiskněte červeně (R) zbarvené tlačítko pro odkliknutí zaškrtávacího políčka [Pamat.] před přístupem ke složce.

# **Použití NetCast™ Přístup k zábavě**

Můžete použít různé obsahy služeb prostřednictvím internetu pomocí funkce přístupu NetCast Entertainment.

- **1.** Zkontrolujte internetové připojení a nastavení (strany 30).
- **2.** Stiskněte HOME ( $\triangle$ ).
- **3.** Zvolte [NetCast] pomocí </>
a stiskněte  $ENTER$  ( $\odot$ ).
- 4. Pomocí  $\leq$ /> zvolte možnost a stiskněte  $ENTER$  ( $\odot$ ).

#### **YouTube** – Viz strana 70

#### **Picasa Web Albums** – Viz strana 74

**AccuWeather** – Viz strana 77

**5.** Zatímco si vychutnáváte on-line obsah NetCast, stikněte modře (B) zbarvené tlačítko pro přechod na domácí stránku NetCast.

#### **Poznámka**

- Obsah služby NetCast a služby informací, včetně uživatelského rozhraní, podléhají změnám bez upozornění. Pro více detailů o aktualizaci informací viz webová stránka každé služby.
- Obrázek na pozadí úvodní stránky NetCast ukazuje počasí Vašeho oblíbeného města ve funkci AccuWeather.

#### **YouTube**

Můžete brouzdat, hledat a sledovat videa z YouTube prostřednictvím internetu na Vašem TV přes přehrávač LG BD.

#### **Sledujte videa YouTube na Vaší TV.**

- **1.** Na přehrávači zvolte možnost [YouTube] v nabídce [NetCast] použitím </> a stiskněte  $ENTER$  ( $\odot$ ).
- 2. Stiskněte A pro volbu možnosti nabídkové lišty.
- **3.** Pomocí </> zvolte možnost a stiskněte  $ENTER$  ( $\odot$ ) pro vyhledání videí.
- 4. Pomocí  $\leq$ /> zvolte video a stiskněte  $ENTER$  ( $\odot$ ) nebo  $\rightarrow$  (play) pro přehrání videa.

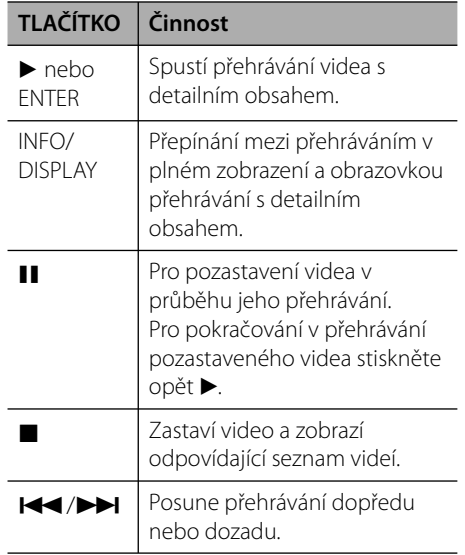

#### **O nabídce YouTube**

Existuje několik možností nabídky YouTube. Pomocí  $\Lambda/V/\leq/$  zvolte možnost a stiskněte  $ENTER$  ( $\odot$ ) pro volbu možnosti jak je popsáno níže.

**Uváděný** – Zobrazí se seznam prohlížení videí.

**Poslední videa** – Zobrazí se seznam posledně aktualizovaných videí.

**Nejsledov.** – Zobrazí se seznam nejprohlíženějších videí. Ve spodnní části obrazovky se zobrazí možnosti období.

**Vysoce hodn.** – Zobrazí se nejvíce ohodnocený seznam videí ze serveru YouTube. Ve spodnní části obrazovky se zobrazí možnosti období.

**Hledat** – Zobrazí se virtuální klávesnice. Pro více podrobností viz "Hledání videí" na straně 73.

**Historie** – Zobrazí se seznam dříve přehrávaných videí na tomto zařízení. Může být uloženo maximálně 25 videí.

**Oblíbené** – Tato možnost se objeví pouze pokud je jednotka ve stavu přihlášení. Zobrazí seznam videa, který je uspořádán na serveru YouTube pod Vašim účtem. Některá videa se neobjeví v seznamu [Oblíbené], dokonce i když jsou videa zahrnuta na serveru.

**Přihlásit (Odhlásit)** – Zobrazí virtuální klávesnici pro přihlášení nebo se vrátí ke stavu přihlášení. Pro více informací viz "Přihlášení k účtu YouTube" na straně 73.

**Lokál. st.** – Vyberte zemi videa, které chcete prohlížet. Země, uvedené v nabídce [Lokál. st.] mohou být jiné, než ty, které jsou uvedeny na webu YouTube.

- Nabídka YouTube se zobrazí po dobu 5 sekund v seznamu videí. Stiskněte zeleně (G) nebo žlutě (Y) zbarvené tlačítko pro zobrazení předešlých/ dalších 5 videí.
- Pokud zvolíte možnost na YouTube [Nejsledov] nebo [Vysoce hodn.], objeví se dole na obrazovce možnost zvolení období. Použijte N/ V/</> pro volbu možnosti období a stiskněte ENTER (·) pro zobrazení seznamu videí v rámci zvoleného období.
- Seznam videa hledaného z přehrávače se může lišit od seznamu hledaného z webového vyhledávače na PC.
- Přehrávání videí z YouTube může být pozastaveno, zastaveno nebo může nastat vyrovnávání v závislosti na Vaší širokopásmové rychlosti. Doporučujeme minimální rychlost připojení dosahující 1,5 Mbps. Pro nejlepší přehrávací podmínky je doporučena rychlost připojení dosahující 4,0 Mbps. Někdy se širokopásmová rychlost mění podle síťových podmínek Vašeho zprostředkovatele internetových služeb. Máte-li potíže udržet rychlé připojení, které je spolehlivé, nebo chceteli zvýšit rychlost Vašeho připojení, kontaktujete svého zprostředkovatele internetových služeb. Mnoho zprostředkovatelů internetových služeb nabízí různé širokopásmové rychlostní možnosti.

#### **Použití virtuální klávesnice**

Na virtuální klávesnici jsou dva vstupní režimy pro vložení znaků. Stiskněte žlutě (Y) zbarvené tlačítko pro přepnutí displeje mezi režimem klávesnice a blokem tlačítek.

#### **Režim klávesnice**

Prostřednictvím  $\Lambda/V/\leq l$  zvolte na obrazovce písmena, poté stiskněte ENTER pro potvrzení Vašeho výběru.

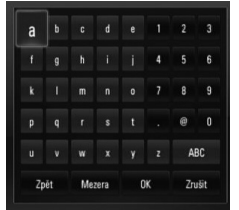

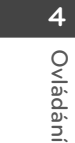

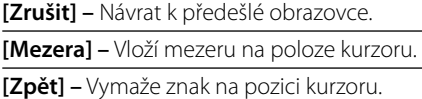

**[ABC / abc / #+-=&] –** Změní nastavení virtuální klávesnice na velká písmena, malá písmena nebo symboly.

Stiskněte CLEAR pro vymazání všech zadaných znaků.

Vložení písmena se znakem přízvuku:

- **1.** Zvolte písmeno pomocí  $\Lambda/V/\leq/$  na virtuální klávesnici.
- **2.** Stiskněte INFO/DISPLAY ( ) na displeji pro rozšířenou znakovou sadu.
- **3.** Pomocí </> vyberte režim a pak stiskněte  $ENTER$  ( $\odot$ ).

Dostupné jazyky pro zadání na virtuální klávesnici jsou následující: Anglický, španělský, italský, francouzský, německý, holandský, portugalský, švédský, polský a český.

#### **Režim bloku tlačítek**

Tento režim poskytuje možnost zadání písmen stiskem tlačítka na dálkovém ovládání. Stiskněte tlačítko požadovaného písmena jednou, dvakrát, třikrát nebo čtyřikrát dokud se nezobrazí písmeno.

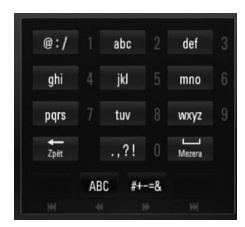

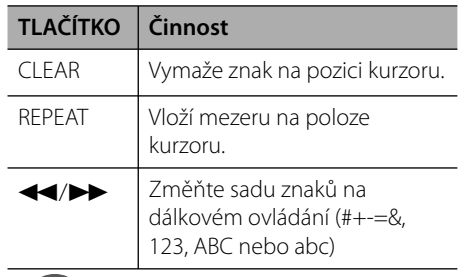

### **Poznámka**

Režim bloku tlačítek je dostupný pouze u funkcí [YouTube] a [Picasa Web Albums].
### **Hledání videí**

Můžete vyhledávat videa zadáním slov do 128 znaků.

**1.** Pomocí </> zvolte možnost [Hledat] z nabídky a stiskněte ENTER (·) pro zobrazení virtuální klávesnice.

Pro detaily k používání virtuální klávesnice viz "Používání virtuální klávesnice" na straně 72.

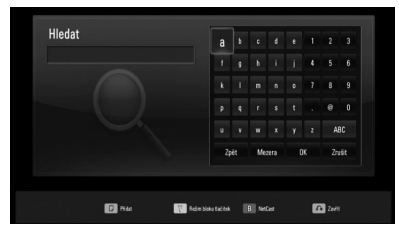

Pokud vkládáte znaky, zobrazí se maximálně 5 navrhovaných slov.

**2.** Po ukončení zadání vyhledávaných slov zvolte [OK] a stiskněte ENTER (·) pro zobrazení odpovídajícího seznamu videí.

### **Přihlášení s účtem YouTube**

Pro sledování videí ze seznamu [Oblíbené] na serveru YouTube pod Vašim účtem se potřebujete přihlásit pod svým účtem YouTube.

- **1.** Pomocí </> zvolte možnost [Přihlásit] z nabídky a stiskněte ENTER (·) pro zobrazení virtuální klávesnice.
- **2.** Prostřednictvím  $\Lambda/V/<$  zvolte znaky, poté stiskněte na virtuální klávesnici ENTER (·) pro potvrzení Vašeho výběru. Pro detaily k používání virtuální klávesnice viz "Používání virtuální klávesnice" na straně 72.
- **3.** Po dokončení zadání uživatelského jména a hesla, zvolte [OK] a stiskněte tlačítko ENTER (·) pro přihlášení.
- **4.** Pokud se chcete odhlásit, zvolte [Odhlásit] z nabídky YouTube a stiskněte ENTER  $\circledcirc$ ).

Tato jednotka může automaticky uložit až 5 uživatelských jmen, pod kterými jste se přihlásili. Seznam uživatelských jmen se objeví po volbě možnosti [Přihlásit].

Zvolte uložené uživatelské jméno ze seznamu a stiskněte ENTER (O) pro zobrazení nabídky klávesnice se zadaným zvoleným uživatelským jménem. Poté je nutné pouze zadat heslo pro přihlášení.

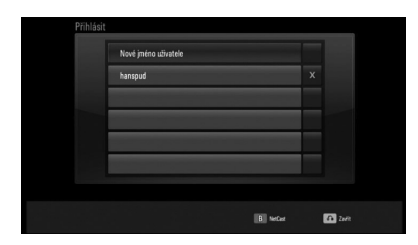

Zvolte symbol [X] a stiskněte ENTER (·) pro smazání uloženého uživatelského jména.

### **Prohlížení alba Picasa**

Vychutnávejte si foto alba přátel a rodiny na on-line službě Picasa.

#### **Prohlížení webových alb Picasa na Vaší TV**

**1.** Na přehrávači zvolte možnost [Picasa Web Albums] v nabídce [NetCast] použitím </> a stiskněte ENTER (·).

Fotografie se objeví na obrazovce.

**2.** Pomocí  $\Lambda/V/\leq/$  zvolte fotku a stiskněte ENTER ( $\odot$ ) pro prohlížení fotek v plném zobrazení.

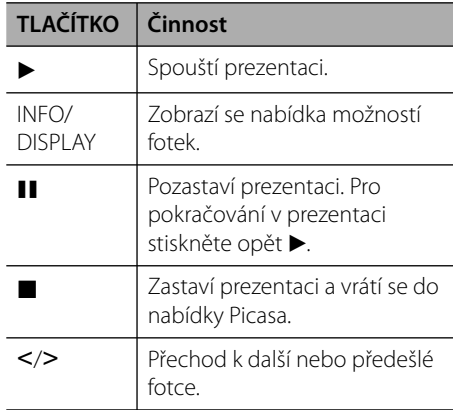

### **Možnosti při prohlížení fotek**

Můžete použít různé možnosti v průběhu prohlížení fotografi í v režimu celé obrazovky.

- **1.** Při prohlížení fotky na celé obrazovce použijte tlačítko INFO/DISPLAY (D) k zobrazení nabídky možnosti.
- **2.** Pomocí tlačítka  $\Lambda$ /V zvolte možnost

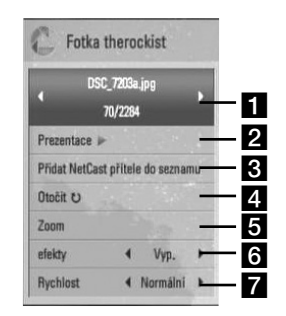

- a **Aktuální fotka/celkový počet fotek** Použijte </> k prohlížení předchozí/další fotografie.
- **Prezentace** Pro spuštění nebo pozastavení prezentace stiskněte tlačítko  $ENTER$  ( $\odot$ ).
- c **Přidat NetCast přítele do seznamu** Přidat vlastníka aktuální fotografie do seznamu přátel.
- **d:** Otočit Stiskněte ENTER (·) pro natočení obrázku ve směru hodinových ručiček.
- **a** Zoom Stiskněte ENTER (<sup>o</sup>) pro zobrazení nabídky [Zoom].
- **f** efekty Pomocí </> zvolte efekt přechodu mezi fotkami v prezentaci.
- **Rychlost** Pomocí </> zvolte rychlost prodlení mezi fotkami v prezentaci.
- **3.** Stiskněte tlačítko RETURN ( $\odot$ ) pro odchod z nabídky možností.

### **O nabídce Picasa**

Existuje několik možností nabídky Picasa. Pomocí  $\Lambda/V/\leq/$  zvolte možnost a stiskněte  $ENTER$  ( $\odot$ ) pro volbu možnosti jak je popsáno níže.

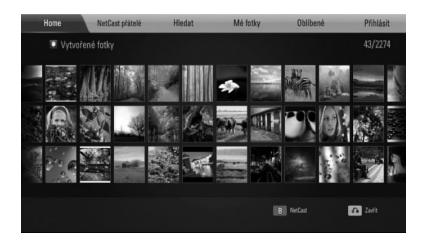

**Home** – Zobrazí se seznam vybraných fotografií.

**NetCast přátelé** – Zobrazí se seznam Vašich přátel.

**Hledat** – Zadejte hledané slovo pro nalezení odpovídajících fotografií. Zobrazí se virtuální klávesnice (strana 76).

**Mé fotky** – Zobrazí se fotografie uspořádané na webovém albu Picasa. Tato možnost je dostupná pouze pokud je jednotka ve stavu přihlášení.

**Oblíbené** – Zobrazí až 50 oblíbených web alb, které jsou uspořádany na webovém serveru Picasa pod Vašim účtem. Tato možnost je dostupná pouze pokud je jednotka ve stavu přihlášení.

**Přihlásit (Odhlásit)** – Zobrazí virtuální klávesnici pro přihlášení nebo se vrátí ke stavu odhlášení (strana 76)

### **Poznámka**

Fotografie zobrazené v [Mé fotky] a [Oblíbené] se mohou lišit od fotografi í z webového prohlížeče nebo PC.

### **Přidání přátel**

Pokud přidáte přítele v nabídce [NetCast přátelé], můžete přímo vidět veřejné fotografie Vašich přátel.

**1.** V nabídce Picasa zvolte [NetCast přátelé] pomocí  $\Lambda/V/\leq/$  a stiskněte ENTER (.).

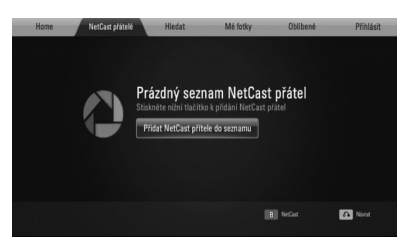

- **2.** Stiskněte ENTER (O) pro zobrazení virtuální klávesnice.
- **3.** Zadejte jméno pomocí virtuální klávesnice. Pro detaily k používání virtuální klávesnice viz "Používání virtuální klávesnice" na straně 72.
- **4.** Zvolte [OK] pomocí  $\Lambda/V/\leq/$  a stiskněte  $ENTER$  ( $\odot$ ) pro zobrazení webových alb přátel.

### **Poznámka**

- Pokud si přejete vymazat přítele ze seznamu, stiskněte zeleně (G) zbarvené tlačítko ve chvíli, kdy je zvoleno webové album.
- Pokud si přejete přidat více přátel, stiskněte červeně (R) zbarvené tlačítko v seznamu.
- Můžete přidat až 50 webových alb přátel.

### **Hledání fotografi í**

Můžete zadat hledané slovo pro nalezení odpovídajících fotografií.

- 1. V nabídce Picasa zvolte [Hledat] pomocí  $\Lambda$ /  $V/\leq/$  a stiskněte ENTER ( $\odot$ ).
- **2.** Zadejte hledané slovo pomocí virtuální klávesnice.

Pro detaily k používání virtuální klávesnice viz "Používání virtuální klávesnice" na straně 72.

- **3.** Zvolte [OK] pomocí  $\Lambda/V/\leq/$  a stiskněte ENTER (O) pro zobrazení výsledku hledání.
	- **Poznámka**

Výsledek hledání z přehrávače se může lišit od výsledku hledání z webového vyhledávače na PC.

#### **Přihlášení s Vašim účtem**

Pro zobrazení fotografi í z Vašeho webového alba na obrazovce musíte být přihlášeni ke svému účtu Picasa.

**1.** Zvolte možnost [Přihlásit] v nabídce Picasa použitím  $\Lambda/V/\langle\rangle$  a stiskněte ENTER (.).

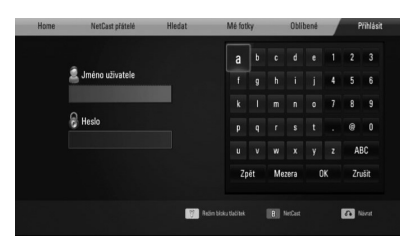

**2.** Zadejte název souboru pomocí virtuální klávesnice a stiskněte ENTER (·) zatímco je vybrána možnost [OK].

Pro detaily k používání virtuální klávesnice viz "Používání virtuální klávesnice" na straně 72.

**3.** Zadejte heslo pomocí virtuální klávesnice a stiskněte ENTER (·) zatímco je vybrána možnost [OK].

Vaše webové album se objeví na obrazovce.

**4.** Pokud se chcete odhlásit, zvolte [Odhlásit] z nabídky Picasa a stiskněte ENTER (·).

Tato jednotka může automaticky uložit až 5 uživatelských jmen, pod kterými jste se před tím přihlásili. Seznam jmen uživatelů se objeví po volbě možnosti [Přihlásit].

Zvolte uložené uživatelské jméno ze seznamu a stiskněte ENTER (·) pro zobrazení nabídky klávesnice se zadaným zvoleným uživatelským jménem. Poté je nutné pouze zadat heslo pro přihlášení.

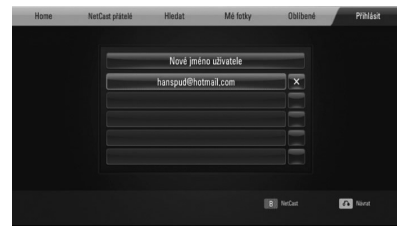

Zvolte symbol [X] a stiskněte ENTER (<sup>O</sup>) pro smazání uloženého uživatelského jména.

### **Použití AccuWeather**

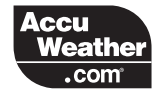

Sledujte on-line předpověď počasí z oblasti nebo ze světa na AccuWeather.com.

### **Prohlížení informací o počasí**

**1.** Na přehrávači zvolte možnost [AccuWeather] v nabídce [NetCast] použitím </> a stiskněte ENTER ( $\odot$ ).

Na obrazovce se objeví nabídka výběru města.

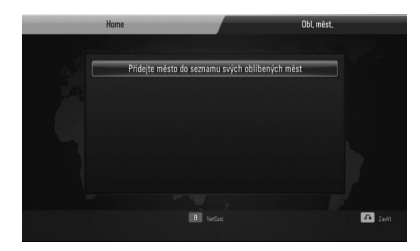

- **2.** Stiskněte tlačítko ENTER pokud je zvolena možnost [Přidejte město do seznamu svých oblíbených měst].
- **3.** Pomocí  $\Lambda$ /V zvolte oblast a stiskněte  $ENTER$  ( $\odot$ ).

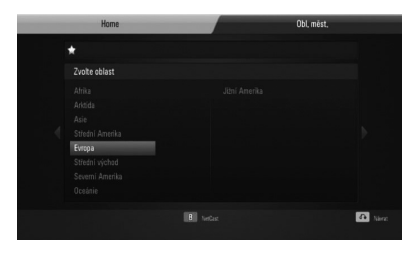

**4.** Pomocí  $\Lambda/V$ /</> zvolte zemi a stiskněte  $ENTFR$  ( $\odot$ ).

- **5.** Pomocí  $\Lambda/V/\leq/$  zvolte město a stiskněte  $ENTFR$  ( $\odot$ ).
- **6.** Použijte  $\Lambda/V/\leq\mu$  pro volbu [Home] a stiskněte ENTER (·) pro zobrazení informací o počasí v rámci zvoleného města.

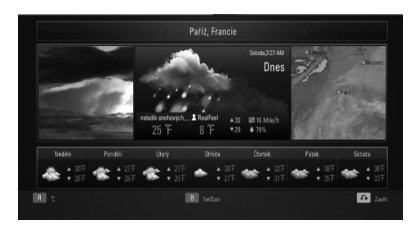

Stiskněte červeně (R) zbarvené tlačítko pro přepnutí displeje mezi teploměrem s Fahrenheity nebo stupni Celsia.

**7.** Použijte  $\le$ /> pro volbu předešlého nebo dalšího města a stiskněte ENTER (·) pro zobrazení informací o počasí.

Tento krok je funkční pouze pokud jste přidali více než 1 město do [Obl. měst.].

### **Poznámka**

- Informace o počasí jsou vždy správné.
- Informace o počasí mohou být zobrazeny v anglickém jazyce, není-li k dispozici Vámi požadovaný jazyk v databázi Gracenote Media.

#### **Přidání více měst**

1. Pomocí </> zvolte [Obl. měst.] v nabídce AccuWeather a stiskněte ENTER (O).

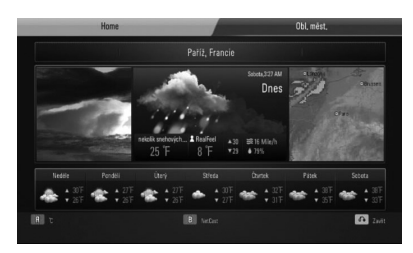

- 2. Stiskněte tlačítko ENTER (·) pokud je zvolena možnost [Přidejte město do seznamu svých oblíbených měst].
- **3.** Zvolte oblast, zemi a město pomocí  $\Lambda/V/\leq/$  a tlačítka ENTER ( $\odot$ ).
- **4.** Opakujte krok 2-3 pro přidání 5 měst. Zvolte symbol [X] a stiskněte ENTER (·) pro smazání uloženého oblíbeného města.
- **5.** Použijte  $\Lambda/V$  pro volbu města z [Obl. měst.] a stiskněte ENTER (·) pro zobrazení informací o počasí.

 **4** Ovládáni **Ovládání**

## **5 Údržba**

### **Poznámky k disku**

#### **Manipulace s diskem**

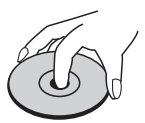

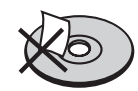

Nikdy nenalepujte na pásku nebo disk papír.

#### **Skladování disků**

Po přehrání uložte disk do obalu. Nevystavujte disk přímému slunečnímu záření nebo zdrojům tepla a nikdy jej nenechávejte v zaparkovaném autě vystavený přímému slunečnímu záření.

#### **Čištění disků**

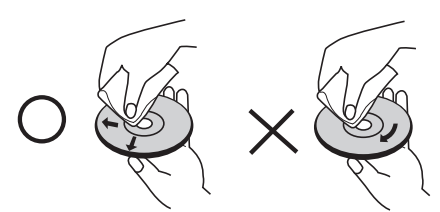

Nepoužívejte silných rozpouštědel jako je alkohol, benzen, ředidlo, komerčně dostupné čističe nebo antistatický sprej určený na starší vinylové desky.

### **Zacházení s jednotkou**

#### **Při přepravě jednotky**

Uchovejte prosím originální přerpavní krabici a obalový materiál. Pokud potřebujete přepravit jednotku pro maximální ochranu opět zabalte jednotku tak, jak byla originálně zabalena ve výrobně.

Uchovávejte vnější povrch čistý.

- Nepoužívejte prchavých kapalin jako je insekticidní sprej u jednotky.
- Otírání pod silným tlakem může poškodit povrch.
- Nenechávejte gumové nebo plastové výrobky v blízkosti jednotky po dlouhou dobu.

#### **Čištění jednotky**

Pro čištění přehrávače použijte měkký, suchý hadřík. Pokud jsou povrchy silně znečištěné, použijte měkký hadřík jemně namočený v jemném čisticím roztoku. Nepoužívejte silných rozpoouštědel jako je alkohol, benzen nebo ředidel, protože ty mohou poškodit povrch jednotky.

#### **Údržba jednotky**

Jednotka je hi-tech, přesné zařízení. Pokud optické snímací čočky a části hnacího kotouče jsou znečištěné nebo poškrábané, kvalita obrazu může být zhoršena. Pro bližší informace se prosím obraťte na nejbližší autorizované servisní středisko.

## **6 Vyhledání závad**

### **Všeobecně**

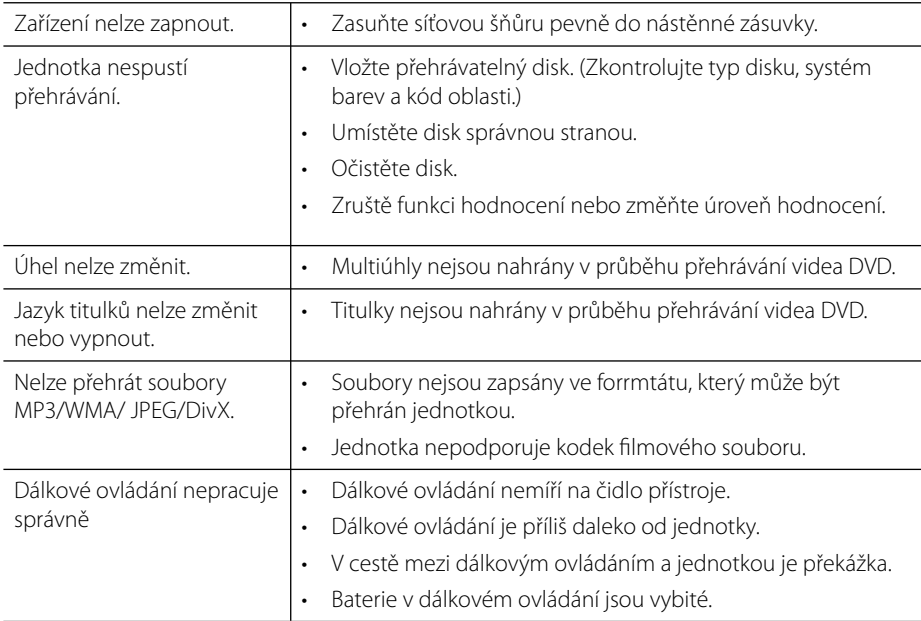

### **Obraz**

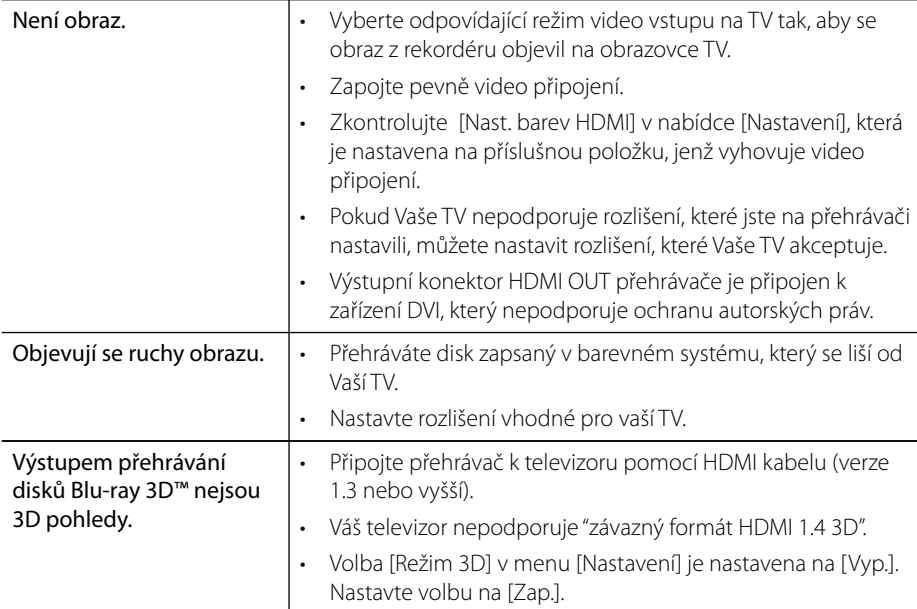

### **Zvuk**

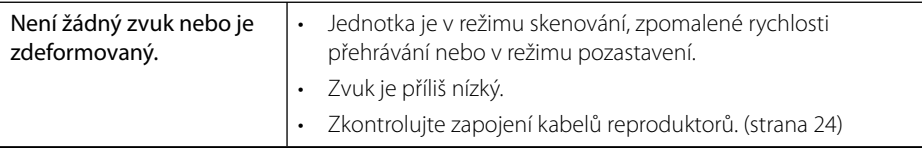

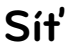

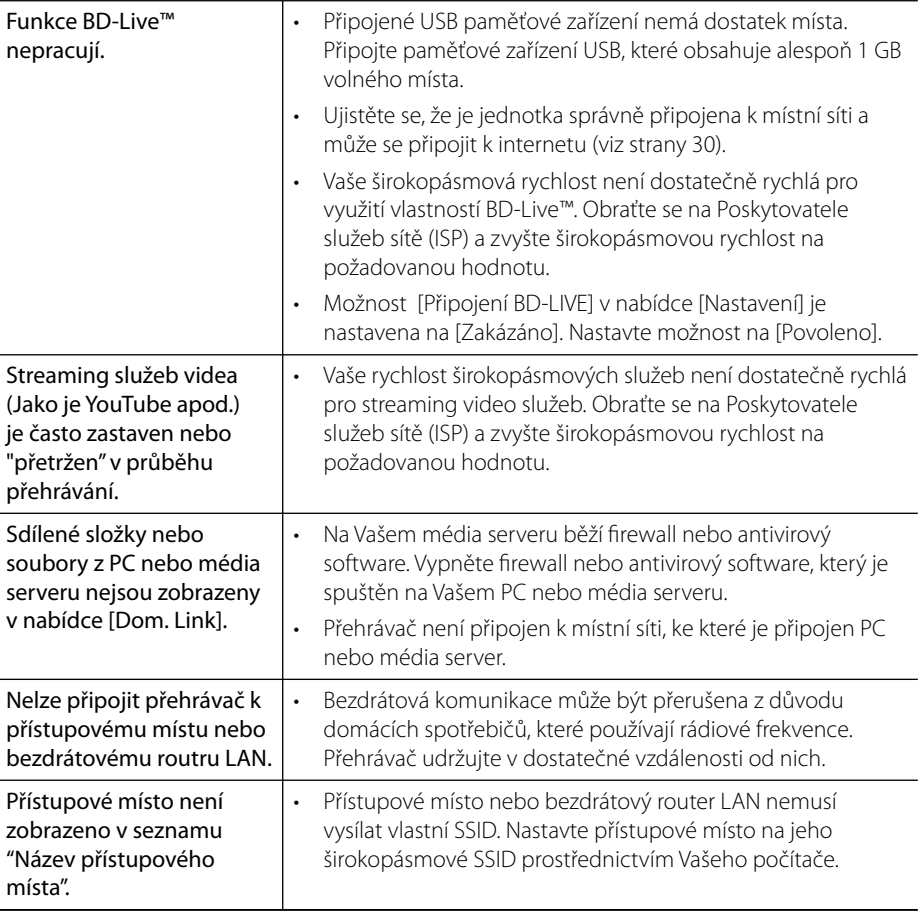

#### **Provedení a technické podmínky jsou předmětem změn bez upozornění.**

#### **Zákaznická podpora**

Ke zvýšení výkonu produktu doporučujeme aktualizovat přehravač posledním softwarem a/ nebo přidat nové vlastnosti. Pro získání posledního softwaru k tomuto přehrávači (pokud byly učiněny aktualizace) navštivte http://lgservice.com nebo kontaktujte centrum péče o zákazníky společnosti LG.

# 2 **Příloha 7**

 $\overline{1}$ 

### **Ovládání vaší TV dodaným dálkovým ovládáním** 3

Můžete ovládat Vaši TV použitím níže uvedených tlačítek.

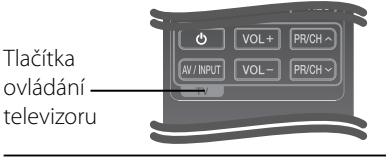

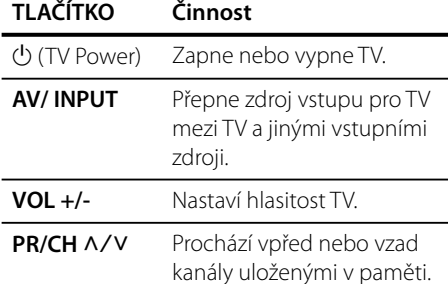

### **Poznámka**

V závislosti na připojení jednotky se může stát, že nebudete moci ovládat TV pomocí některých tlačítek.

### **Nastavení dálkového ovládání vaší televize**

Můžete řídit vaší LG/GoldStar televizi prostřednictvím dodaného dálkového ovládání.

V průběhu přidržení tlačítka TV POWER (TV VYPÍNAČ), stiskněte tlačítko PR/CH  $\Lambda/V$ . Pro dokončení nastavení uvolněte tlačítko vypínače.

Při výměně baterií v dálkovém ovládání, můžete resetovat dálkové ovládání.

### **Seznam kódu oblasti**

Vyberte kód oblasti z tohoto seznamu.

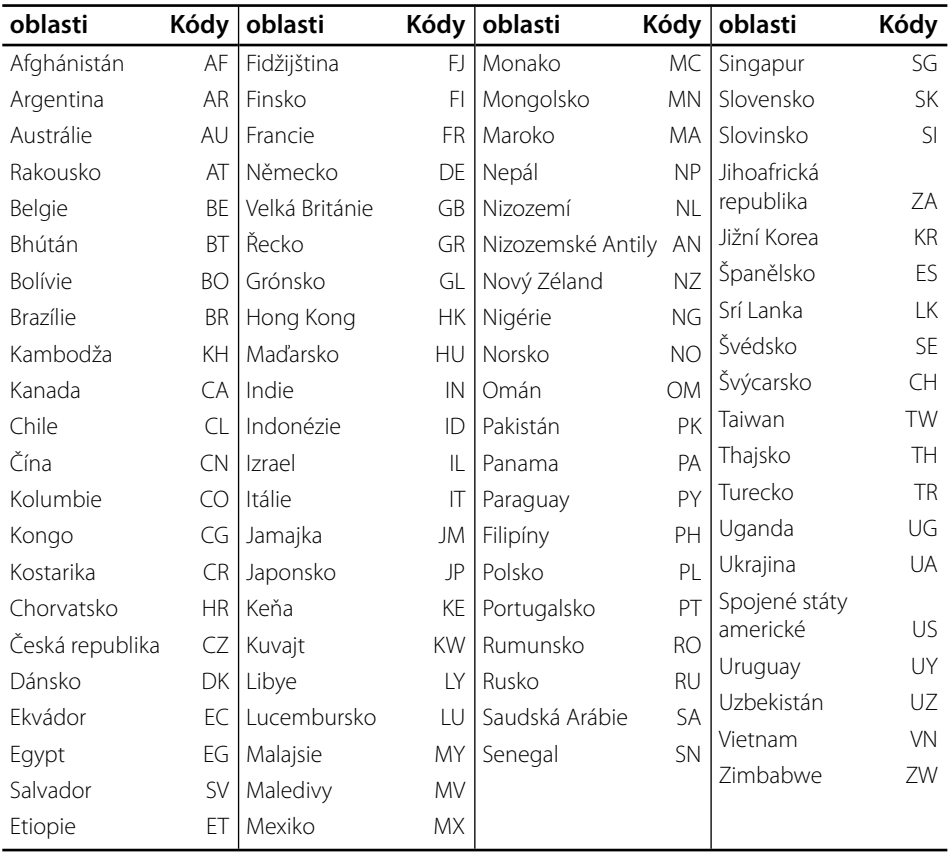

### **Seznam kódu jazyků**

Tento seznam použijte pro vložení požadovaného jazyka pro následující základní nastavení: [Zvuk disku], [Titulky disku] a [Nabídka disku].

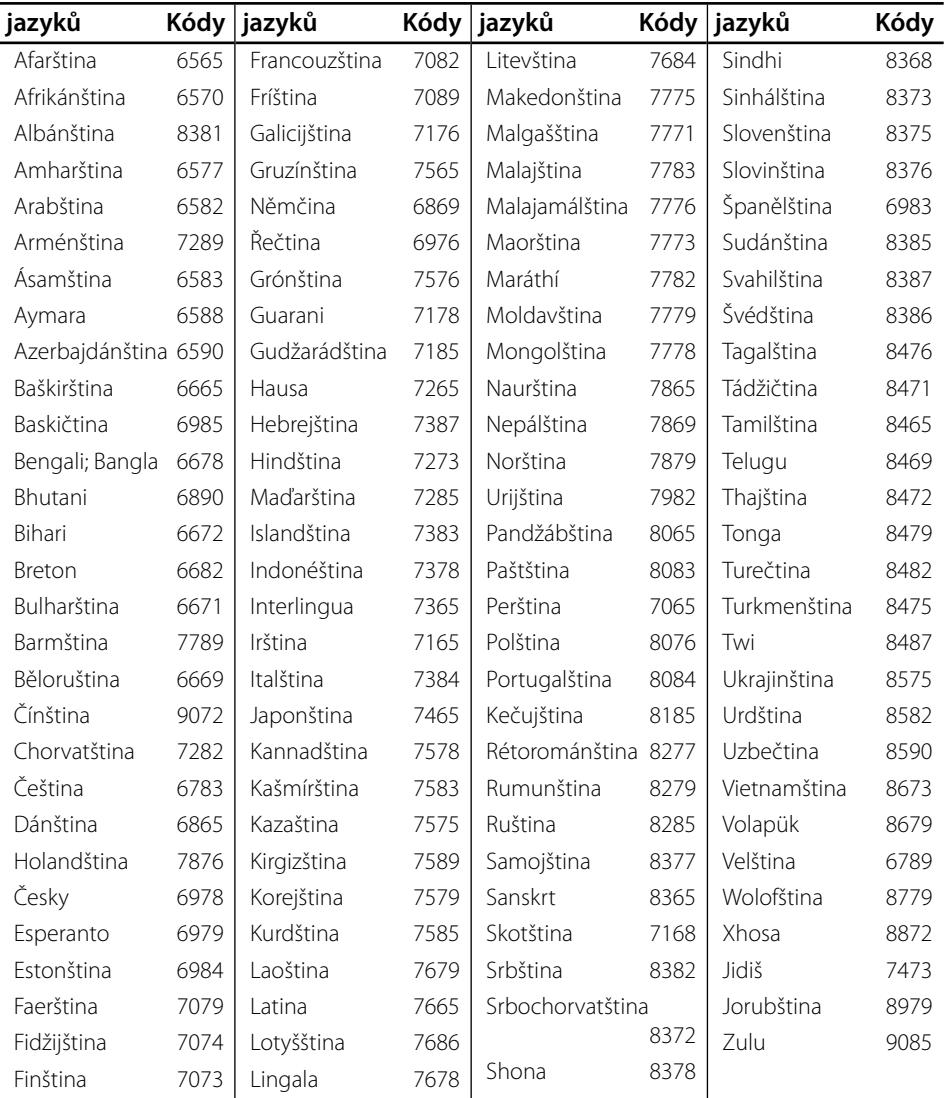

 $\overline{7}$ 

### **Aktualizace síťového softwaru**

### **Upozornění na síťové aktualizace**

Čas od času je dostupné zlepšení výkonu a/ nebo dodatečné funkce nebo služby pro tuto jednotku, která je připojena k širokopásmové domácí síti. Je-li dostupný nový sofware a jednotka je připojena k širokopásmové domácí síti, přehrávač Vás informuje o aktualizacích následovně:

### **Možnost 1:**

- **1.** Nabídka aktualizace se objeví na obrazovce po zapnutí přehrávače.
- **2.** Prostřednictvím tlačítek </> zvolte požadovanou možnost a poté stiskněte tlačítko  $ENTER$  ( $\odot$ ).

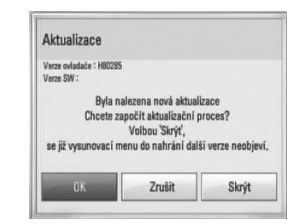

#### **[OK]**

**-**<br>Spustí aktualizaci softwaru.

#### [Zrušit]

**-**<br>Opustí nabídku aktualizace a zobrazí další bootování.

**-**<br>Opustí nabídku aktualizace a neobjeví se, dokud nebude přístupný nový software na serveru.

### **Možnost 2:**

Pokud je aktualizace softwaru dostupná na serveru, objeví se dole v Home menu ikona "Aktualizace ". Pro spuštění aktualizace stiskněte modře (B) zbarvené tlačítko.

### **Aktual. softwaru**

Ke zvýšení výkonu produktu doporučujeme aktualizovat přehravač posledním softwarem a/nebo přidat nové vlastnosti. Můžete aktualizovat software připojením přístroje přímo k serveru auktualizace softwaru.

## **VÝSTRAHA**

- Před aktualizací softwaru na Vašem přehrávači vyjměte všechny disky a zařízení USB z přerávače.
- Před aktualizací softwaru na Vašem přehrávači vypněte přehrávač a poté jej opět zapněte.
- **V průběhu aktualizačního procesu nevypínejte přehrávač nebo neodpojujte jednotku od proudu, také neklikejte na žádné tlačítko.**
- Pokud zrušíte aktualizaci, vypněte jednotku a opět ji zapněte pro szabilní výkon.
- Jednotka nemůže být aktualizována předešlou softwarovou verzí.
- **1.** Zkontrolujte internetové připojení a nastavení (strany 30).
- **2.** Zvolte možnost [Software] v nabídce [Nastavení], poté stiskněte ENTER (.).
- **3.** Zvolte možnost [Aktualizace] a stiskněte  $ENTER$  ( $\odot$ ).

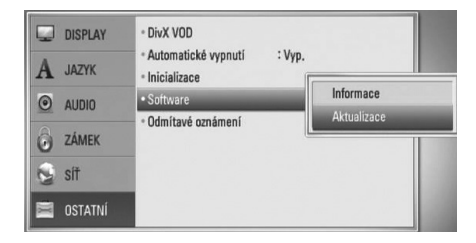

 **7**

Přehrávač zkontroluje nejnovější aktualizace.

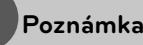

- V průběhu kontroly ukončení aktualizačního procesu stiskněte ENTER (O).
- Pokud není žádná aktualizace k dispozici, objeví se zpráva "Žádná aktualizace není k dispozici". Stiskněte ENTER (·) pro návrat do [Domácí nabídka].
- **4.** Pokud existuje novější verze, objeví se zpráva "Byla nalezena nová aktualizace. Chcete ji stáhnout?"

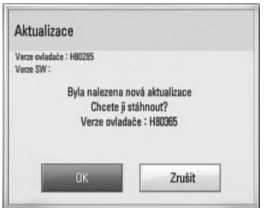

- **5.** Zvolte OK pro stažení aktualizace. (Volba [Zrušit] ukončí aktualizaci.)
- **6.** Přehrávač spustí stahování nejnovější aktualizace ze serveru. (Stahování potrvá několik minut v závislosti na podmínkách Vaší domácí sítě.)
- **7.** Po ukončení stahování se objeví zpráva "Stahování dokončeno. Chcete aktualizovat?"
- **8.** Zvolte OK pro spuštění aktualizace. (Volbou [Zrušit] se ukončí aktualizace a stažený soubor nebude použitelný. U příští aktualizace softwaru se proces aktualizace spustí opět od začátku.)

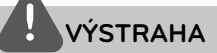

Nevypínejte jednotku v průběhu softwarové aktualizace.

- **9.** Po skončení aktualizace se objeví zpráva "Aktualizace dokončena." a zařízení se automaticky vypne po 5 sekundách.
- **10.**Zařízení se opět zapne. Systém již pracuje s novou verzí.

**Poznámka**

Funkce softwarové aktualizace nemusí správně pracovat v závislosti na podmínkách internetu. V tomto případě si můžete pořídit poslední software z autorizovaného servisního centra LG Electronics, poté aktualizujte přehrávač. Viz "Zákaznická podpora" na straně 82.

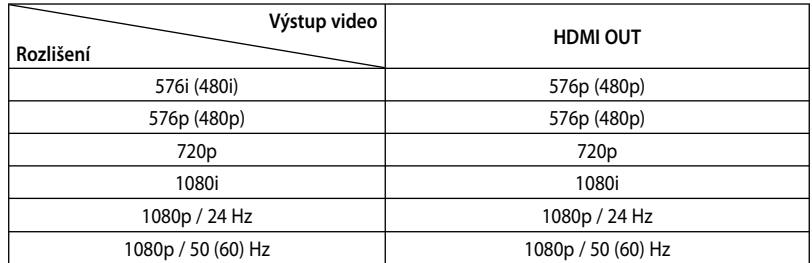

### **Rozlišení výstupu videa**

#### **Připojení HDMI OUT**

- U nastavení rozlišení 576i (480i) se skutečné rozlišení výstupu HDMI OUT změní na 576p (480p).
- Pokud zvolíte rozlišení ručně a poté připojíte konektory HDMI k TV a Vaše TV toto nepodporuje, nastavení rozlišení je nastaveno na [Auto].
- Pokud zvolíte rozlišení, které Vaše TV nepodporuje, objeví se varovná zpráva. Po změně rozlišení, nevidíte-li obrazovku, vyčkejte 20 sekund a poté se rozlišení automaticky vrátí k předešlému rozlišení.
- Snímková frekvence výstupu videa 1080p se může automaticky nastavit buď na 24 Hz nebo na 50 (60) Hz v závislosti na schopnosti a preferenci připojené TV a na původní snímkové frekvenci videa obsažené na disku BD-ROM.

#### **Připojení VIDEO OUT**

Rozlišení konektoru VIDEO OUT je vždy nastaveno na výstupní rozlišení 576i (480i).

 **7**

### **Obchodní známky a licence**

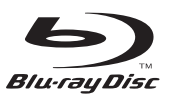

"Blu-ray Disc™" je obchodní známkou.

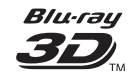

Loga "Blu-ray 3D™" a "Blu-ray 3D™" jsou ochranné známky Blu-ray Disc™ Association.

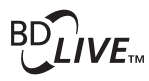

Logo "BD-Live™" je obchodní známkou Asociace Blue ray Disc™.

"BONUSVIEW™" je obchodní známkou Asociace Blu-ray Disc™.

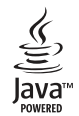

.Java a všechny ochranné známky a loga Java jsou ochranné známky nebo registrované ochranné známky společnosti Sun Microsystems, Inc. v USA a jiných zemích.

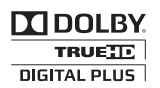

Vyrobeno v licenci Dolby Laboratoires. Dolby, Pro Logic a symbol dvojitého D jsou obchodní značky Dolby Laboratories.

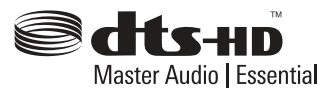

Vyrobeno v licenci podle amerických patentů: 5,451,942; 5,956,674; 5,974,380; 5,978,762; 6,226,616; 6,487,535; 7,392,195; 7,272,567; 7,333,929; 7,212,872 a další patenty platné a schvalované v USA i celosvětově. Název a symbol DTS and jsou registrované ochranné známky, názvy DTS-HD, DTS-HD Master Audio | Essential a logo DTS logos jsou ochranné známky společnosti DTS, Inc. Tento produkt obsahuje software. © DTS, Inc. Všechna práva vyhrazena.

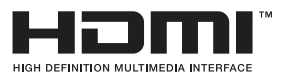

HDMI, logo HDMI a High-Definition Multimedia Interface jsou ochrannými známkami nebo registrovanými ochrannými známkami HDMI v licenci LLC.

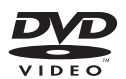

"DVD Logo" je obchodní známkou Format/Logo Licensing Corporation.

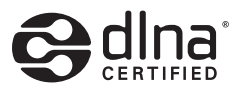

DLNA®, Logo DLNA a DLNA CERTIFIED® jsou ochranné známky, servisní značky nebo certifikované značky Digital Living Network Alliance.

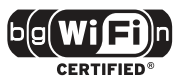

CERTIFIKOVANÉ logo Wi-Fi je osvědčením o známce Aliance Wi-Fi.

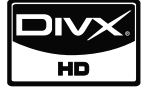

DivX je registrovanou obchodní známkou společnosti DivX, Inc. a je používána na základě licence.

"x.v.Colour" je obchodní známkou společnosti Sony.

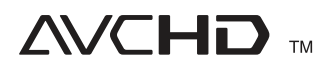

Loga "AVCHD" a "AVCHD" jsou obchodními známkami společností Panasonic Corporation a Sony Corporation.

Licence k tomuto produktu je udělena podle AVC Patent Portfolio Licence a VC-1 Patent Portfolio Licence pro osobní a nekomerční použití spotřebitelem (i) k zakódování videa v souladu se standardem AVC a VC-1 ("AVC/VC-1 Video") a/ nebo (ii) k dekódování AVC/VC-1 videa, které bylo zakódováno spotřebitelem v rámci osobní, nepodnikatelské aktivity a/nebo bylo získáno od licencovaného poskytovatele videa AVC/VC-1. Video Licence není udělena ani ji není možné použít pro jiné účely. Další informace je možné získat od společnosti MPEG LA, LLC. Viz. http:// www.mpegla.com.

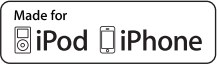

iPod je ochranná známka společnosti Apple, Inc., registrovaná v USA a v ostatních zemích.

iPhone je obchodní značkou společnosti Apple Inc.

"Made for iPod", "Made for iPhone" znamená, že elektronická zařízení byla navržena pro zapojení přímo k iPodu a jsou vývojáři ověřena na dodržení norem výkonu společnosti Apple.

Společnost Apple nenese odpovědnost za užívání tohoto zařízení v souladu s bezpečnostními a zákonnými normami.

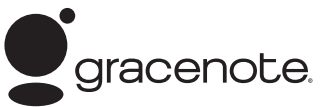

Gracenote®, logo a logotyp Gracenote a logo "Powered by Gracenote" jsou registrované ochranné známky nebo ochranné známky společnosti Gracenote, Inc., ve Spojených státech anebo v jiných zemích..

Společnost Gracenote® nabízí technologie rozpoznávání hudby a souvisejících dat.

### **Technické údaje**

### **Všeobecné**

- Požadavky na příkon: Střídavý proud 200-240 V, 50/ 60 Hz
- Spotřeba: 25 W
- Rozměry (Š x V x D): Nástěnná montáž 580 x 199 x 54 mm Se stojanem 580 x 215 x 138 mm
- Čistá váha (přibl.): 3,1 kg (Se stojanem: 3,9 kg)
- Provozní teplota: 41 °F až 95 °F (5 °C až 35 °C)
- Provozní vlhkost: 5 % až 90 %

### **Vstupy/Výstupy**

- VIDEO OUT: 1,0 V (p-p), 75 Ω, sync negativní, konektor RCA x 1
- HDMI IN/OUT (video/audio): 19 kolíkový (standard HDMI, typ A, verze 1.3)
- DIGITAL IN (OPTICAL IN): 3 V (p-p), optický konektor
- PORT. IN: 0,5 Vrms (3,5 mm stereo konektor)
- Napájení sběrnice (USB): Stejnosměrný proud 5 V === 500 mA

### **Tuner (Ladič)**

• Rozsah ladění FM: 87.5 až 108.0 MHz or 87.50 až 108.00 MHz

### **Přijímač**

- Výstupní výkon (4 Ω), (PEAK) Celkem 560 W Přední 180 W x 2<br>Subwoofer 200 W (Ak 200 W (Aktivní)
- Výstupní výkon (4 Ω), (RMS), THD 10 % (4 Ω/ 3 Ω) Celkem 500 W Přední 160 W x 2 Subwoofer 180 W (Aktivní)

### **Systém**

- Laser**:**  Polovodičový laser Vlnová délka**:** 405 nm / 650 nm
- Systém signálu: Standardní NTSC/PAL barevný systém TV.
- Frekvenční odezva: 20 Hz až 20 kHz (vzorkovací 48 kHz, 96 kHz, 192 kHz)
- Odstup signál šum: Více než 85 dB
- Celkové harmonické zkreslení: 0,05 % při 1 W
- Dynamický rozsah: Více než 90 dB
- LAN port: Konektor ethernetu x 1, 10BASE-T/100BASE-TX
- Bezdrátový LAN (vnitřní anténa): Integrovaný IEEE 802.11n (pásmo 2,4 GHz) bezdrátový síťový přístup, kompatibilní s Wi-Fi sítěmi 802.11b/g.

### **Reproduktory**

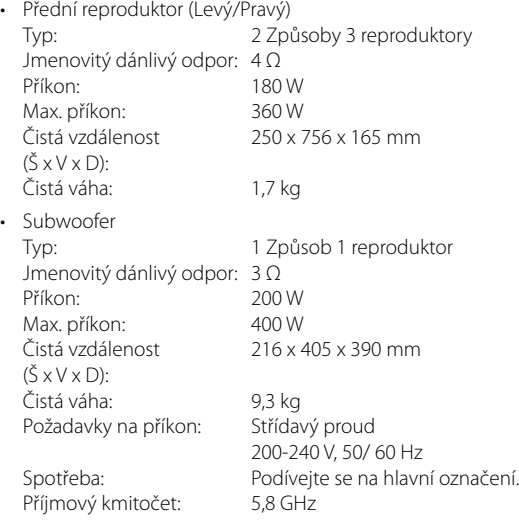

### **DŮLEŽITÉ INFORMACE TÝKAJÍCÍ SE SÍŤOVÝCH SLUŽEB**

#### ČTĚTE PROSÍM POZORNĚ. UŽÍVÁNÍ SÍŤOVÝCH SLUŽEB PODLÉHÁ NÁSLEDUJÍCÍM PODMÍNKÁM.

Užívání síťových služeb vyžaduje internetové spojení, které se prodává zvlášť a za které nesete výhradní odpovědnost. Síťové služby mohou být omezeny v závislosti na kvalitě, schopnostech a technických omezení Vašich internetových služeb.

Síťové služby patří třetí straně a mohou být chráněny autorskými právy, patentem, obchodní značkou a/ nebo právem duševního vlastnictví. Síťové služby jsou zprostředkovány výlučně pro Vaši osobní potřebu a pro nekomerční použití. Není-li to příslušným vlastníkem obsahu nebo poskytovatelem služeb výslovně povoleno, neměl byste pozměňovat, kopírovat, opět zveřejňovat, zasílat, rozšiřovat, překládat, prodávat, vytvářet odvozená díla distribuovat nebo jakýmkoli způsobem nebo prostřednictvím jakéhokoli média jakékoli obsahy nebo služby přístupné prostřednictvím tohoto výrobku šířit.

SPOLEČNOST LG NENÍ ZODPOVĚDNÁ ZA VAŠE UŽÍVANÍ SÍŤOVÝCH SLUŽEB. SÍŤOVÉ SLUŽBY JSOU POSKYTOVÁNY "JAKO TAKOVÉ". V NEJŠIRŠÍM ROZSAHU, KTERÝ ZÁKON UMOŽŇUJE, SPOLEČNOST LG NEPOSKYTUJE ŽÁDNÁ VYJÁDŘENÍ NEBO ZÁRUKY JAKÉHOKOLI DRUHU (i) ZA SPRÁVNOST, PLATNOST, VČASNOST, LEGÁLNOST NEBO ÚPLNOST JAKÝCHKOLI SÍŤOVÝCH SLUŽEB DOSAŽENÝCH PROSTŘEDNICTVÍM TOHOTO VÝROBKU; NEBO (ii) ŽE SÍŤOVÉ SLUŽBY DOSAŽITELNÉ PROSTŘEDNICTVÍM TOHOTO VÝROBKU NEOBSAHUJÍ VIRY NEBO JINÉ SLOŽKY, KTERÉ MOHOU NAKAZIT NEBO POŠKODIT TENTO VÝROBEK, VÁŠ POČÍTAČ, TELEVIZI, DALŠÍ VYBAVENÍ NEBO JAKÉKOLI JINÉ VLASTNICTVÍ NEBO NA NICH ZPŮSOBIT ŠKODU . SPOLEČNOST LG VÝSLOVNĚ ODMÍTÁ JAKÉKOLI IMPLICITNÍ ZÁRUKY, MIMO JINÉ VČETNĚ ZÁRUK OBCHODOVATELNOSTI NEBO VHODNOSTI KE SPECIFICKÝM ÚČELŮM.

ZA ŽÁDNÝCH OKOLNOSTÍ A PODLE ŽÁDNÉHO PRÁVNÍHO POJETÍ, AŤ SMLOUVY, PORUŠENÍ, PŘESNĚ VYMEZENÉ ODPOVĚDNOSTI NEBO JINAK NEBUDE SPOLEČNOST LG ZODPOVĚDNÁ VÁM ANI TŘETÍ STRANĚ ZA JAKÉKOLI PŘÍMÉ, NEPŘÍMÉ, NÁHODNÉ, SPECIFICKÉ, STATUTÁRNÍ, DŮSI EDKOVÉ NEBO JINÉ POŠKOZENÍ NEBO PALMÁRY NEBO VÝDAJE SOUVISEJÍCÍ SE SÍŤOVÝMI SLUŽBAMI NEBO Z NICH VYPLÝVAJÍ, PŘESTOŽE JE VAROVÁNO PŘED MOŽNOSTÍ TAKOVÉHO POŠKOZENÍ NEBO MOHOU-LI SE TAKOVÁ POŠKOZENÍ PŘIMĚŘENĚ PŘEDVÍDAT.

Síťové služby mohou být kdykoli ukončeny nebo přerušeny a společnost LG neposkytuje žádná vyjádření ani záruky, že jakákoli síťová služba bude dosažitelná v jakémkoli časovém období. Požívání síťových služeb může podléhat dodatečným podmínkám příslušné třetí strany poskytovatele služeb. Síťové služby jsou přenášeny třetí stranou prostřednictvím sítí a přenosového vybavení, nad kterými nemá společnost LG kontrolu. SPOLEČNOST LG ODMÍTÁ JAKOUKOLI ODPOVĚDNOST NEBO RUČENÍ ZA JAKÉKOLI PŘERUŠENÍ NEBO ZASTAVENÍ JAKÉKOLI SÍŤOVÉ SLUŽBY.

Společnost LG nebude odpovědná za služby zákazníkům spojené se síťovými službami. Jakákoli otázka nebo požadavek by měly být vzneseny přímo příslušným poskytovatelům síťové služby.

"Síťová služba (síťové služby)" znamená služby třetí strany přístupné prostřednictvím tohoto výrobku, mimo jiné všechny údaje, software, odkazy, zprávy, videa a další obsahy, které pocházejí z těchto služeb nebo z jejich používání.

"LG" znamená LG Electronics, Inc., její mateřskou společnost a všechny jejich příslušné dceřiné společnosti, pobočky a související společnosti po celém světe.

### **Otevřete poznámku softwarového zdroje**

Následující licence GPL a knihovna LGPL, použitá v tomto výrobku, podléhá licenčním smlouvám GPL2.0/LGPL2.1:

**LICENCE GPL:** Linux kernel 2.6, bash, busybox, cramfs, dhcpcd, e2fsprogs, fdisk, mkdosfs, mtd-utils, net-tools, procps, samba-3.0.25b, sysutils, tcpdump, tftpd, tinylogin, unzip, utelnetd

LGPL KNIHOVNY: uClibc, DirectFB, blowfish, cairo, ffmpeg, iconv, libusb, mpg123

#### **KNIHOVNA gSOAP Public License 1.3:** gsoap

LG Electronics vám nabízí poskytnutí zdrojového kódu na CD-ROM pro poplatek na pokrytí nákladů za výkony jako je destribuce, média, přeprava a obsluha po zaslání požadavku na e-mail LG Elektronics: opensource@lge.com

Tato nabídka je platná po dobu tří (3) let od data distribuce tohoto produktu společností LG Electronics.

Můžete získat kopii GPL, LGPL licencí na http://www. gnu.org/licenses/old-licenses/gpl-2.0.html a http:// www.gnu.org/licenses/old-licenses/lapl-2.1.html. Kopie licencí GPL, LGPL můžete získat z http://www.cs.fsu.edu/~engelen/license.html.

Tento výrobek zahrnuje

- boost C++: copyright © Beman Dawes 1999-2003
- c-ares : copyright © 1998 by the Massachusetts Institute of Technology
- curl: copyright © 1996 2008, Daniel Stenberg
- expat: copyright © 2006 expat maintainers
- fontconfig: copyright © 2002 Keith Packard
- freetype: copyright © 2003 The FreeType Project (www.freetype.org).
- icu: copyright © 1995-2009 International Business Machines Corporation and others
- jpeg: Tento software je založen částečně na práci nezávislé společnosti JPEGGroup copyright © 1991 - 1998, Thomas G. Lane.
- libxslt: copyright © 2001-2002 Thomas Broyer, Charlie Bozeman and Daniel Veillard.
- mng: copyright © 2000-2007 Gerard Juyn, Glenn Randers-Pehrson
- ntp : copyright © David L. Mills 1992-2006
- OpenSSL:
	- kryptografický software napsaný Ericem Youngem (eay@cryptsoft.com).
	- Software napsaný Timem Hudsonem

(tjh@cryptsoft.com).

- software vyvinutý sdružením OpenSSL Project pro použití v OpenSSL Toolkit. (http://www.openssl.org)
- pixman:

copyright © 1987, 1988, 1989, 1998 The Open Group copyright © 1987, 1988, 1989 Digital Equipment Corporation copyright © 1999, 2004, 2008 Keith Packard

copyright © 2000 SuSE, Inc.

copyright © 2000 Keith Packard, member of The XFree86 Project, Inc.

copyright © 2004, 2005, 2007, 2008 Red Hat, Inc. copyright © 2004 Nicholas Miell

copyright © 2005 Lars Knoll & Zack Rusin, Trolltech

copyright © 2005 Trolltech AS copyright © 2007 Luca Barbato

copyright © 2008 Aaron Plattner, NVIDIA Corporation copyright © 2008 Rodrigo Kumpera copyright © 2008 André Tupinambá

copyright © 2008 Mozilla Corporation

- copyright © 2008 Frederic Plourde • png: copyright © 2004 Glenn Randers-Pehrson
- portmap : copyright © 1990 The Regents of the University of California
- ptmalloc : copyright © 2001-2006 Wolfram Gloger
- UnitTest++: copyright © 2006 Noel Llopis and Charles Nicholson
- UPnP SDK : copyright © 2000-2003 Intel Corporation
	- strace : copyright © 1991, 1992 Paul Kranenburg copyright © 1993 Branko Lankester copyright © 1993 Ulrich Pegelow copyright © 1995, 1996 Michael Elizabeth Chastain copyright © 1993, 1994, 1995, 1996 Rick Sladkey copyright © 1999,2000 Wichert Akkerman
- xml2 : copyright © 1998-2003 Daniel Veillard • XML-RPC For C/C++:
	- copyright © 2001 by First Peer, Inc. All rights reserved. copyright © 2001 by Eric Kidd. All rights reserved.
- zlib: copyright © 1995-2002 Jean-loup Gailly and Mark Adler.

#### Všechna práva vyhrazena

Svolení bezplatně poskytnuté osobě, která obdrží kopii tohoto softwaru a připojené dokumentace ("software"), se týká použití software bez omezení, tj. včetně možnosti používat, kopírovat, měnit, slučovat, vydávat, distribuovat, licencovat, prodávat software, za dodržení těchto podmínek:

SOFTWARE JE POSKYTOVÁN "TAK, JAK JE" BEZ ŽÁDNÉ ZÁRUKY JAKÉHOKOLI DRUHU, AŤ VÝSLOVNĚ NEBO VYPLÝVAJÍCÍ, VČETNĚ, ALE NIKOLI JEN PŘEDPOKLÁDANÝCH ZÁRUK NEBO PODMÍNEK PRODE INOSTI A VHODNOSTI PRO URČITÝ ÚČEL A NEPORUŠENOSTI. V ŽÁDNÉM PŘÍPADĚ NENÍ AUTOR NEBO DRŽITEL AUTORSKÝCH PRÁV ODPOVĚDNÝ ZA ŠKODY A JINÉ ZÁVADY VZNIKLÉ SPOJENÍM, ZAPOJENÍM, POUŽITÍM, ODPOJENÍM A JINÝM ZACHÁZENÍM SE SOFTWAREM.

 **7**

### **Licenční ujednání s koncovým uživatelem produktu Gracenote®**

Tato aplikace nebo zařízení obsahuje software od společnosti Gracenote, Inc. se sídlem v Emeryville, California ("Gracenote"). Software od společnosti Gracenote ("Software Gracenote") umožňuje této aplikaci provádět identifikaci disku a/nebo souborů a získávat informace související s hudbou, včetně názvu, interpreta, stopy a titulu ("Data Gracenote") z online serverů nebo z vložených databází (společně "Servery Gracenote") a provádět další funkce. Data Gracenote můžete používat pouze prostřednictvím určených funkcí pro koncového uživatele v této aplikaci nebo zařízení.

Souhlasíte, že budete používat Data Gracenote, Software Gracenote a Servery Gracenote pouze pro své osobní nekomerční využití. Souhlasíte, že nebudete přiřazovat, kopírovat, přenášet nebo odesílat Software Gracenote nebo jakákoliv Data Gracenote třetí straně. SOUHLASÍTE, ŽE NEBUDETE POUŽÍVAT DATA GRACENOTE, SOFTWARE GRACENOTE NEBO SERVERY GRACENOTE JINAK, NEŽ JAK JE VÝSLOVNĚ UVEDENO ZDE.

Souhlasíte, že vaše neexkluzivní licence pro používání Dat Gracenote, Softwaru Gracenote a Serverů Gracenote bude ukončena, pokud porušíte tato omezení. Pokud vaše licence skončí, souhlasíte, že úplně přestanete používat Data Gracenote, Software Gracenote a Servery Gracenote. Společnost Gracenote si vyhrazuje veškerá práva s ohledem na Data Gracenote, Software Gracenote a Servery Gracenote, včetně všech vlastnických práv. Za žádných okolností nebude společnost Gracenote mít jakoukoliv povinnost provést jakékoliv platby za vaše informace, které poskytnete. Souhlasíte, že společnost Gracenote, Inc. může prosadit svá práva podle tohoto Ujednání přímo proti vám svým iménem.

Služba Gracenote používá jednoznačný identifikátor pro účely sledování dotazů pro statistické účely. Účelem náhodně přiřazeného numerického identifikátoru je umožnit službě Gracenote počítat dotazy bez znalosti jakýchkoliv informací o vás. Více informací o službě Gracenote najdete na webových stránkách Zásady zachování soukromí Gracenote.

Na Software Gracenote a každou položku Dat Gracenote je vám udělena licence "JAK JE". Gracenote neposkytuje žádný výklad nebo záruky, vyjádřené nebo odvozené, pokud jde o přesnost jakýchkoliv Dat Gracenote ze Serverů Gracenote. Gracenote si vyhrazuje právo odstranit data ze Serverů Gracenote nebo změnit datové kategorie z jakékoliv příčiny, kterou společnost Gracenote považuje za dostatečnou. Není poskytována žádná záruka, že Software Gracenote nebo Servery Gracenote jsou bez chyb nebo že fungování Softwaru Gracenote nebo Serverů Gracenote bude bez přerušení. Společnost Gracenote není povinna poskytovat vám nové nebo dodatečné typy nebo kategorie dat, které může Gracenote poskytovat v budoucnu a má volnost jednání, pokud jde o přerušení služeb v kterémkoliv okamžiku.

SPOLEČNOST GRACENOTE ODMÍTÁ VŠECHNY ZÁRUKY, AŤ VYJÁDŘENÉ NEBO ODVOZENÉ, PŘEDEVŠÍM POKUD JDE O ODVOZENÉ ZÁRUKY OBCHODOVATELNOSTI, ZPŮSOBILOSTI PRO URČITÝ ÚČEL, PRÁVNÍ NÁROK A NEPŘESTOUPENÍ ZÁKONA. GRACENOTE NEPOSKYTUJE ZÁRUKU, POKUD JDE O VÝSLEDKY ZÍSKANÉ V RÁMCI VAŠEHO POUŽÍVÁNÍ SOFTWARU GRACENOTE NEBO LIBOVOLNÉHO SERVERU GRACENOTE. V ŽÁDNÉM PŘÍPADĚ NEBUDE SPOLEČNOST GRACENOTE ODPOVĚDNÁ ZA NÁSLEDNÉ NEBO NÁHODNÉ ŠKODY NEBO ZA ZTRÁTU ZISKU NEBO VÝNOSŮ.

© Gracenote, Inc. 2009

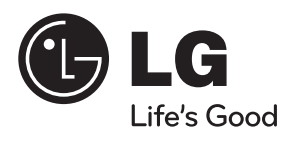